# **MEMOBUS SIO**

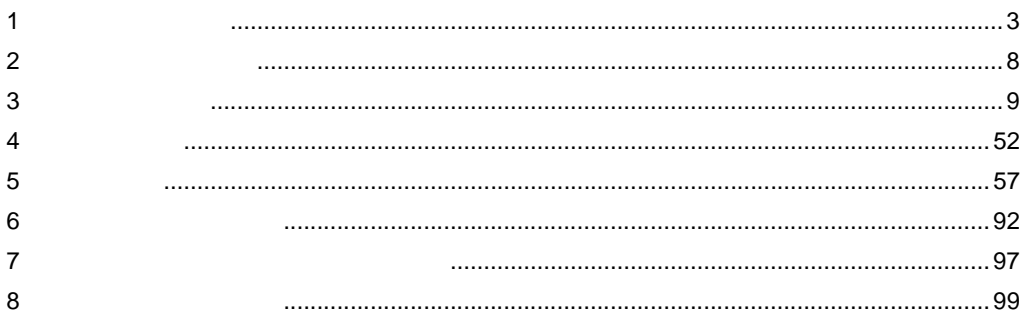

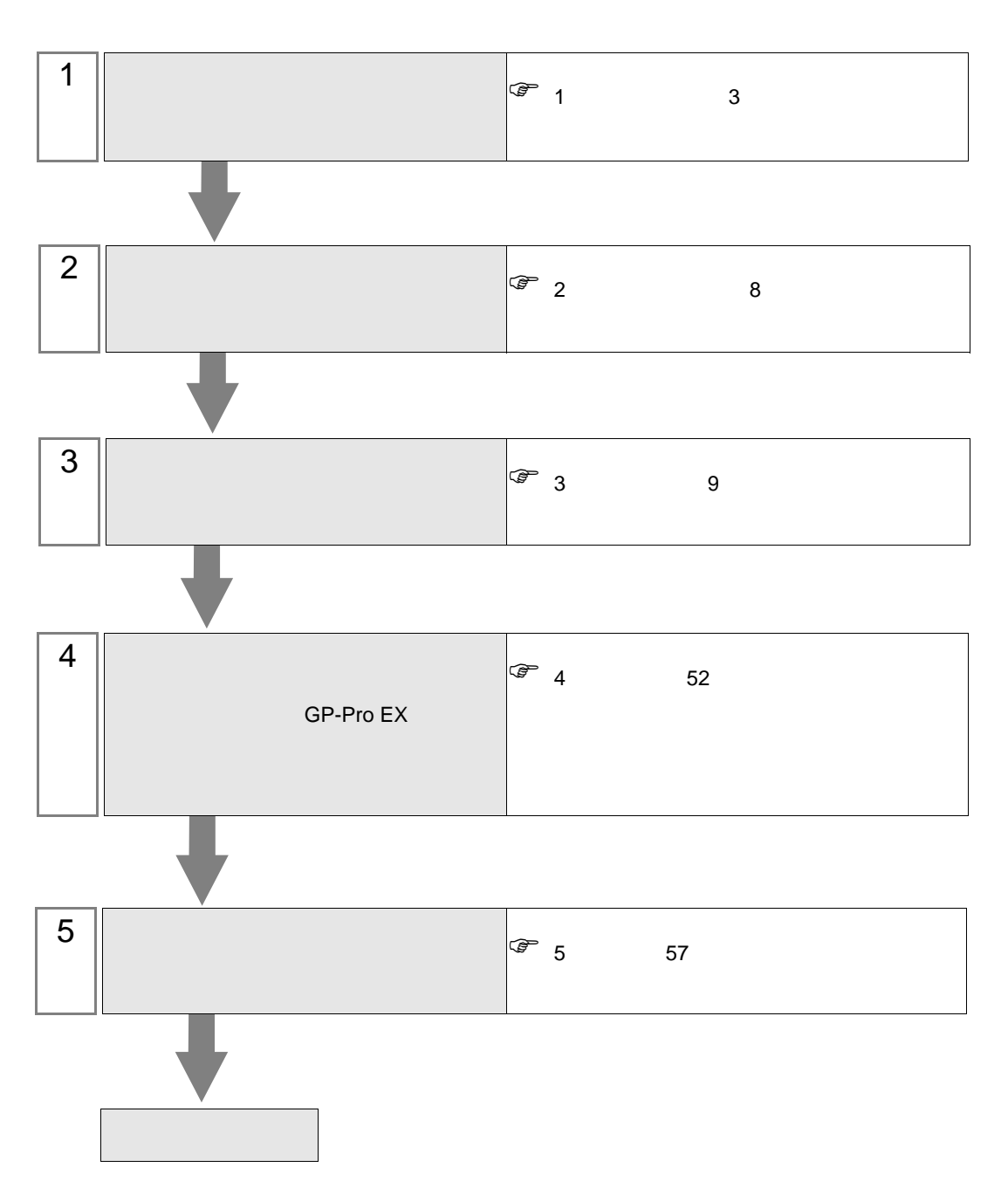

 $PLC$ 

<span id="page-2-0"></span>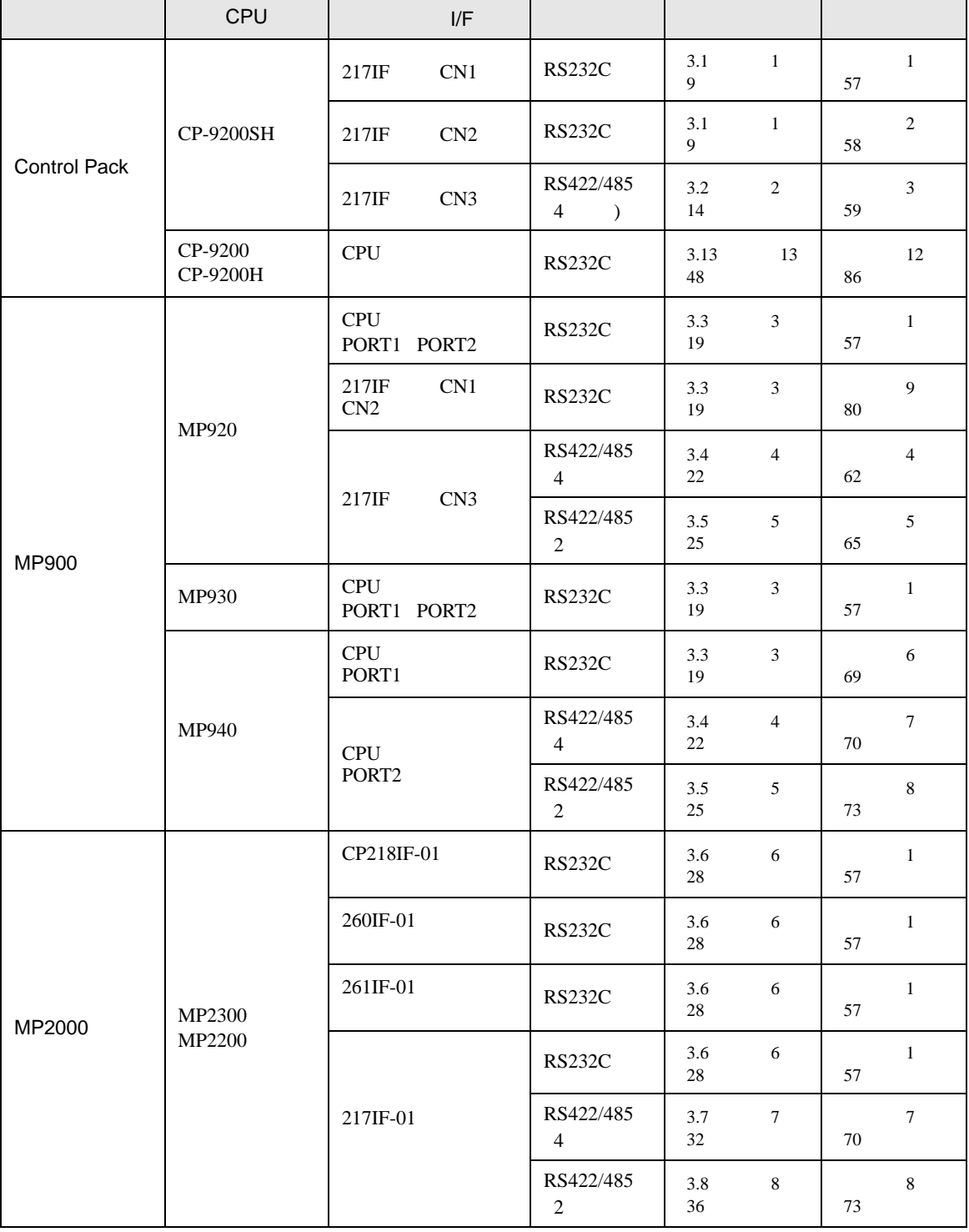

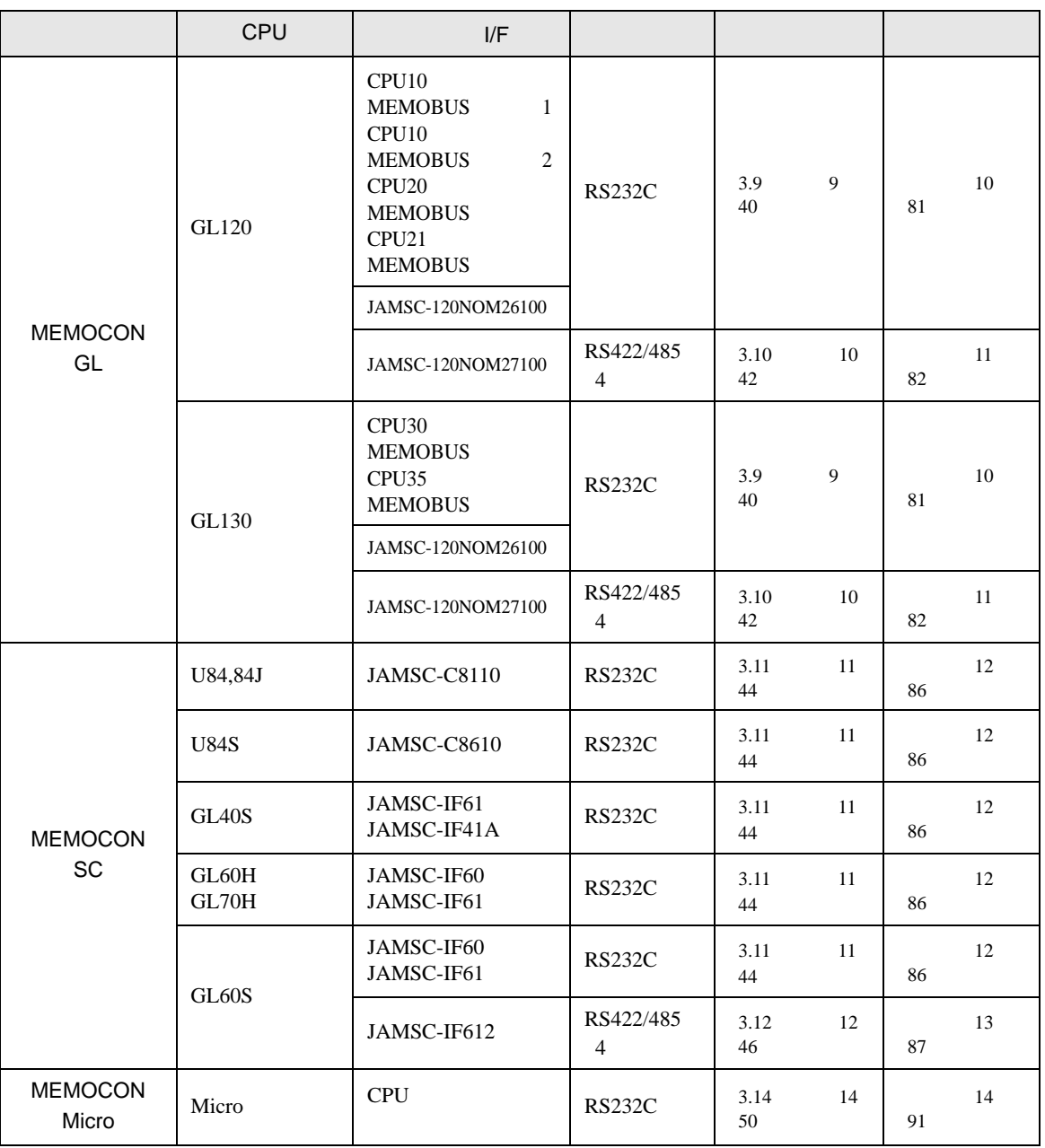

•  $1 \quad 1$ 

•  $n$ 

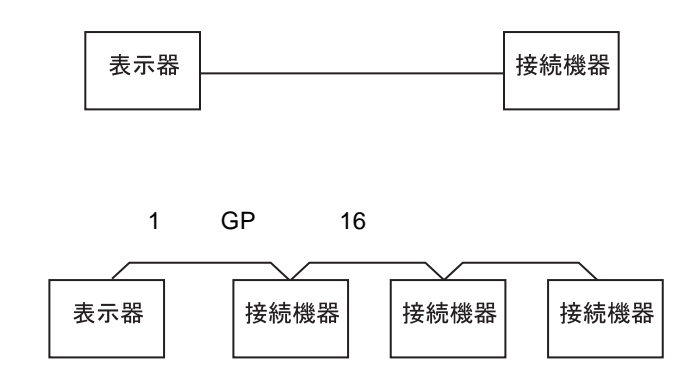

IPC COM

接続機器と IPC を接続する場合、使用できる COM ポートはシリーズと通信方式によって異なります。

 $\rm IPC$ 

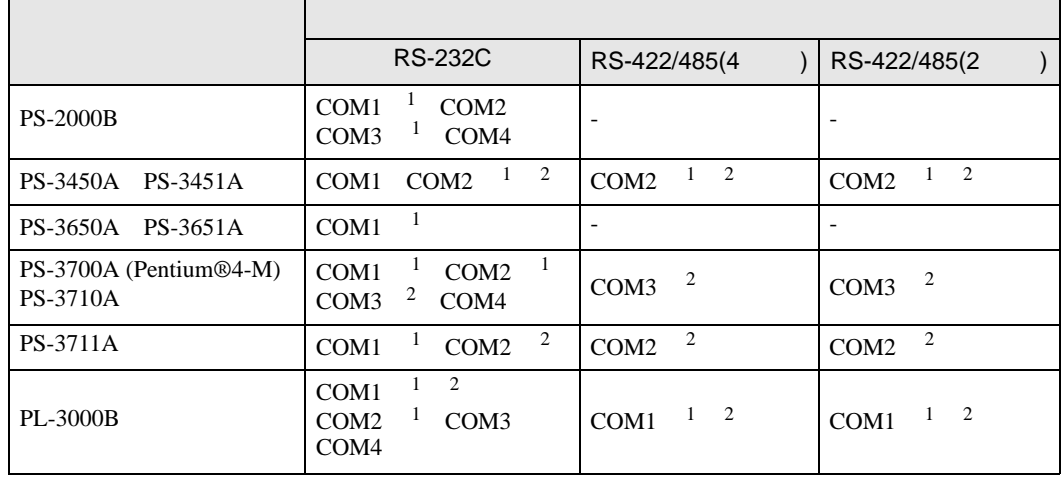

1 RI/5V IPC

 $2 \nabla$ 

## RS-232C

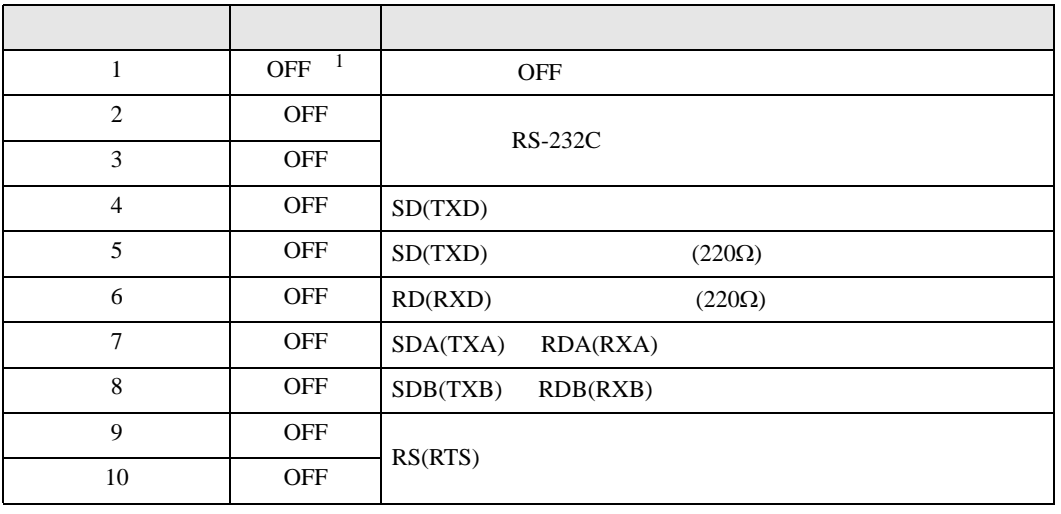

1 PS-3450A PS-3451A を使用する場合のみ設定値を ON にする必要があります。

RS-422/485 4

| 1              | <b>OFF</b> | <b>OFF</b>               |
|----------------|------------|--------------------------|
| 2              | <b>ON</b>  | RS-422/485               |
| 3              | <b>ON</b>  |                          |
| $\overline{4}$ | <b>OFF</b> | SD(TXD)                  |
| 5              | <b>OFF</b> | SD(TXD)<br>$(220\Omega)$ |
| 6              | <b>OFF</b> | RD(RXD)<br>$(220\Omega)$ |
| 7              | <b>OFF</b> | SDA(TXA)<br>RDA(RXA)     |
| 8              | <b>OFF</b> | SDB(TXB)<br>RDB(RXB)     |
| 9              | <b>OFF</b> | RS(RTS)                  |
| 10             | <b>OFF</b> |                          |

## RS-422/485 2

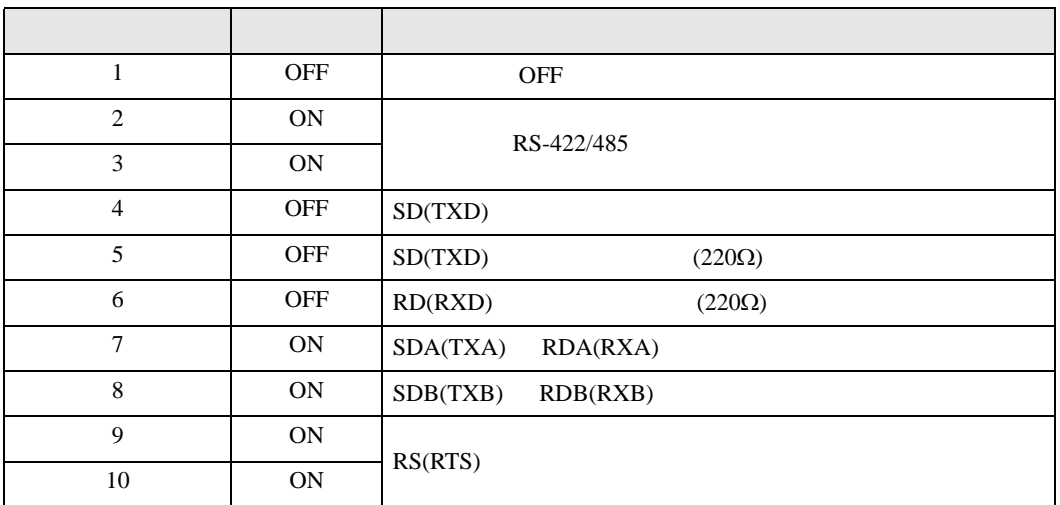

<span id="page-7-0"></span>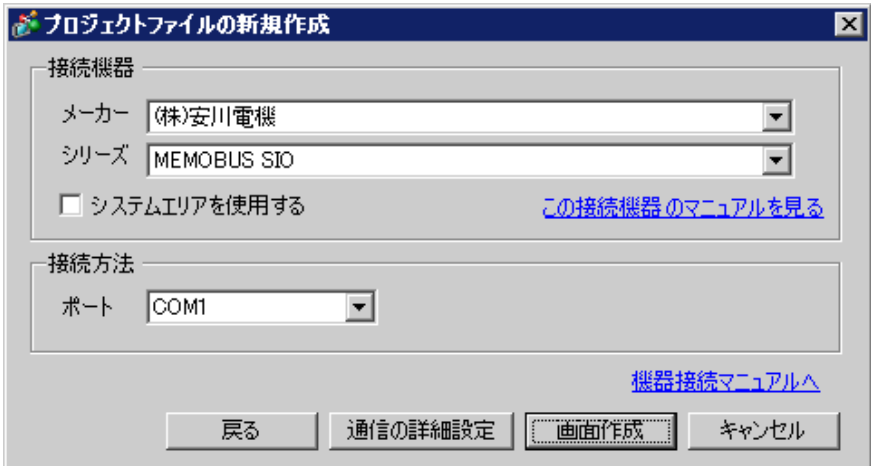

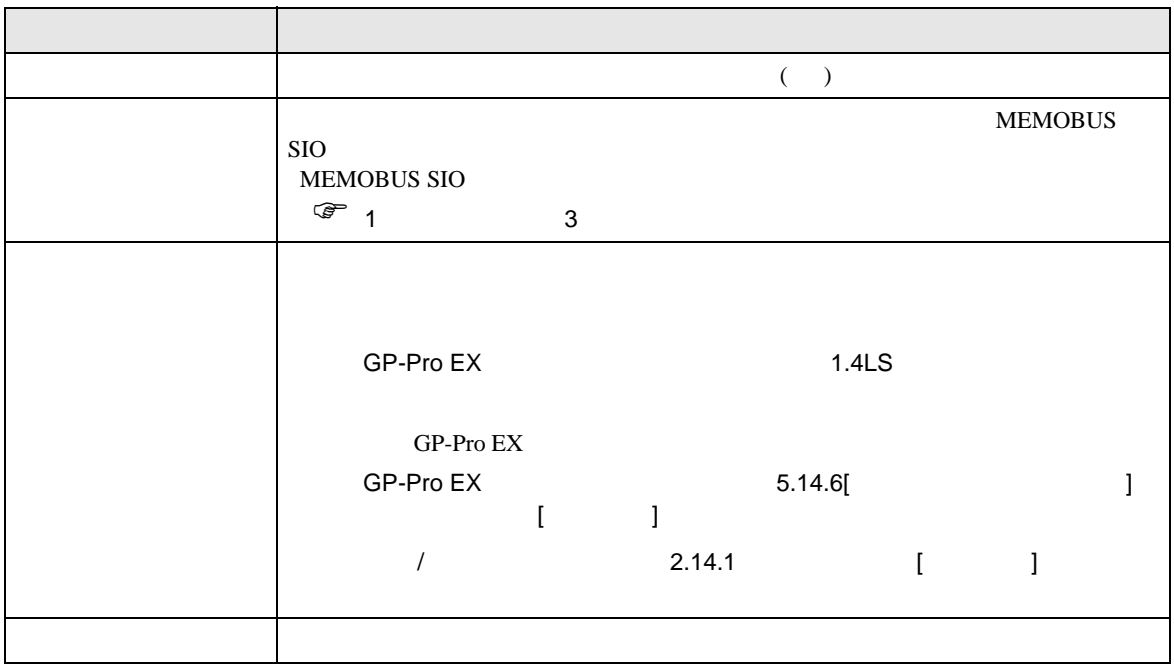

 $\begin{array}{ccc} & 1 & 1 & 1 \end{array}$ 

<span id="page-8-0"></span> $3 \overline{a}$ 

## <span id="page-8-1"></span>3.1 設定例 1

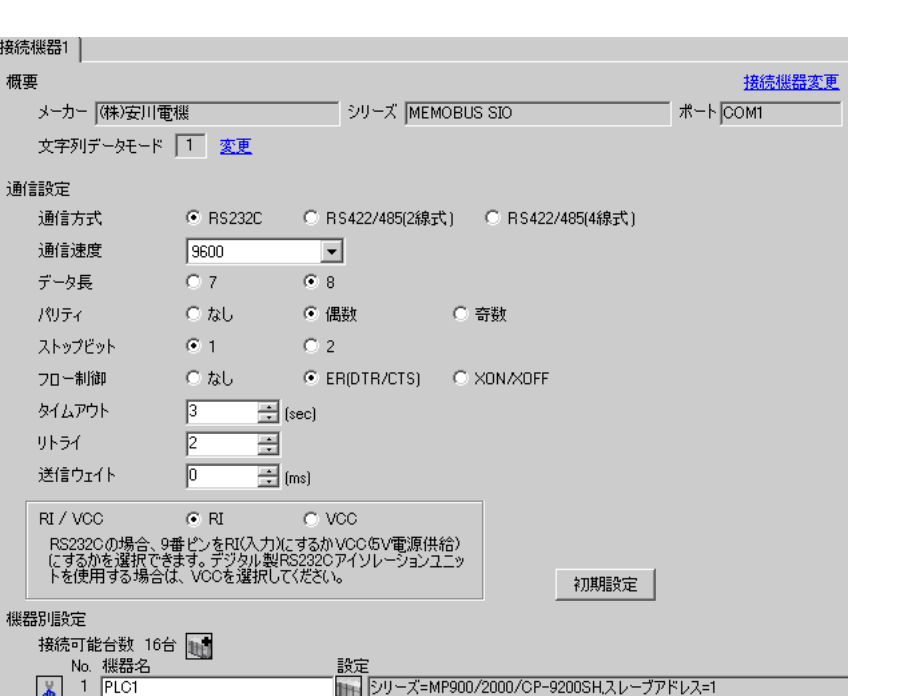

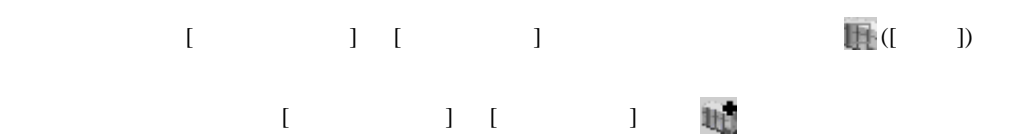

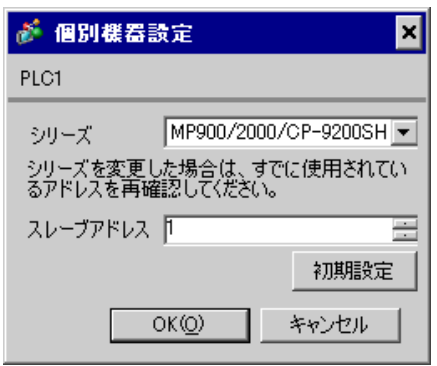

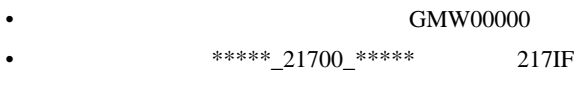

 $[20ms]$ 

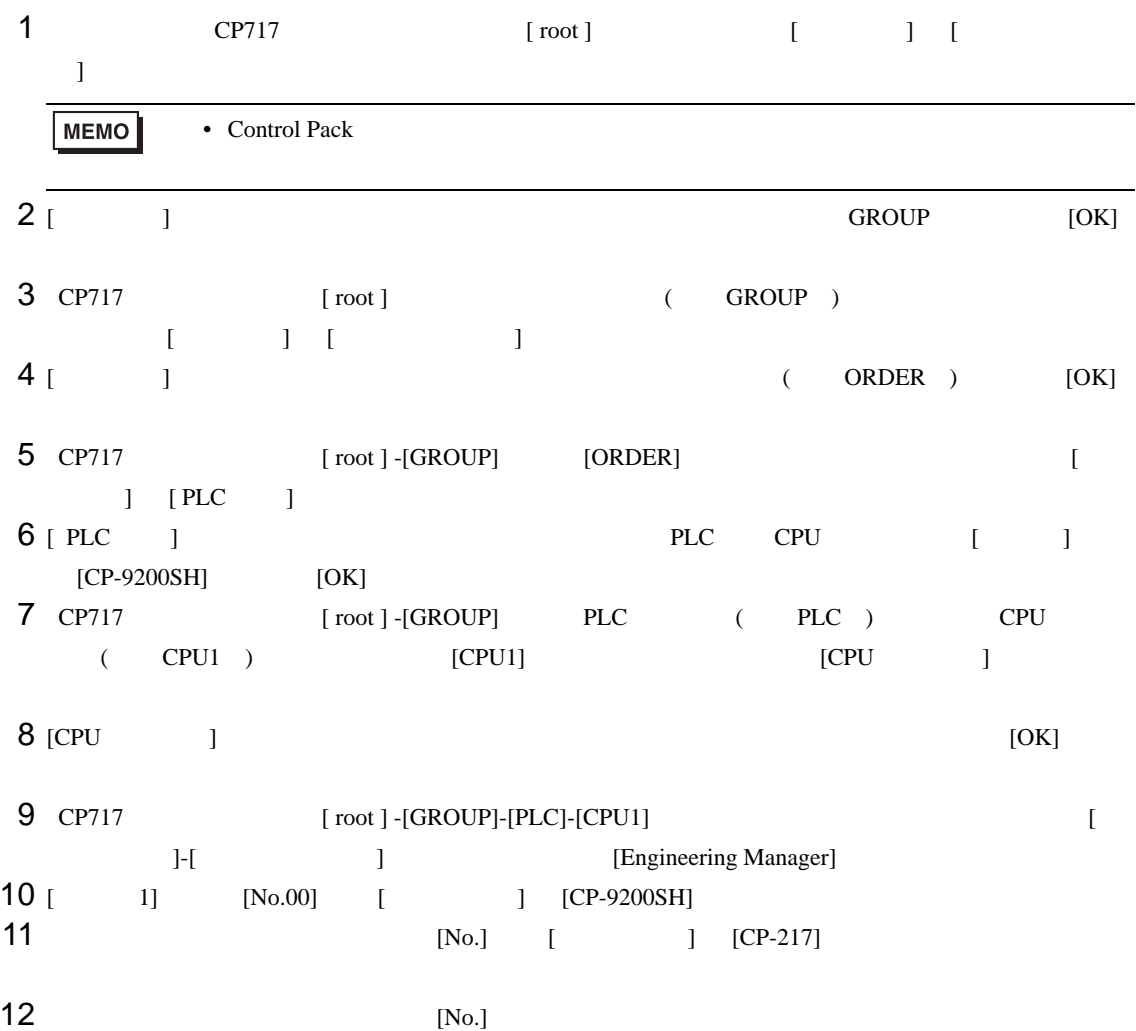

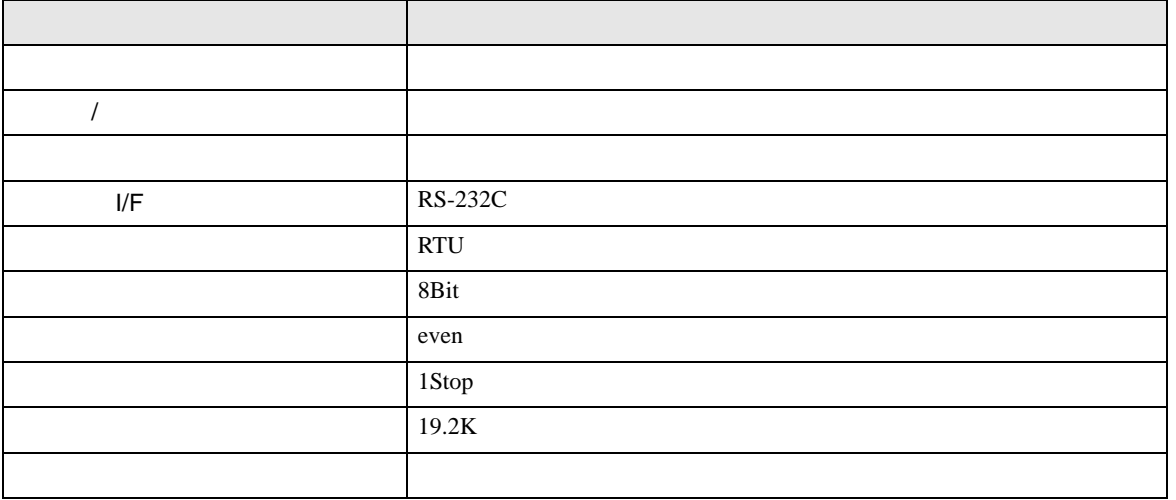

**MEMO** •  $1$  CN  $1$ CN1 CN3 CN  $\bullet$ 1 0000 "### MSG-RCV ###"  $0001 + 00000$ =>DW00018 0003  $\leftarrow$ 00000 =>DW00019 0005  $\mu$ 00000 =>DW00020 1 0007  $-00000$ =>DW00021 =>DW00022 .../002\$ 0009  $-00000$ 0011  $-09998$ =>DW00023 .../004\$ \$FSCAN-L SB000003 1 0013 ⊣⊢ 1 0014 [ H0000 [=>DW00024 ] .../007\$ \$ONCOIL SB000004 DB000001 DB000003 DB000004 DB000000 .../012\$ 0016 .../018 .../032 .../034  $\sim$ DB000001 .../009 .../018\$ .../022 0021 DB000002 DB000003 005.00  $\begin{array}{c} \begin{array}{c} \begin{array}{c} \end{array} \\ \begin{array}{c} \end{array} \\ \begin{array}{c} \end{array} \\ \begin{array}{c} \end{array} \\ \begin{array}{c} \end{array} \\ \begin{array}{c} \end{array} \\ \begin{array}{c} \end{array} \\ \begin{array}{c} \end{array} \\ \begin{array}{c} \end{array} \\ \begin{array}{c} \end{array} \end{array}$ ıТ Ō-[ DB000004 0025  $1 -$ <br>.../034 メッセージ受信関数(システム標準関数) MSG-RCV 1 0027 EXECUTE BUSY 0028 DB000000 DB000002 .../013 .../030\$ FIN FOUT  $-$ 12<br> $^{1012}_{1012}$  $\Omega$ ABORT COMPLETE 1 0030 DB000003 .../010 .../014 .../032\$ FIN FOUT  $\frac{1}{1018}$ ↷ DEV-TYP ERROR 00005 ========> 1 0032 DB000004 .../011 .../017 .../034\$ FOUT FIN  $\sim$ PRO-TYP 1 0033 00001 ========> FIN CIR-NO このステップの値を変更することにより、 1 0034 00002 ========> FIN ·GPと接続する回線番号(CN)を変更できます。 例) 回線2を使用する場合 CH-NO 0035 00001 ========> FIN PARAM 0036 DA00010 0043 DEND

### I/F CP217IF

• その他についてはラ<sub>ダー</sub>ソフトの<sub>マニュ</sub>アルを参照してください。

<span id="page-13-0"></span>3.2 設定例 2

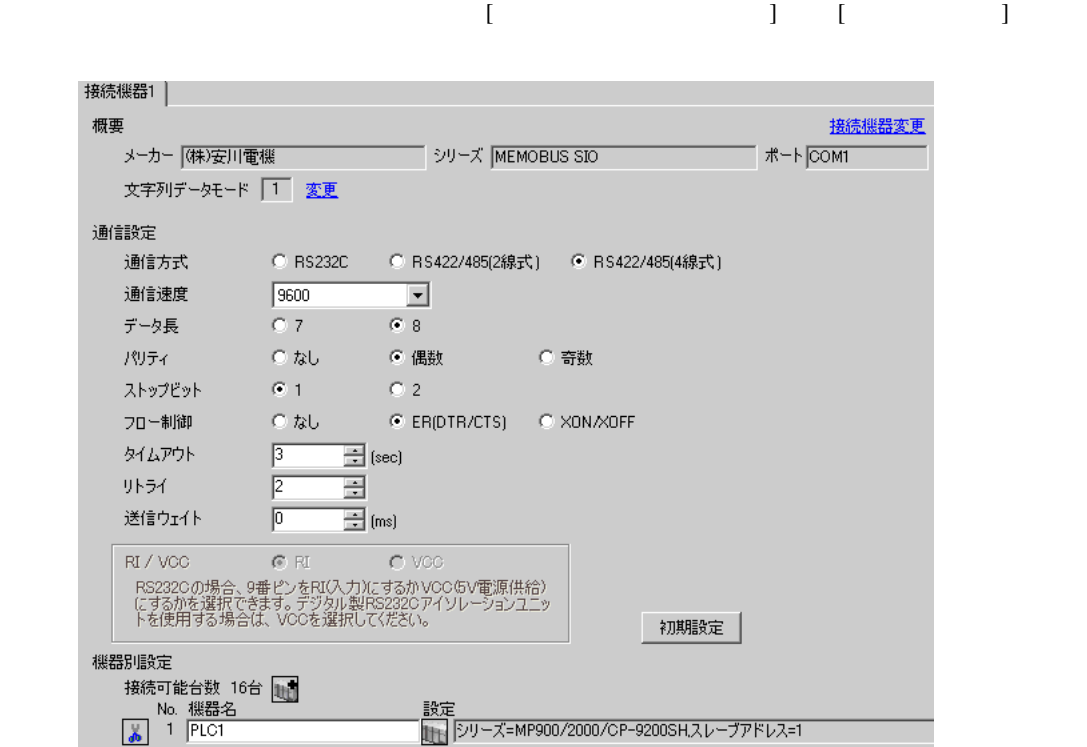

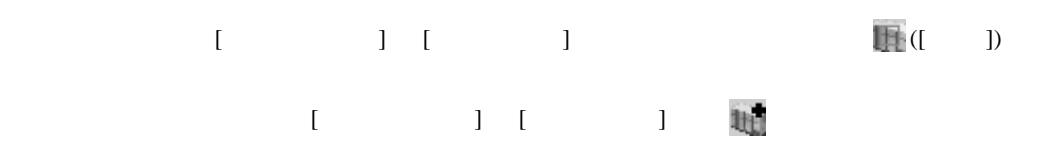

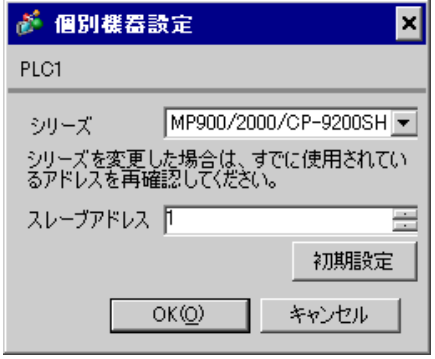

![](_page_14_Figure_3.jpeg)

 $[20ms]$ 

![](_page_15_Picture_350.jpeg)

![](_page_15_Picture_351.jpeg)

**MEMO** •  $1$  CN  $1$ CN1 CN3 CN  $\bullet$ 1 0000 "### MSG-RCV ###"  $0001 + 00000$ =>DW00018 0003  $\leftarrow$ 00000 =>DW00019 0005  $\mu$ 00000 =>DW00020 1 0007  $-00000$ =>DW00021 =>DW00022 .../002\$ 0009  $-00000$ 0011  $-09998$ =>DW00023 .../004\$ \$FSCAN-L SB000003 1 0013 ⊣⊢ 1 0014 [ H0000 [=>DW00024 ] .../007\$ \$ONCOIL SB000004 DB000001 DB000003 DB000004 DB000000 .../012\$ 0016 .../018 .../032 .../034  $\sim$ DB000001 .../009 .../018\$ .../022 0021 DB000002 DB000003 005.00  $\begin{array}{c} \begin{array}{c} \begin{array}{c} \end{array} \\ \begin{array}{c} \end{array} \\ \begin{array}{c} \end{array} \\ \begin{array}{c} \end{array} \\ \begin{array}{c} \end{array} \\ \begin{array}{c} \end{array} \\ \begin{array}{c} \end{array} \\ \begin{array}{c} \end{array} \\ \begin{array}{c} \end{array} \\ \begin{array}{c} \end{array} \end{array}$ ıТ Ō-[ DB000004 0025  $1 -$ <br>.../034 メッセージ受信関数(システム標準関数) MSG-RCV 1 0027 EXECUTE BUSY 0028 DB000000 DB000002 .../013 .../030\$ FIN FOUT  $-$ 12<br> $^{1012}_{1012}$  $\Omega$ ABORT COMPLETE 1 0030 DB000003 .../010 .../014 .../032\$ FIN FOUT  $\frac{1}{1018}$ ↷ DEV-TYP ERROR 00005 ========> 1 0032 DB000004 .../011 .../017 .../034\$ FOUT FIN  $\sim$ PRO-TYP 1 0033 00001 ========> FIN CIR-NO このステップの値を変更することにより、 1 0034 00002 ========> FIN ·GPと接続する回線番号(CN)を変更できます。 例) 回線2を使用する場合 CH-NO 0035 00001 ========> FIN PARAM 0036 DA00010 0043 DEND

### I/F CP217IF

• その他についてはラ<sub>ダー</sub>ソフトの<sub>マニュ</sub>アルを参照してください。

<span id="page-18-0"></span>3.3 設定例 3

GP-Pro EX

![](_page_18_Picture_218.jpeg)

 $[$   $]$   $[$   $]$   $[$   $]$   $[$   $]$   $[$   $]$   $[$   $]$   $[$   $]$   $[$   $]$   $[$   $]$   $[$   $]$   $[$   $]$   $[$   $]$   $[$   $]$   $[$   $]$   $[$   $]$   $[$   $]$   $[$   $]$   $[$   $]$   $[$   $]$   $[$   $]$   $[$   $]$   $[$   $]$   $[$   $]$   $[$   $]$   $[$   $]$   $[$   $]$   $[$   $]$   $[$  ● 個別機器設定 ⊠ PLC1 シリーズ MP900/2000/CP-9200SH シリーズを変更した場合は、すでに使用されてい<br>るアドレスを再確認してください。

スレーブアドレス下 ÷ 初期設定  $OK(Q)$ キャンセル

![](_page_19_Picture_366.jpeg)

![](_page_19_Picture_367.jpeg)

10 [ 1] [No.00] [ ]<br>11 [No.]  $11$   $[No.]$ 

![](_page_19_Picture_368.jpeg)

![](_page_20_Figure_1.jpeg)

<span id="page-21-0"></span> $3.4$  4

GP-Pro EX

![](_page_21_Picture_307.jpeg)

![](_page_21_Picture_308.jpeg)

![](_page_21_Picture_309.jpeg)

![](_page_22_Picture_389.jpeg)

![](_page_22_Picture_390.jpeg)

10 [  $1$ ]  $[No.00]$  [  $1$ ]  $11$   $[No.]$ 

設定項目 設定内容 伝送プロトコル メモバス マスタ / スレーブ スレーブ デバイスアドレス 接続機器のデバイスアドレス  $I/F$  RS-485 **RTU** Superintendent in the Superintendent Superintendent in the Superintendent Superintendent in the Superintendent even were the even were the set of the set of the set of the set of the set of the set of the set of the set of the set of the set of the set of the set of the set of the set of the set of the set of the set of the set of 1Stop 19.2K 送信ディレイ 指定なし  $\overline{1}$  $1$  [  $\qquad$  ] [  $\qquad$  ] ムが必要です。[ 指定あり ] の場合、ラダープログラムは必要ありません。

**Contract** 

![](_page_23_Figure_1.jpeg)

![](_page_23_Figure_2.jpeg)

<span id="page-24-0"></span>3.5 設定例 5

![](_page_24_Picture_305.jpeg)

![](_page_24_Picture_306.jpeg)

![](_page_24_Picture_307.jpeg)

![](_page_25_Picture_366.jpeg)

![](_page_25_Picture_367.jpeg)

10 [ 1] [No.00] [ 1]<br>11 [No.]  $11$   $[No.]$ 

![](_page_25_Picture_368.jpeg)

![](_page_26_Figure_1.jpeg)

![](_page_26_Figure_2.jpeg)

<span id="page-27-0"></span>3.6 設定例 6

![](_page_27_Picture_90.jpeg)

![](_page_27_Picture_91.jpeg)

![](_page_27_Picture_92.jpeg)

![](_page_28_Picture_361.jpeg)

 $11$   $[No.]$ 

![](_page_28_Picture_362.jpeg)

![](_page_29_Figure_1.jpeg)

• その他についてはラ<sub>ダー</sub>ソフトの<sub>マニュ</sub>アルを参照してください。

## <span id="page-31-0"></span>3.7 設定例 7 GP-Pro EX

![](_page_31_Picture_84.jpeg)

![](_page_31_Figure_3.jpeg)

![](_page_31_Picture_85.jpeg)

![](_page_32_Picture_361.jpeg)

 $11$   $[No.]$ 

![](_page_32_Picture_362.jpeg)

![](_page_33_Figure_1.jpeg)

• その他についてはラ<sub>ダー</sub>ソフトの<sub>マニュ</sub>アルを参照してください。

<span id="page-35-0"></span>3.8 設定例 8

![](_page_35_Picture_197.jpeg)

![](_page_35_Picture_198.jpeg)
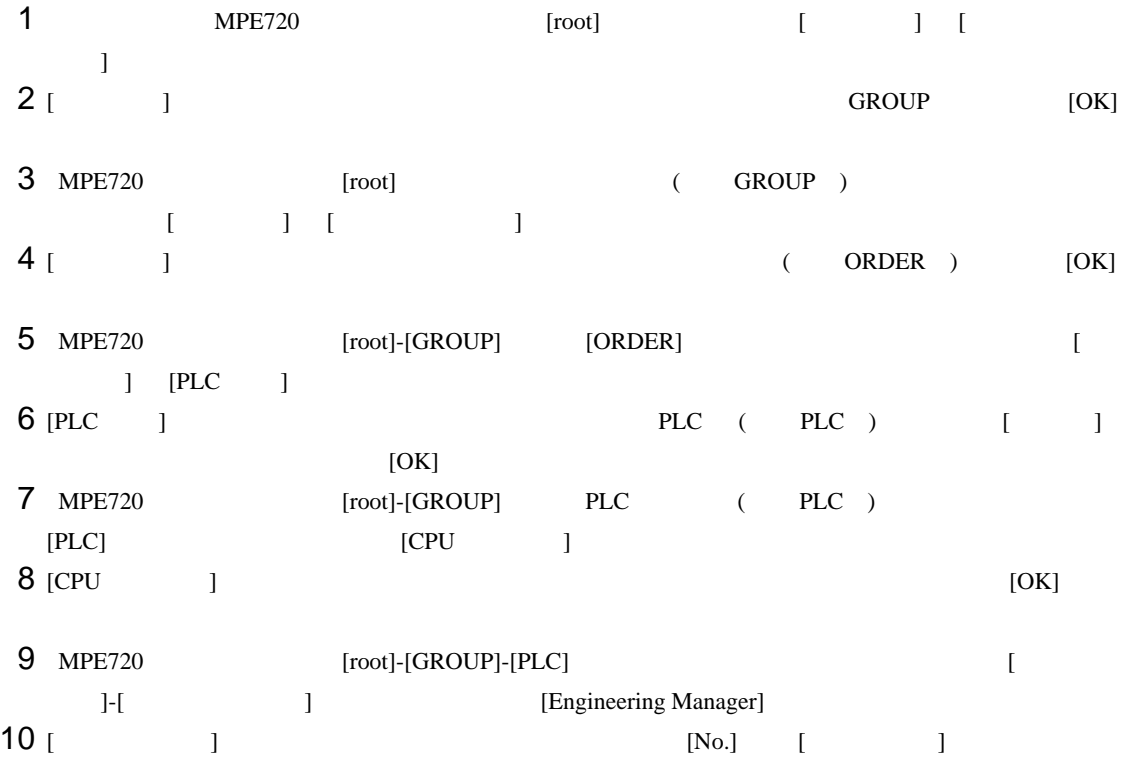

 $11$   $[No.]$ 

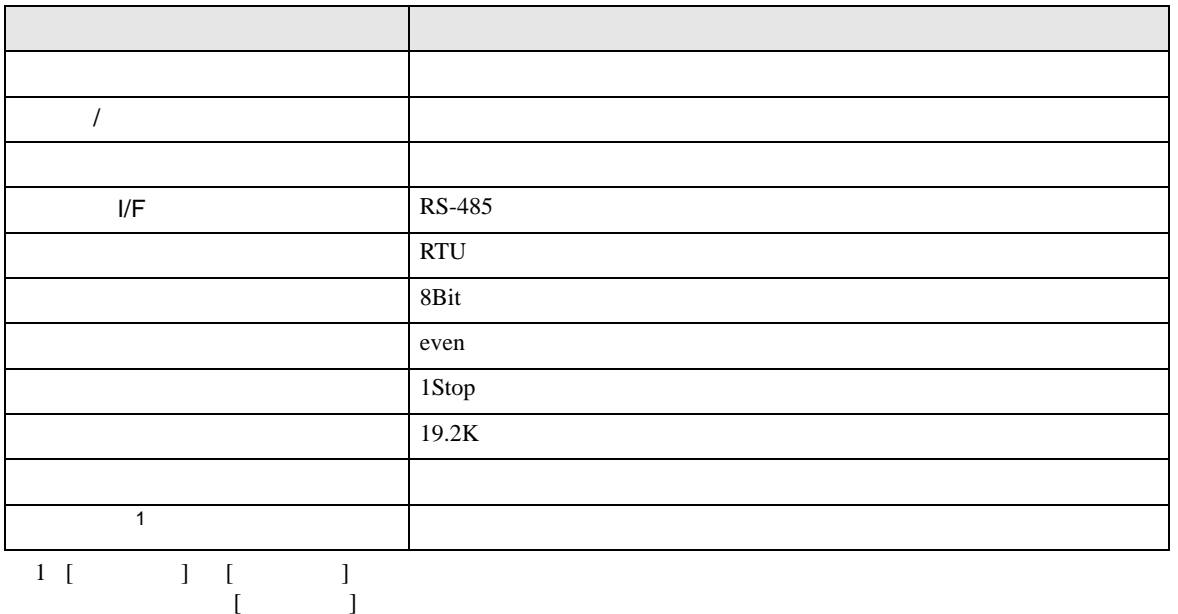

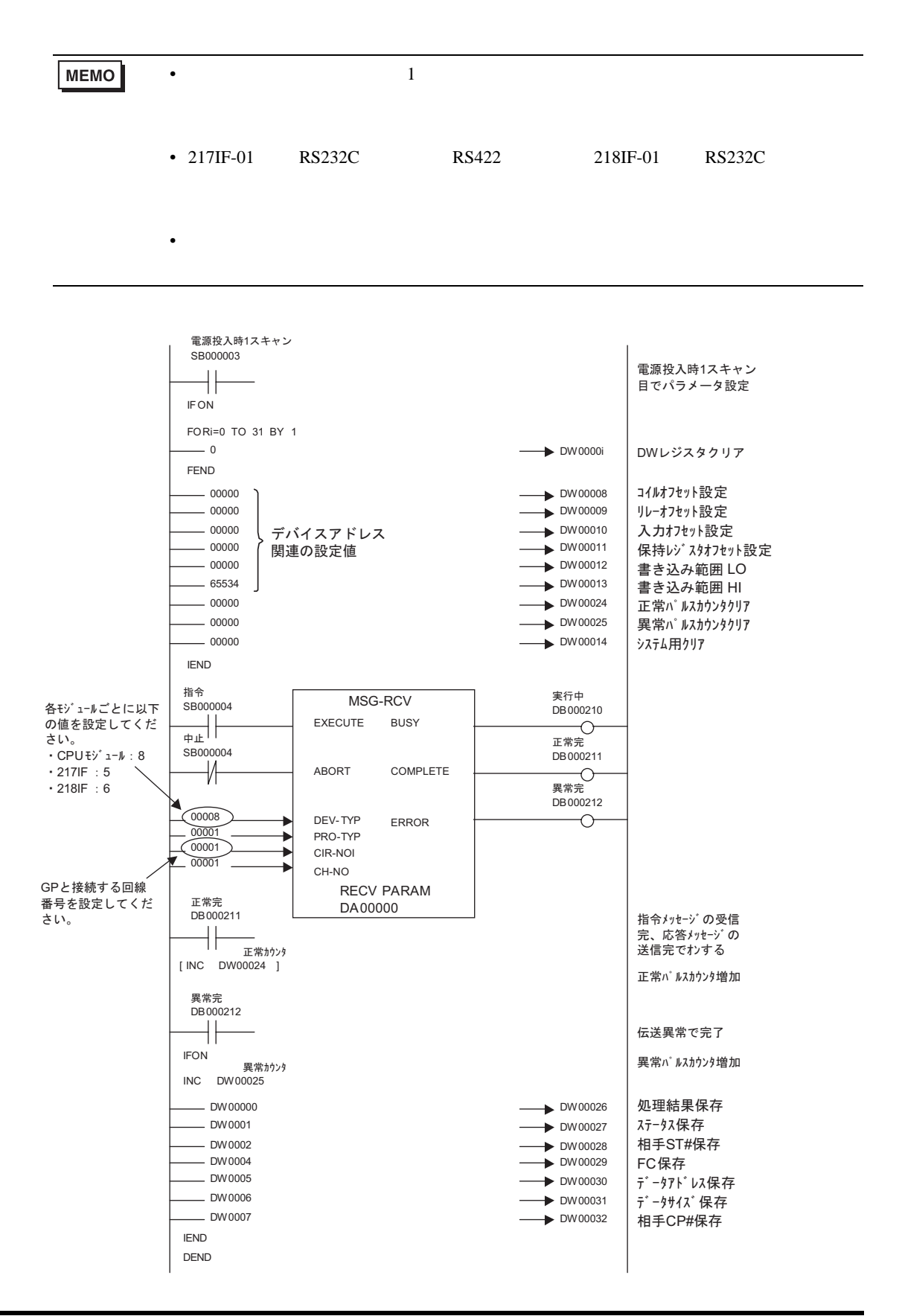

• その他についてはラ<sub>ダー</sub>ソフトの<sub>マニュ</sub>アルを参照してください。

3.9 設定例 9

GP-Pro EX

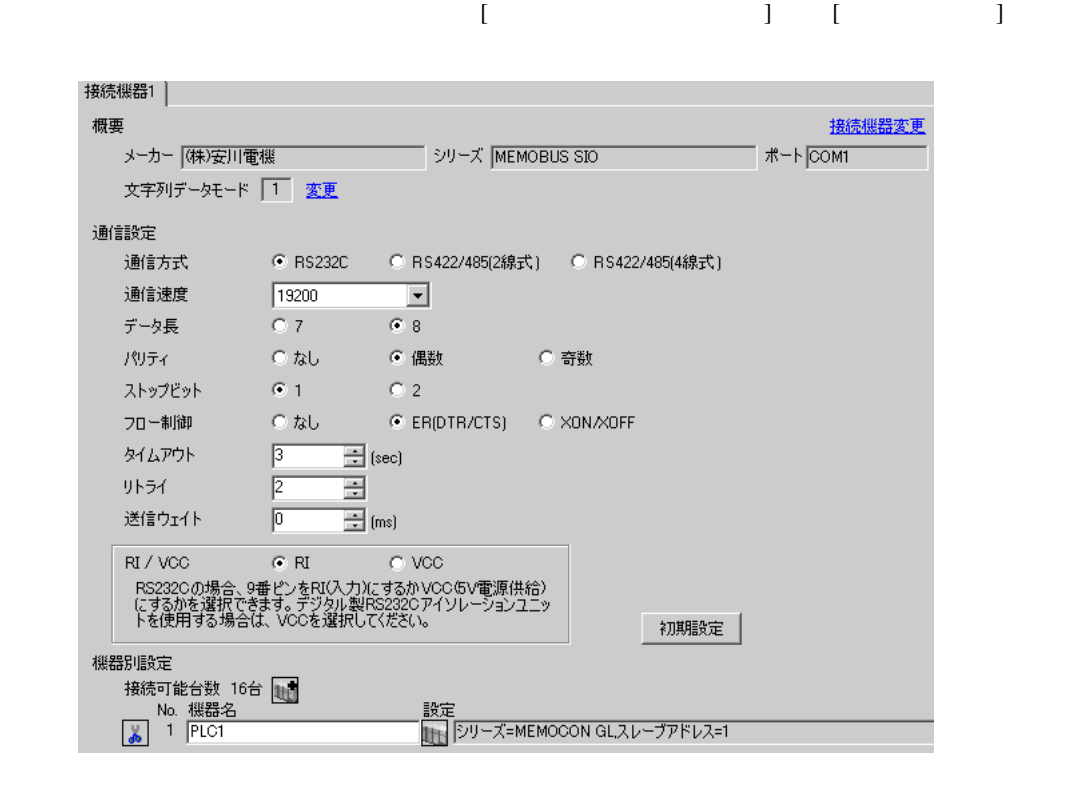

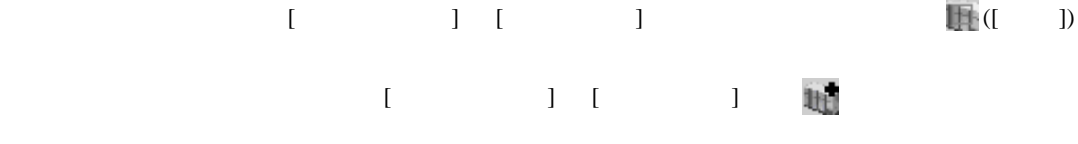

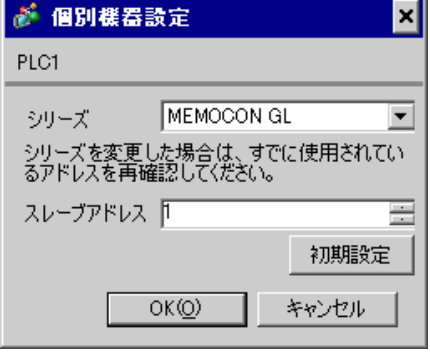

#### MEMOSOFT for Windows

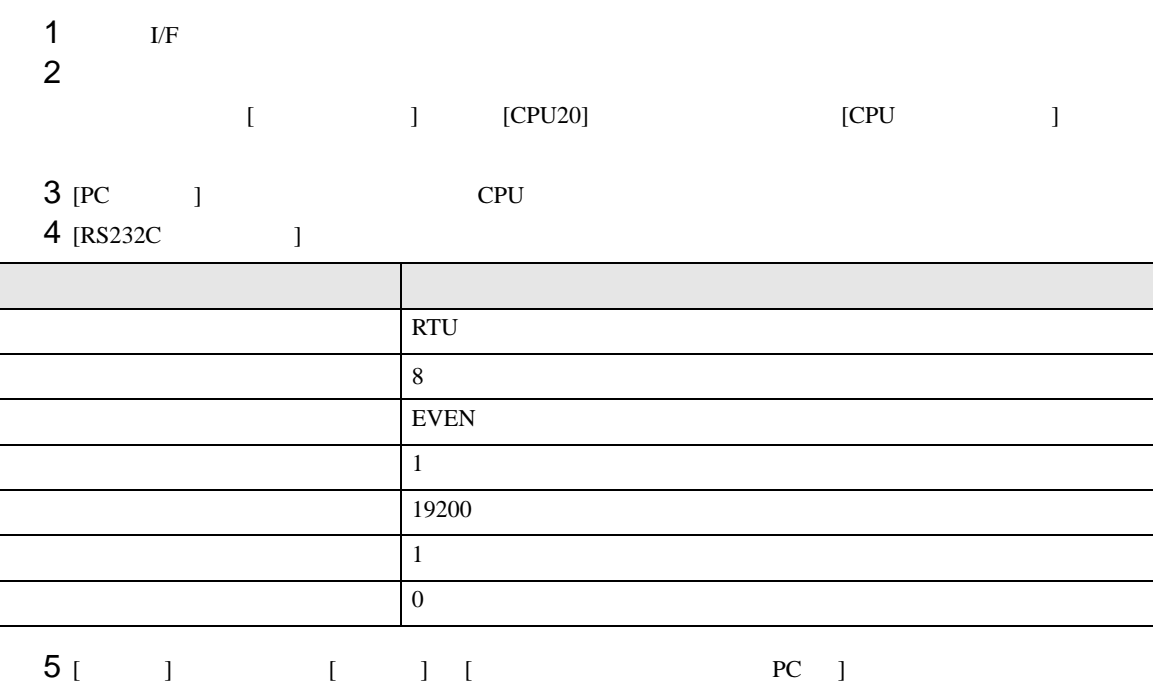

 $6<sub>5</sub>$ 

## 3.10 設定例 10

GP-Pro EX

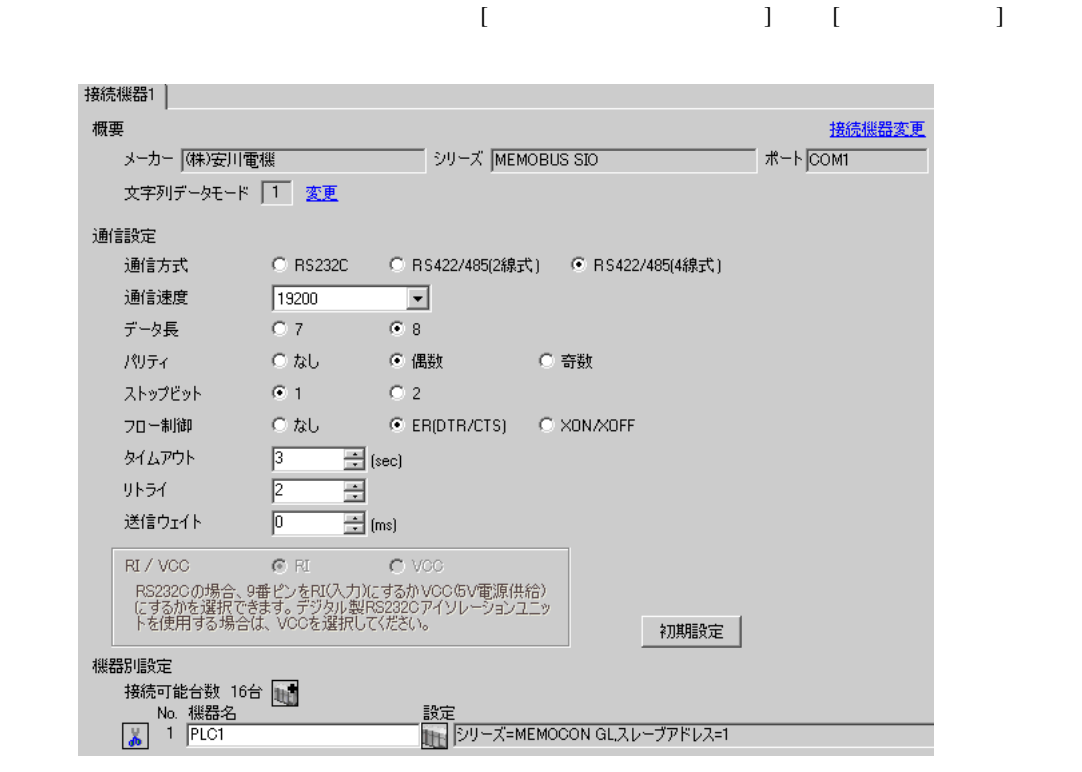

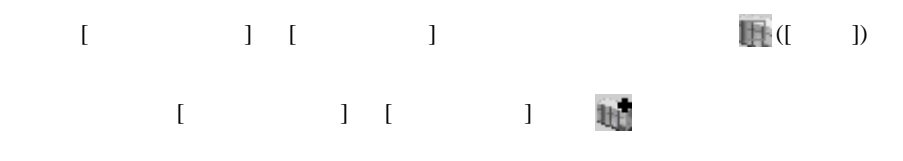

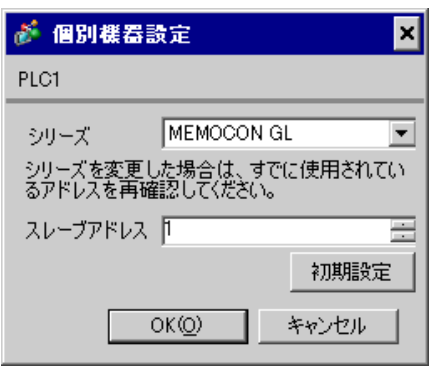

#### MEMOSOFT for Windows

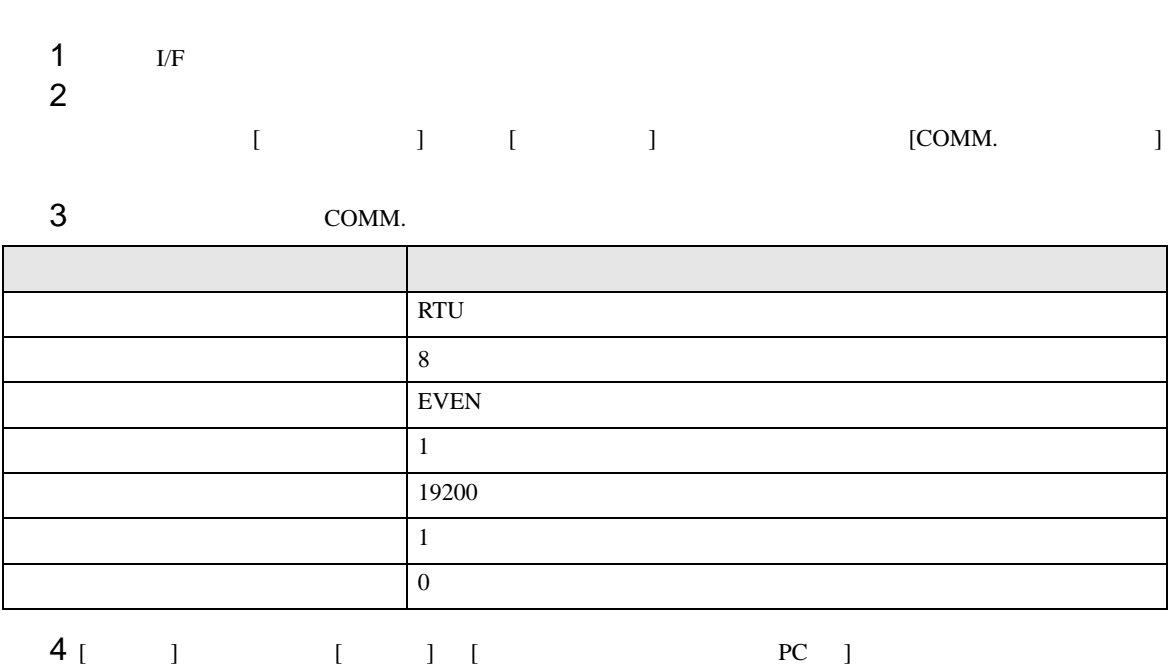

 $5<sub>5</sub>$ 

# 3.11 設定例 11

GP-Pro EX

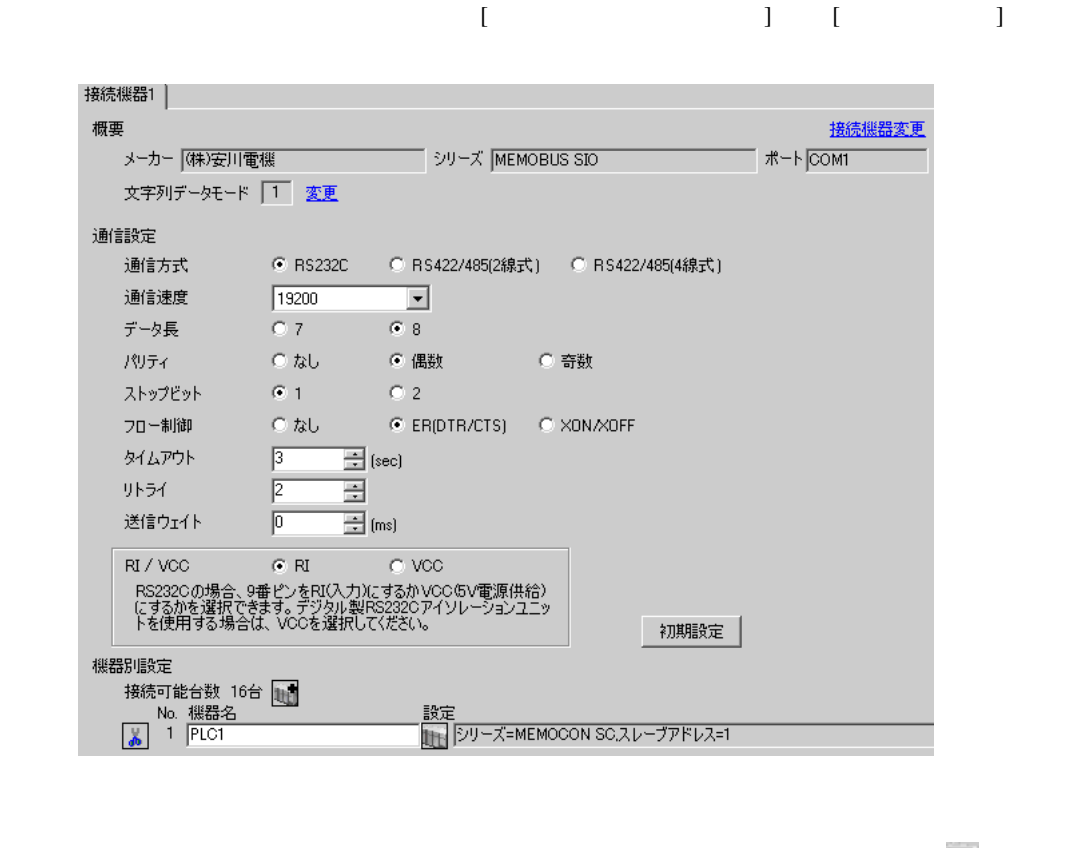

設定画面を表示するには、[ 接続機器設定 ] [ 機器別設定 ] から設定したい接続機器の ([ 設定 ])  $[$   $]$   $]$   $[$   $]$   $]$   $[$   $]$   $[$   $]$   $[$   $]$   $[$   $]$   $[$   $]$   $[$   $]$   $[$   $]$   $[$   $]$   $[$   $]$   $[$   $]$   $[$   $]$   $[$   $]$   $[$   $]$   $[$   $]$   $[$   $]$   $[$   $]$   $[$   $]$   $[$   $]$   $[$   $]$   $[$   $]$   $[$   $]$   $[$   $]$   $[$   $]$   $[$   $]$   $[$  

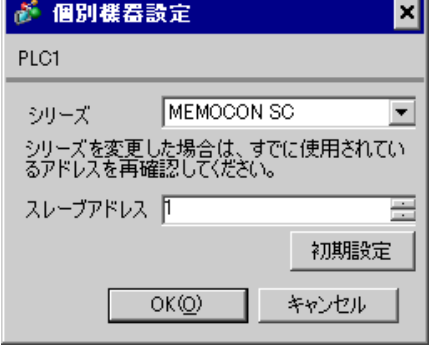

GP-Pro EX 44

 $1$ 

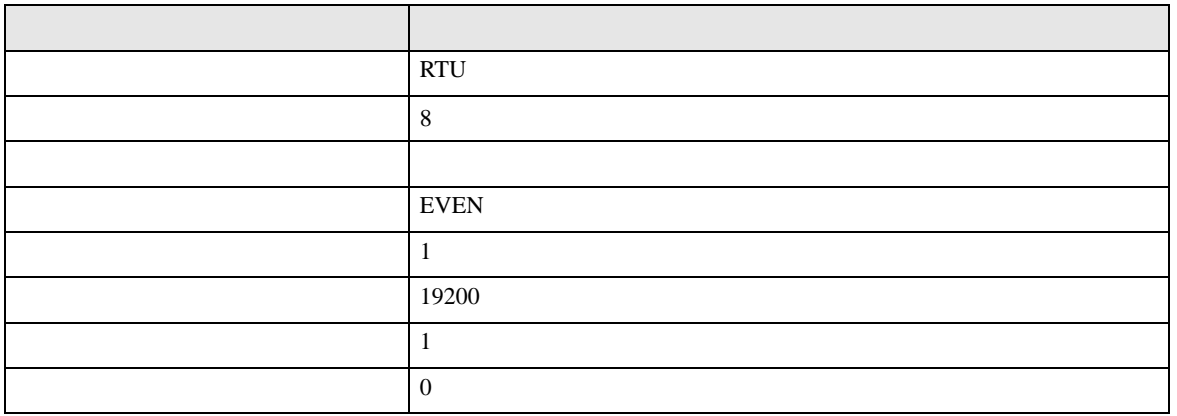

3.12 設定例 12

GP-Pro EX

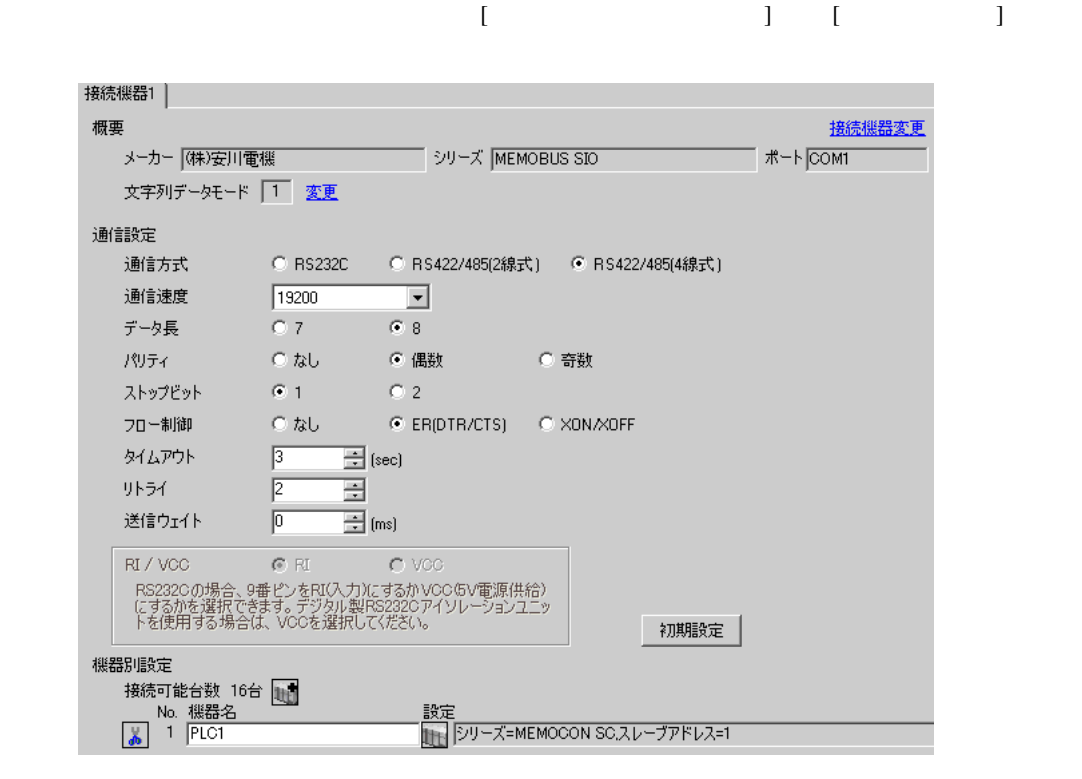

設定画面を表示するには、[ 接続機器設定 ] [ 機器別設定 ] から設定したい接続機器の ([ 設定 ])  $[$   $]$   $]$   $[$   $]$   $]$   $[$   $]$   $[$   $]$   $[$   $]$   $[$   $]$   $[$   $]$   $[$   $]$   $[$   $]$   $[$   $]$   $[$   $]$   $[$   $]$   $[$   $]$   $[$   $]$   $[$   $]$   $[$   $]$   $[$   $]$   $[$   $]$   $[$   $]$   $[$   $]$   $[$   $]$   $[$   $]$   $[$   $]$   $[$   $]$   $[$   $]$   $[$   $]$   $[$ 

<u> London and Communication</u>

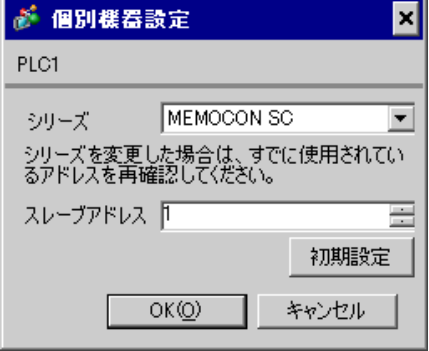

 $1$ 

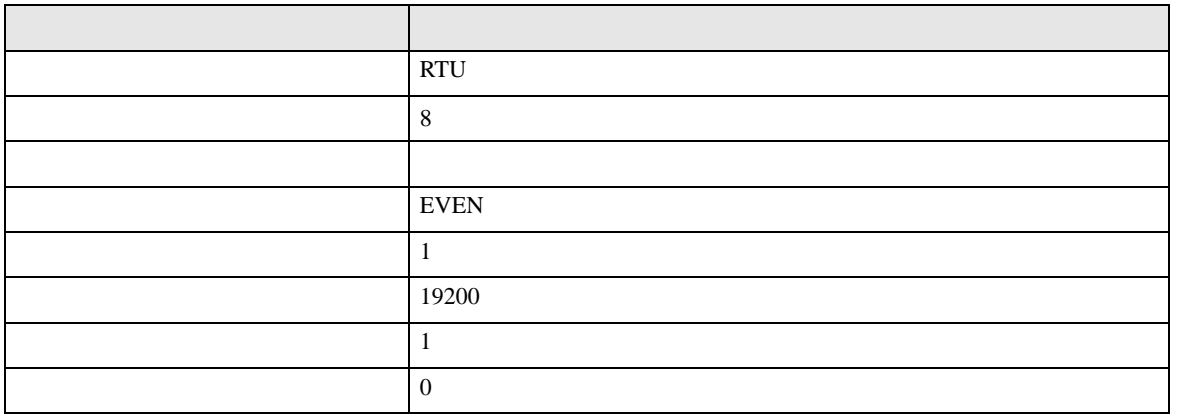

3.13 設定例 13

GP-Pro EX

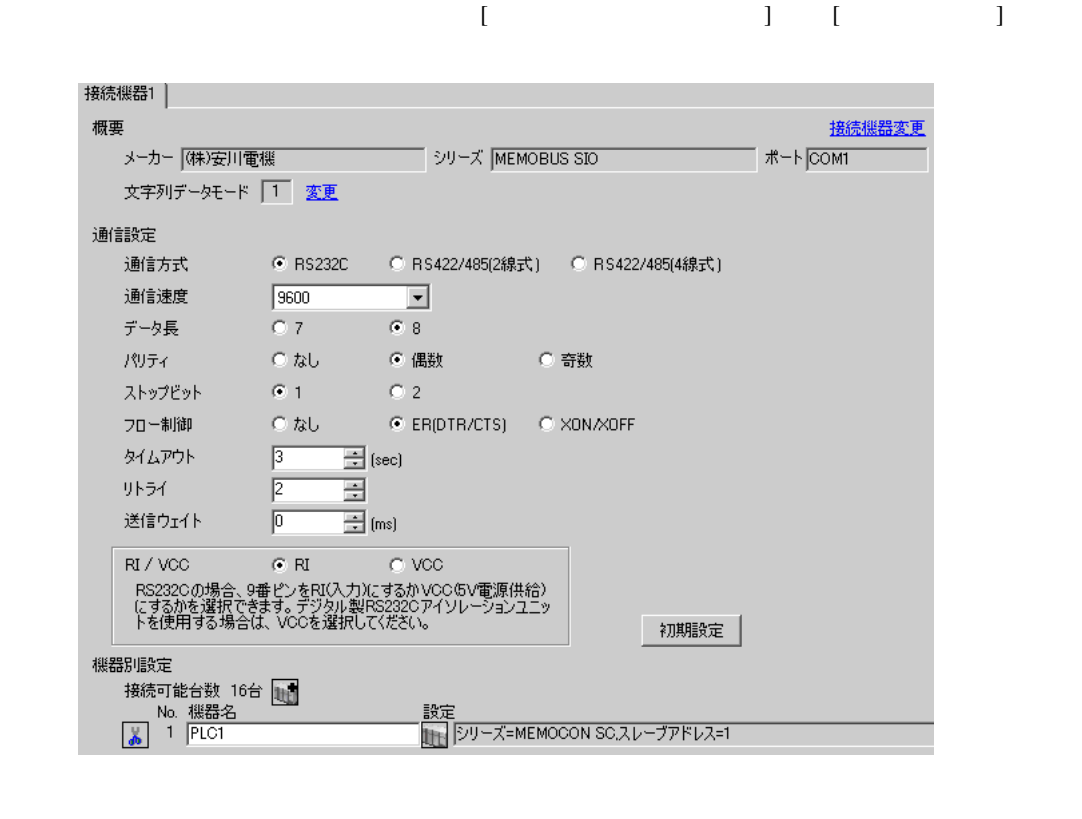

設定画面を表示するには、[ 接続機器設定 ] [ 機器別設定 ] から設定したい接続機器の ([ 設定 ])  $[ \qquad \qquad ] \quad [ \qquad \qquad ] \quad \stackrel{\text{def}}{=} \qquad \qquad ]$ 

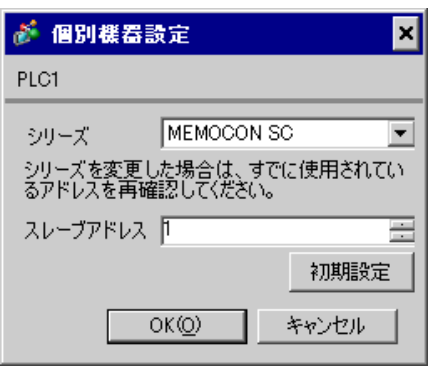

 $3SW$ 

3.14 設定例 14

GP-Pro EX

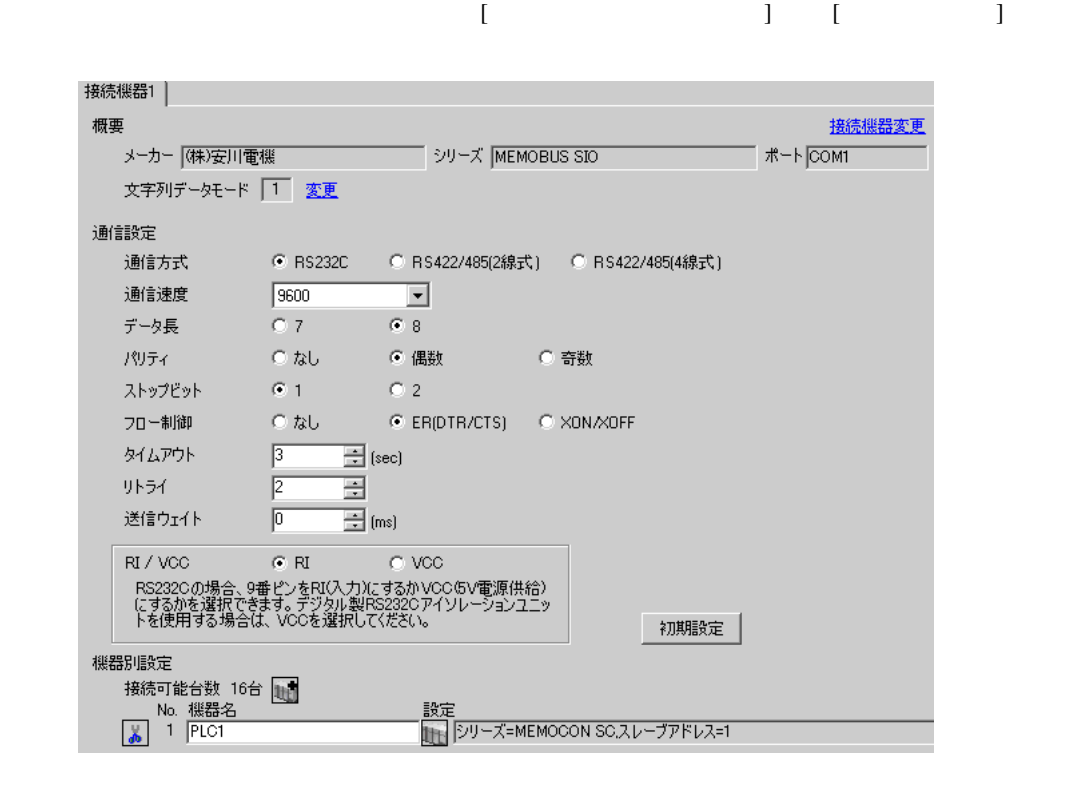

設定画面を表示するには、[ 接続機器設定 ] [ 機器別設定 ] から設定したい接続機器の ([ 設定 ])  $[$   $]$   $]$   $[$   $]$   $]$   $[$   $]$   $[$   $]$   $[$   $]$   $[$   $]$   $[$   $]$   $[$   $]$   $[$   $]$   $[$   $]$   $[$   $]$   $[$   $]$   $[$   $]$   $[$   $]$   $[$   $]$   $[$   $]$   $[$   $]$   $[$   $]$   $[$   $]$   $[$   $]$   $[$   $]$   $[$   $]$   $[$   $]$   $[$   $]$   $[$   $]$   $[$   $]$   $[$ 

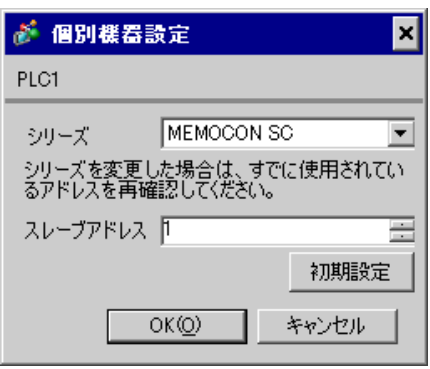

GP-Pro EX 50

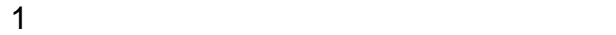

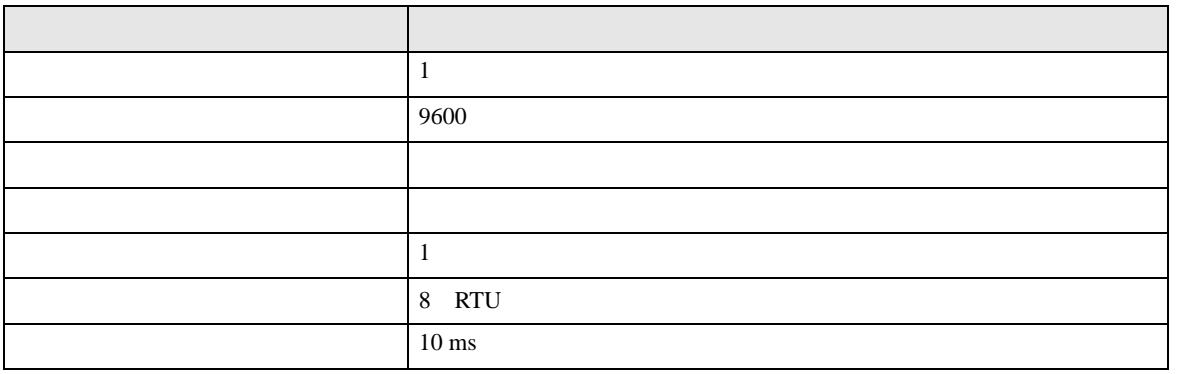

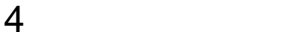

GP-Pro EX

 $\begin{array}{ccc} \mathbb{C} & 3 & 9 \end{array}$ 

4.1 GP-Pro EX

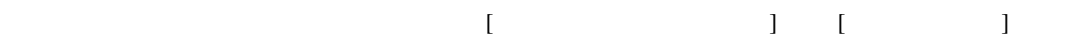

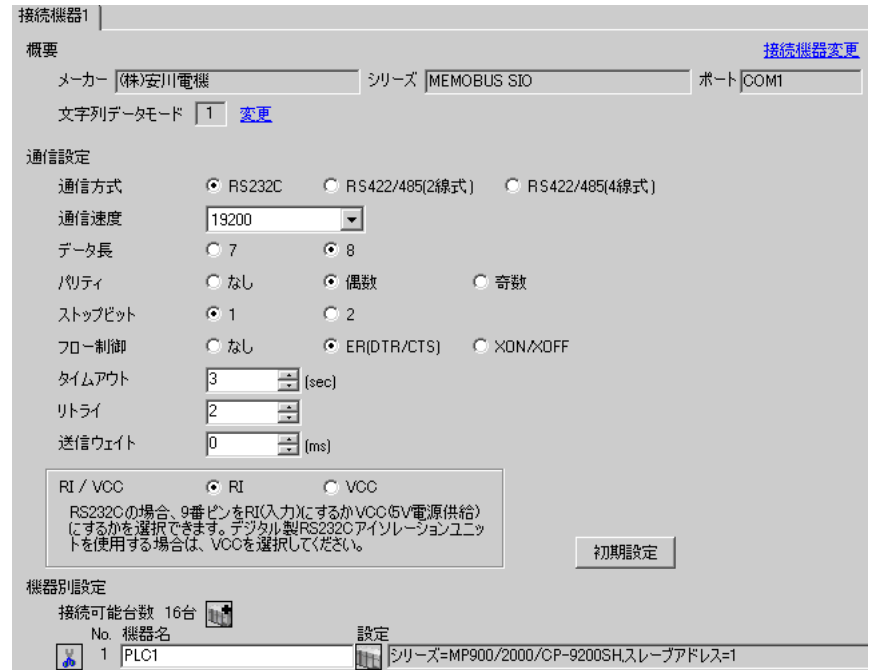

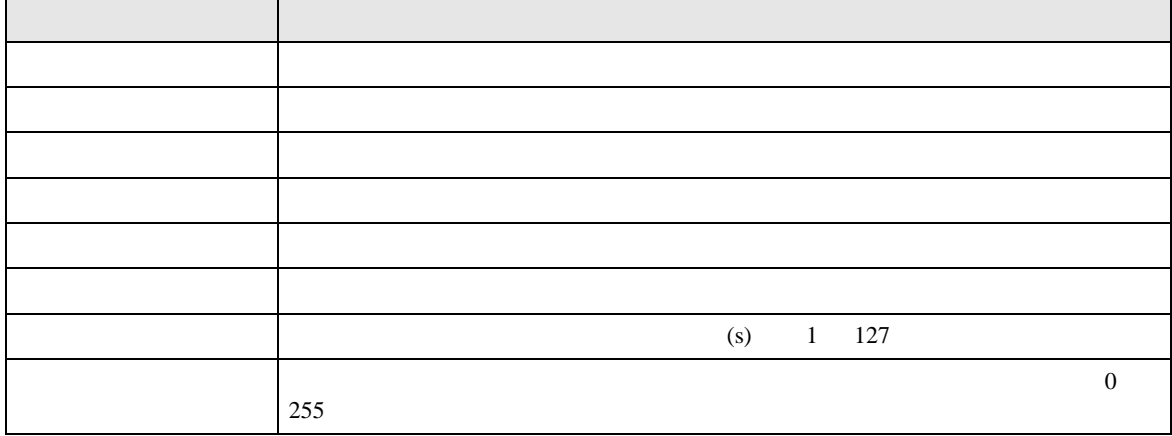

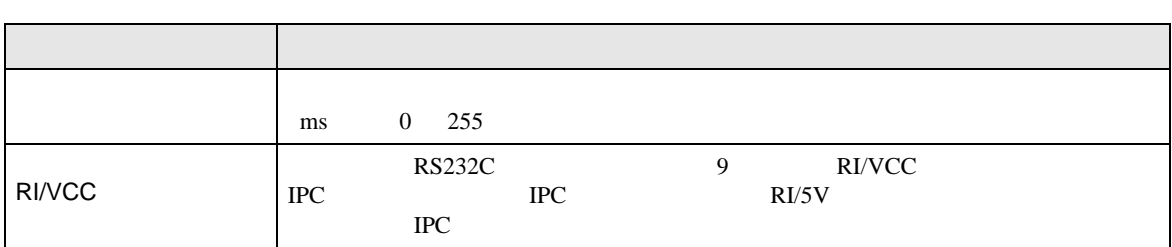

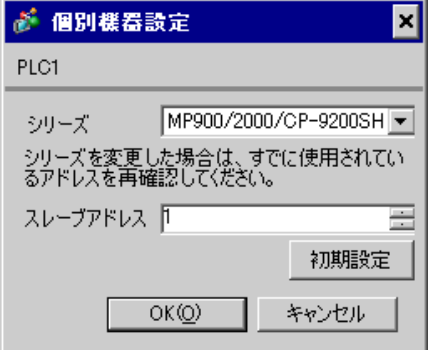

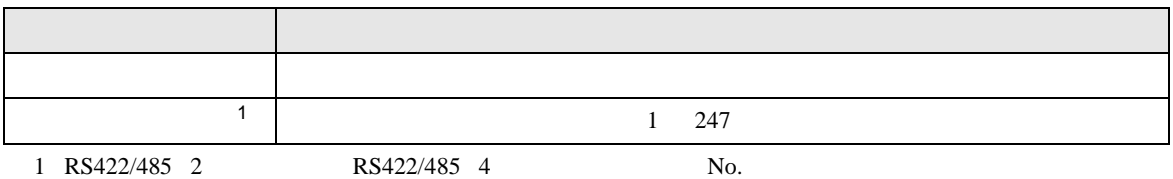

 $4.2$ **MEMO** - オフラインモード、インディンモードを参照している。  $\sqrt{2.2}$  $[ \qquad \qquad ] \quad [ \qquad \qquad ]$ 通信設定 機器設定 オプション MEMOBUS \$10  $[COM1]$ Page  $1/1$ R\$2320 通信方式  $\blacksquare$ 19200 通信速度  $\blacksquare$  $07$ <br> $04$ <br> $04$ <br> $01$ データ長  $\bullet$  8 パリティ ● 偶数 ● 奇数 ストップビット フロー制御 ER(DTR/CTS)  $\overline{\phantom{a}}$ タイムアウト(s)  $3$   $\bullet$   $\bullet$   $\bullet$  $\frac{1}{2}$   $\bullet$   $\left| \bullet \right|$ リトライ 送信ウェイト(ms)  $\boxed{0}$   $\blacktriangledown$   $\boxed{\blacktriangle}$   $\boxed{\blacktriangle}$ 

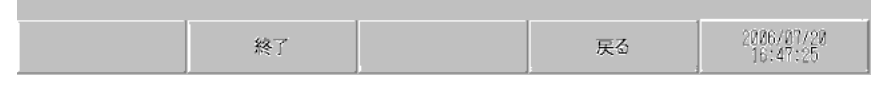

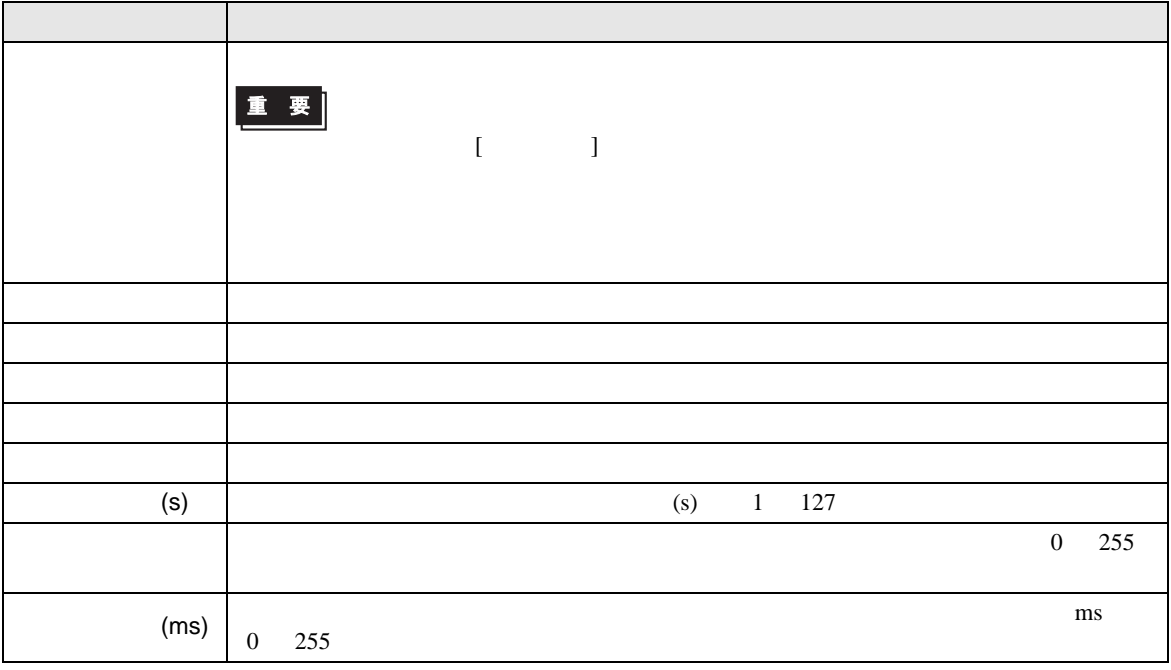

## $[$  and  $[$   $]$   $[$   $]$   $[$   $]$   $[$   $]$   $[$   $]$   $[$   $]$   $[$   $]$   $[$   $]$   $[$   $]$   $[$   $]$   $[$   $]$   $[$   $]$   $[$   $]$   $[$   $]$   $[$   $]$   $[$   $]$   $[$   $]$   $[$   $]$   $[$   $]$   $[$   $]$   $[$   $]$   $[$   $]$   $[$   $]$   $[$   $]$   $[$   $]$   $[$   $]$   $[$   $\llbracket \cdot \cdot \cdot \cdot \rVert$

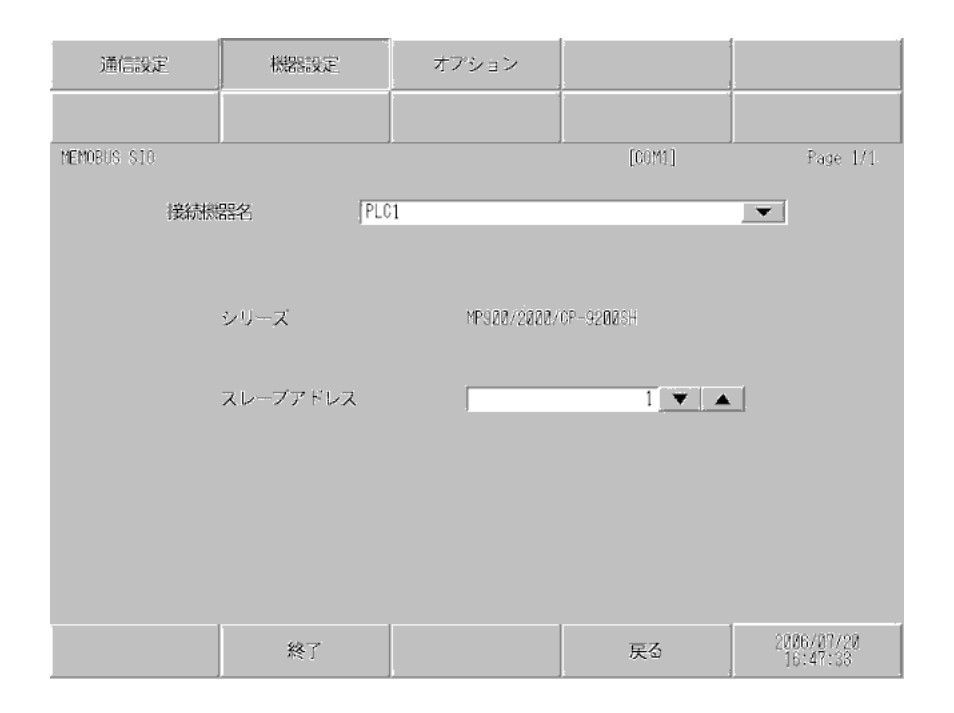

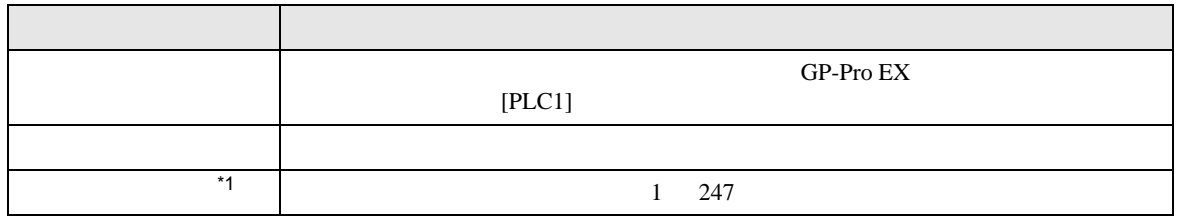

\*1 RS422/485 2 RS422/485 4 No.

## $[$  and  $[$   $]$   $[$   $]$   $[$   $]$   $[$   $]$   $[$   $]$   $[$   $]$   $[$   $]$   $[$   $]$   $[$   $]$   $[$   $]$   $[$   $]$   $[$   $]$   $[$   $]$   $[$   $]$   $[$   $]$   $[$   $]$   $[$   $]$   $[$   $]$   $[$   $]$   $[$   $]$   $[$   $]$   $[$   $]$   $[$   $]$   $[$   $]$   $[$   $]$   $[$   $]$   $[$   $\lbrack$  and  $\lbrack$  and

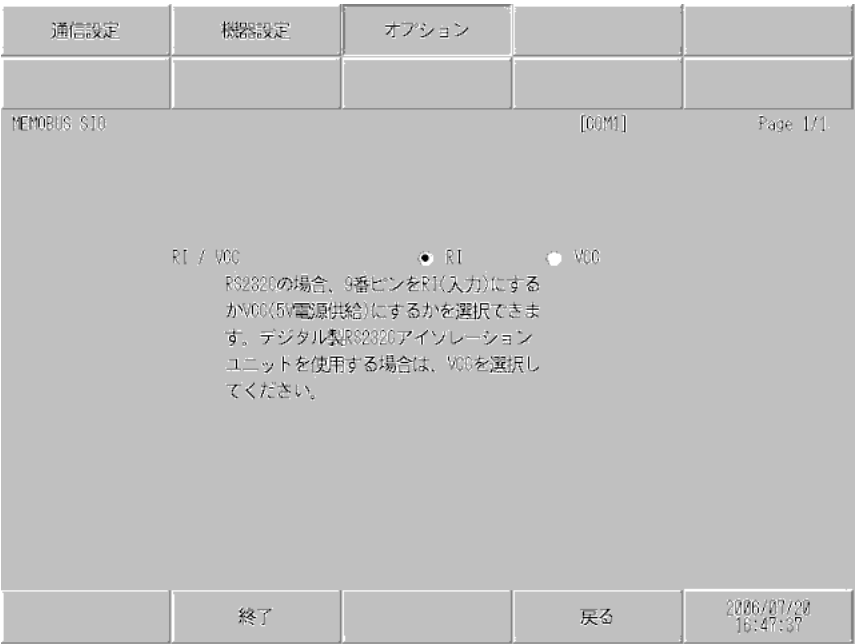

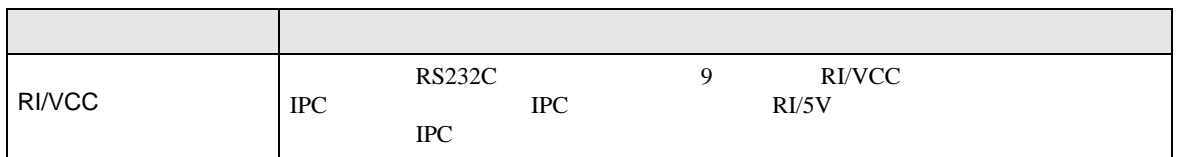

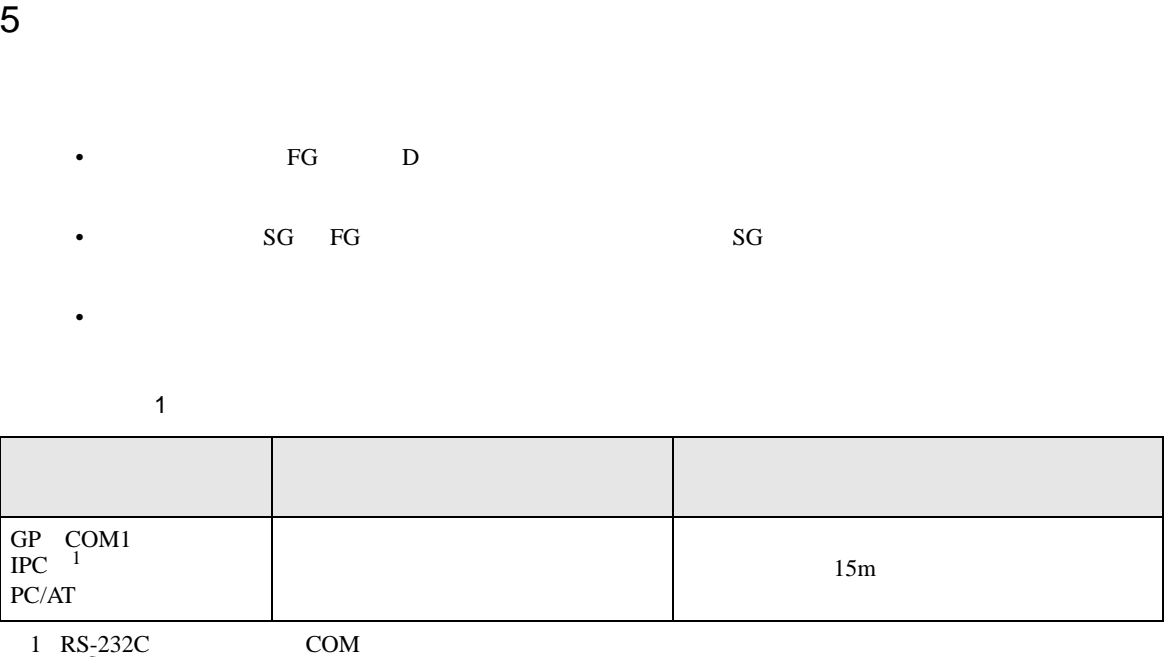

 $\overline{\mathscr{F}}$  IPC COM 6

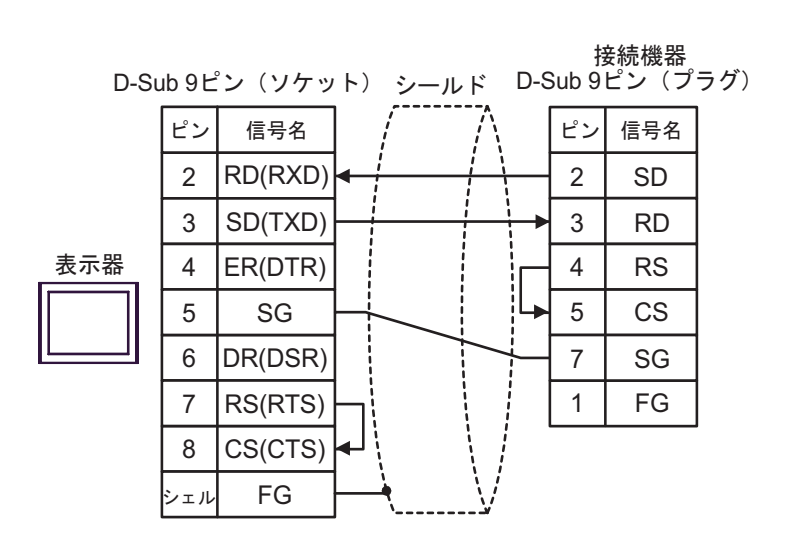

結線図 2

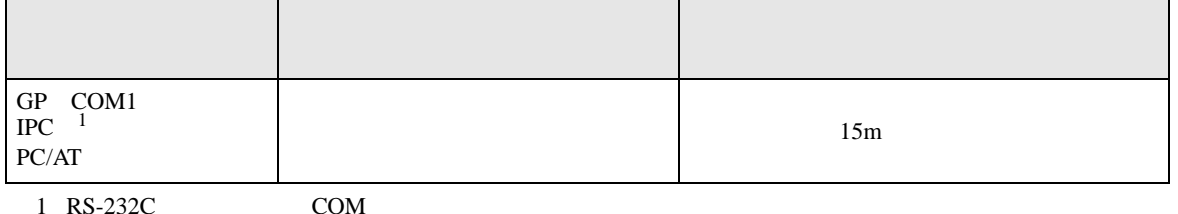

 $1 \text{ RS-232C}$  COM  $6 \text{ PCC}$ 

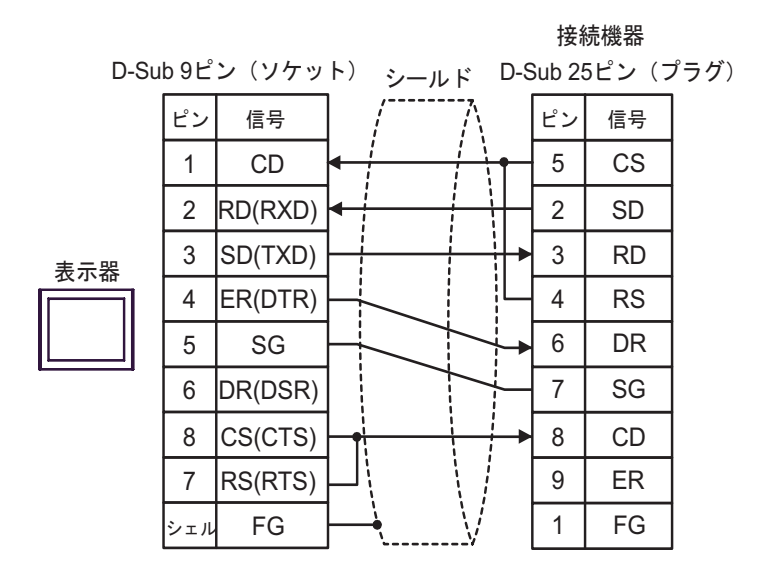

結線図 3

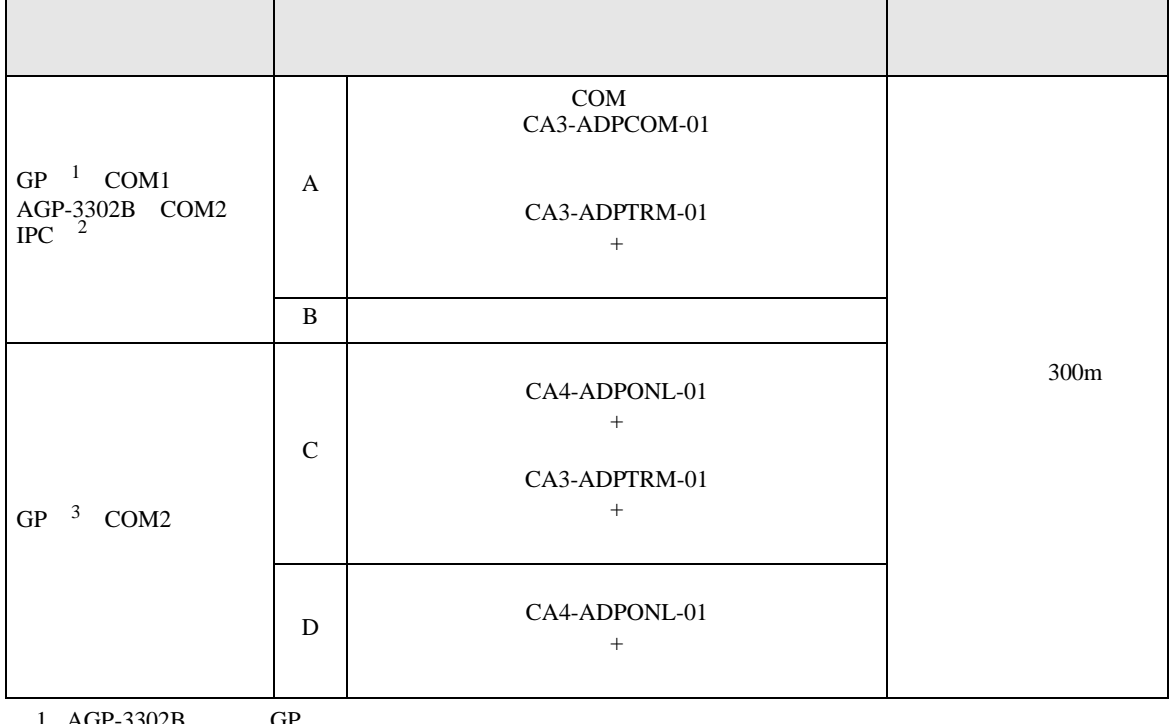

 $1$  AGP-3302B GP

- 2 RS-422/485(4 ) COM  $\sqrt{\epsilon}$  IPC COM 6
- 3 GP-3200  $AGP$ -3302B GP

A) COM CA3-ADPCOM-01

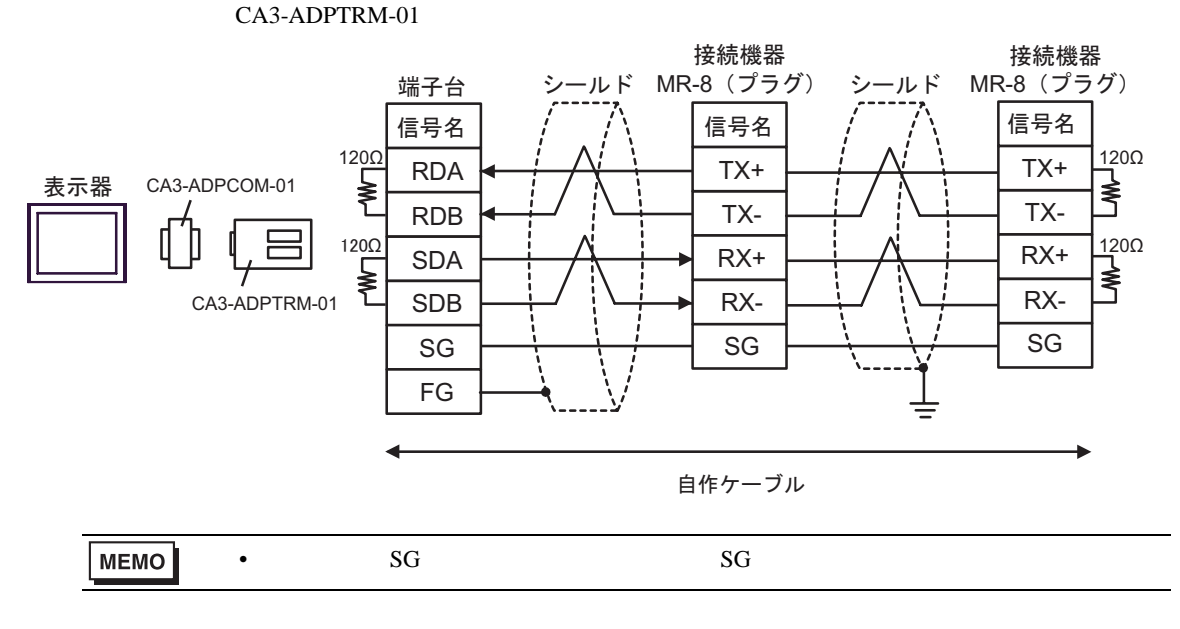

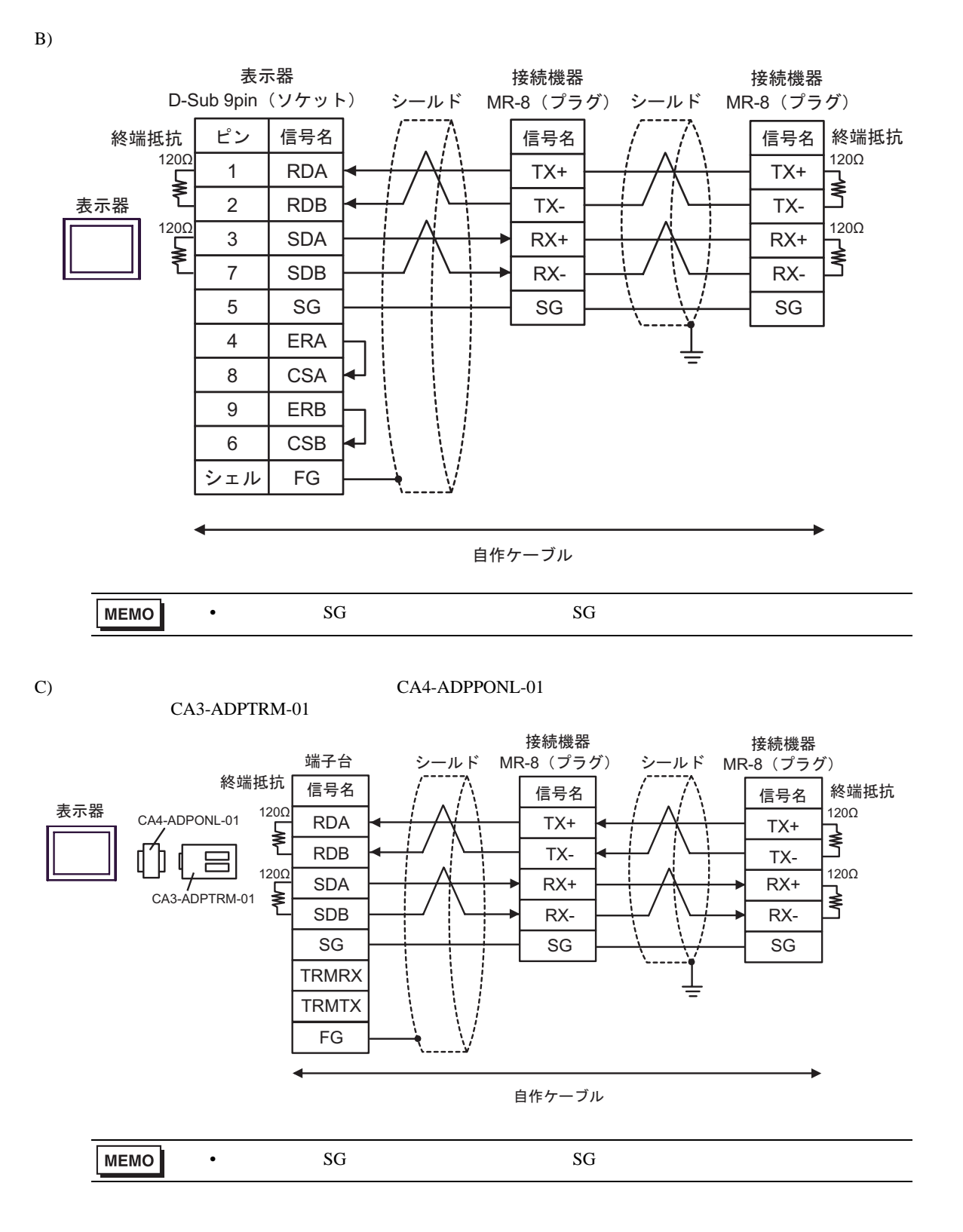

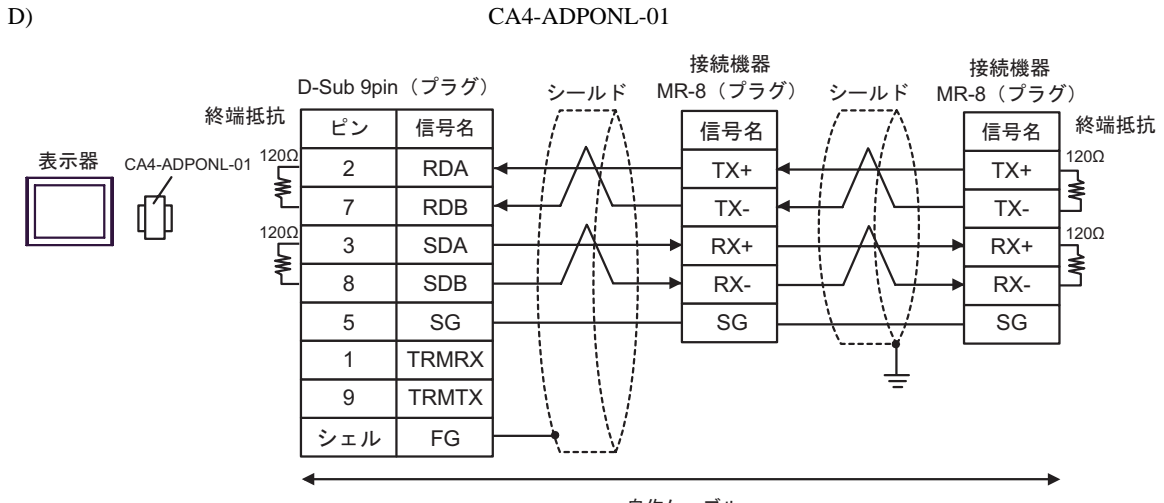

自作ケーブル

結線図 4

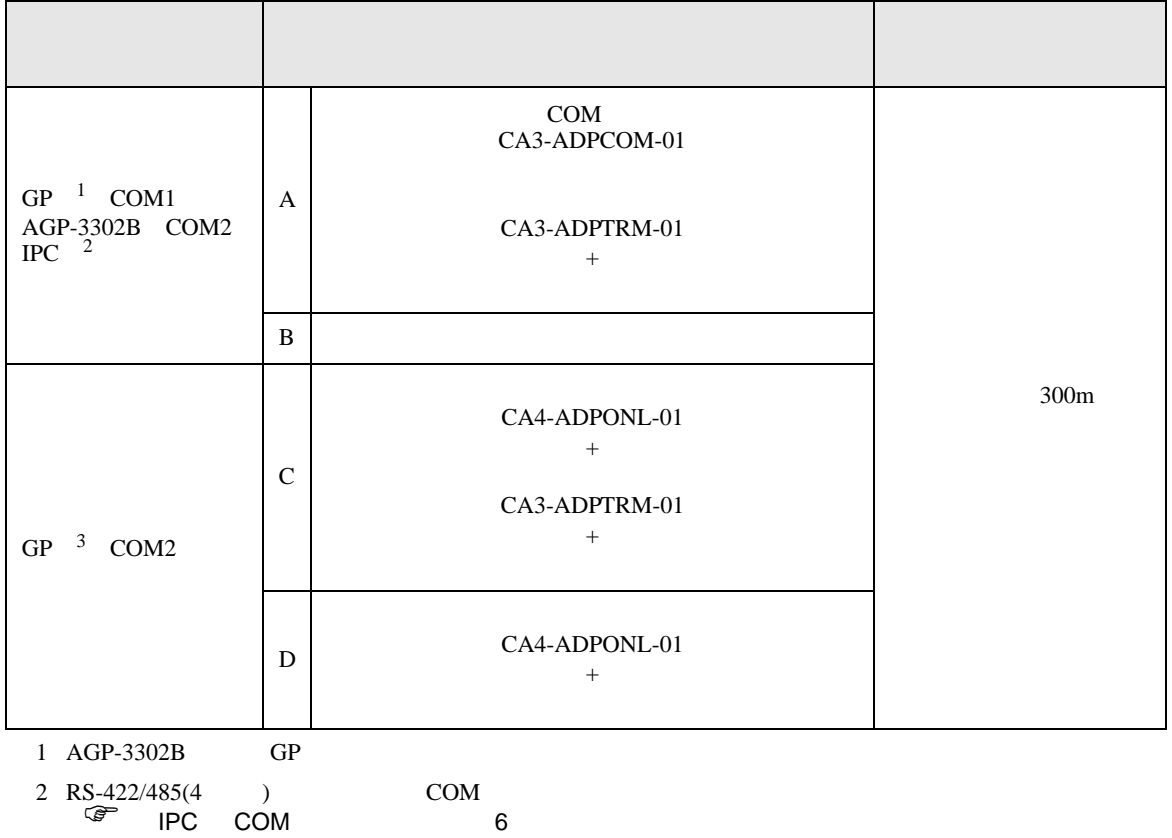

3 GP-3200  $AGP-3302B$  GP

A)  $COM$  COM  $CAS-ADPCOM-01$ CA3-ADPTRM-01

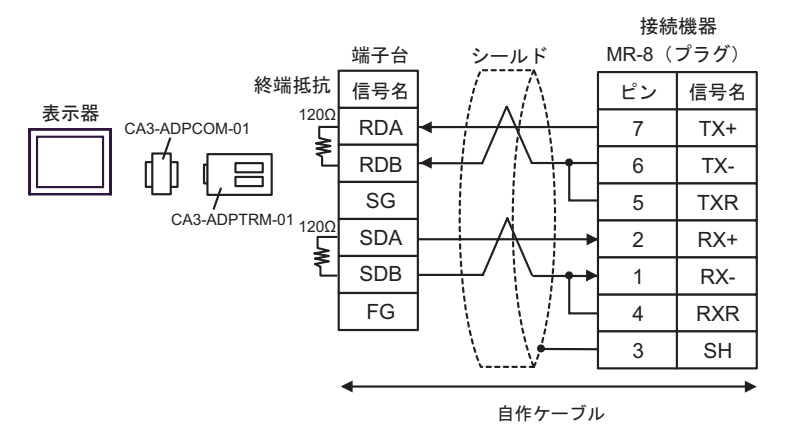

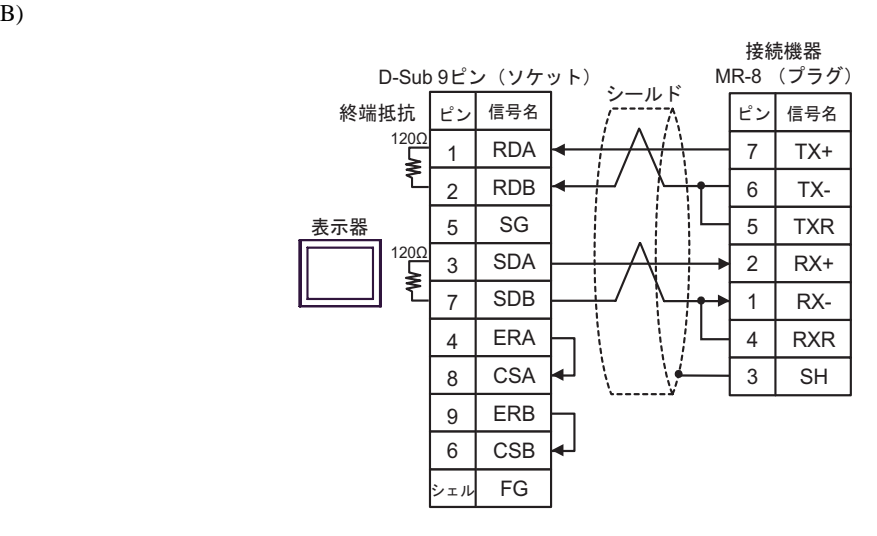

C) (CA4-ADPONL-01

CA3-ADPTRM-01

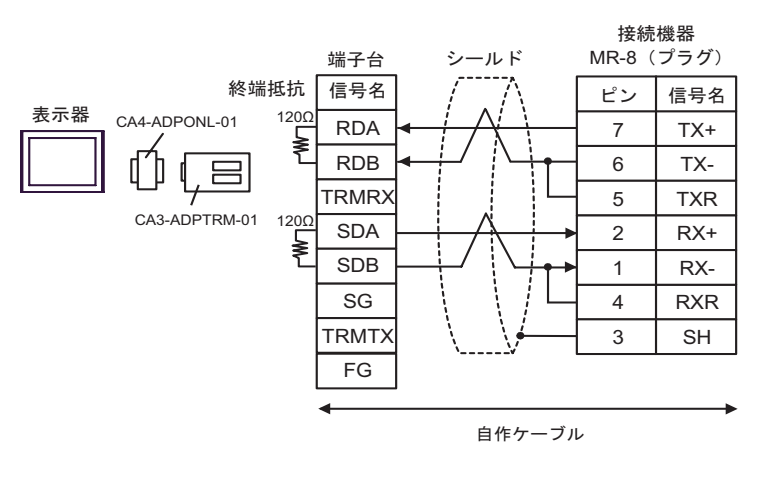

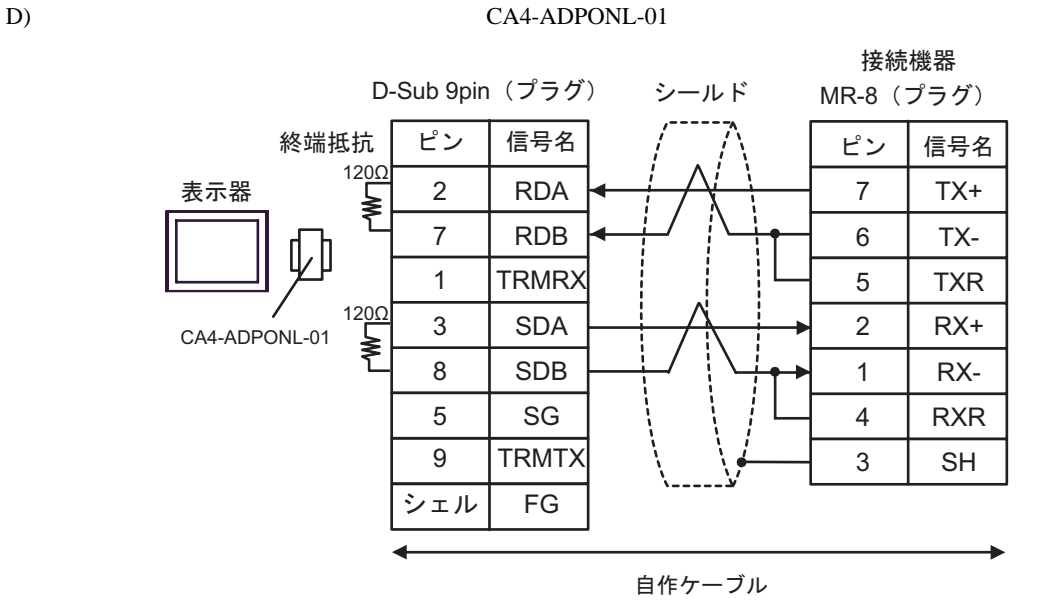

 $5\phantom{.0}$ 

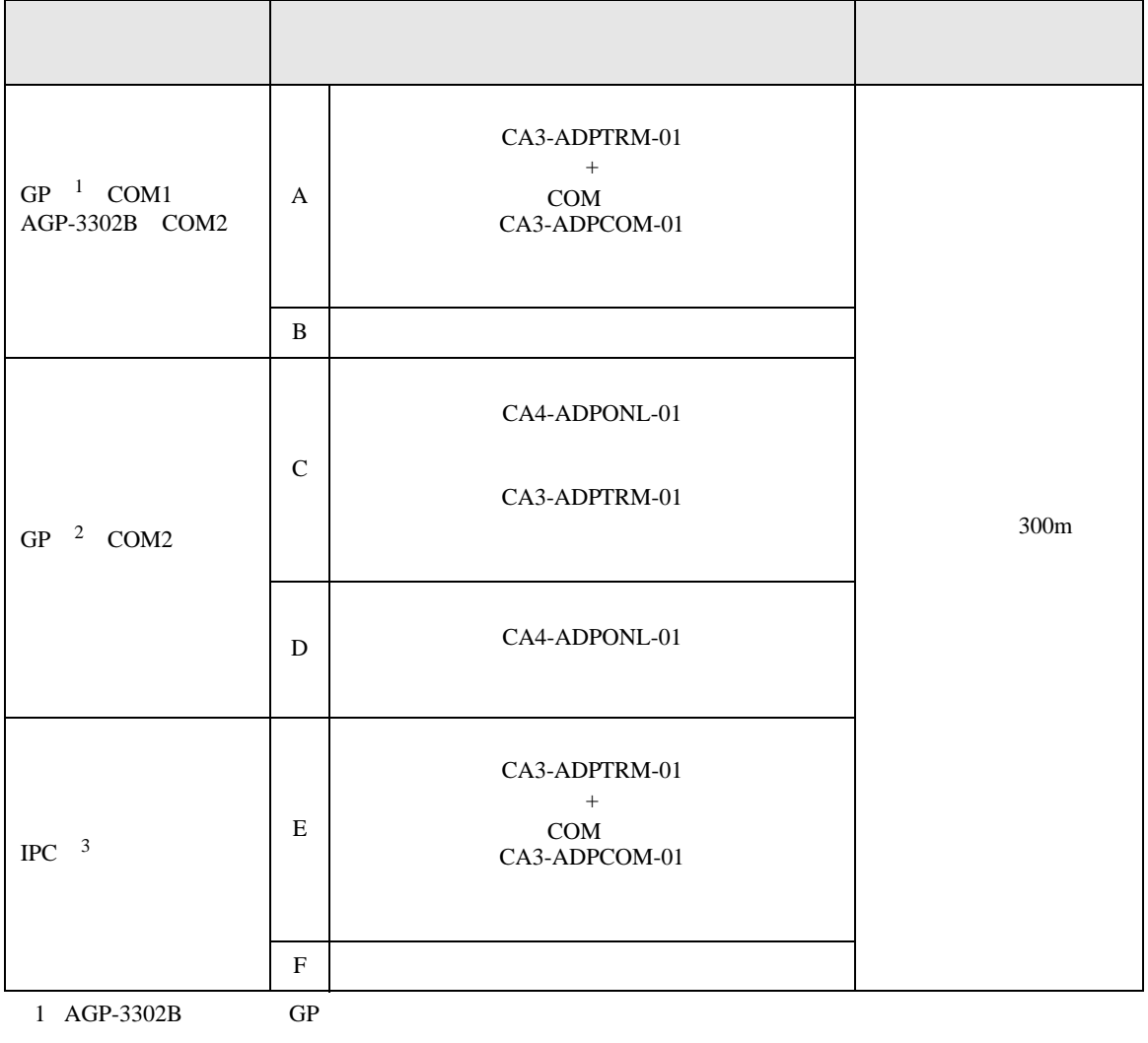

2 GP-3200  $AGP-3302B$  GP

 $3 \text{ RS-}422/485(2)$  COM COM  $6$ 

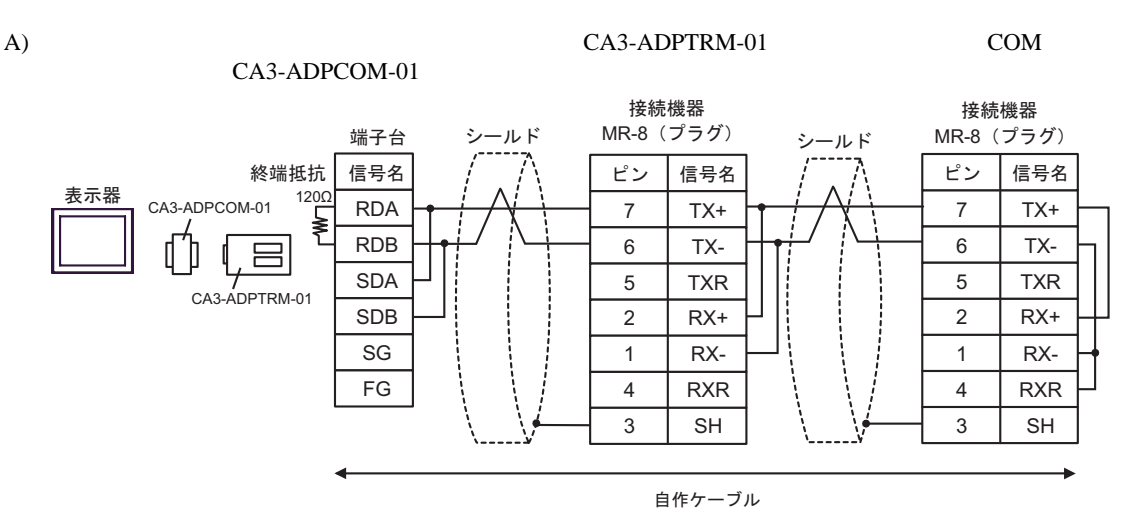

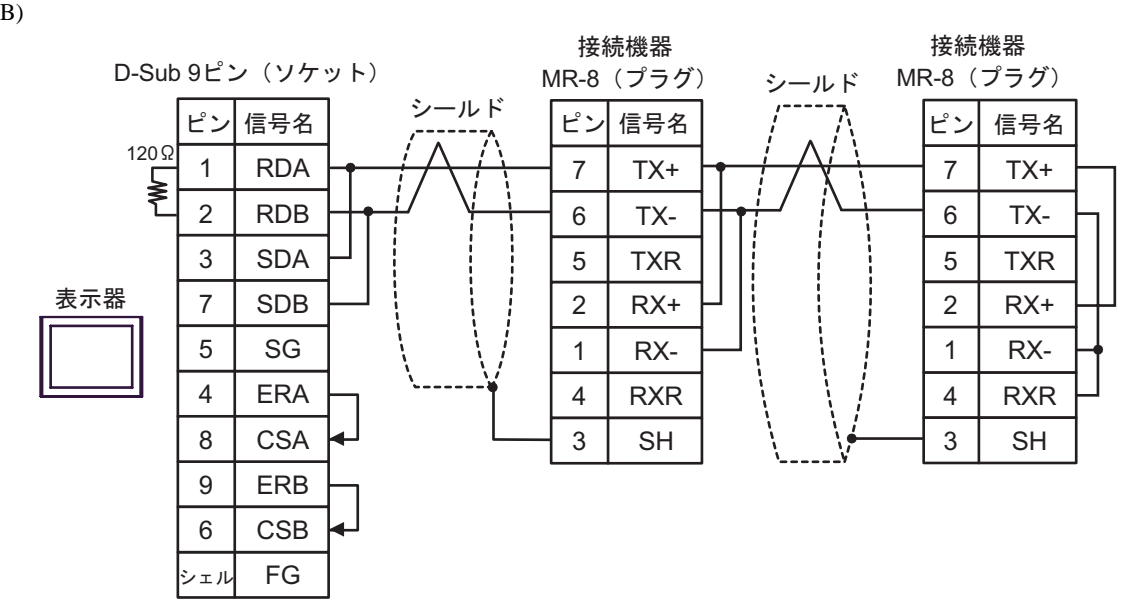

## CA3-ADPTRM-01

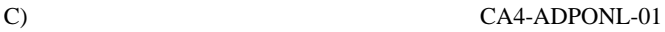

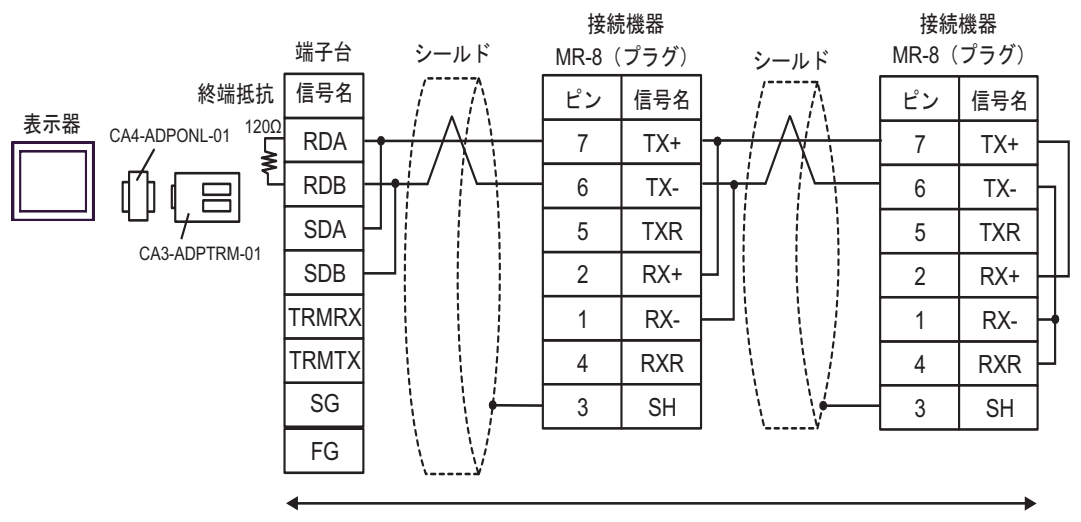

自作ケーブル

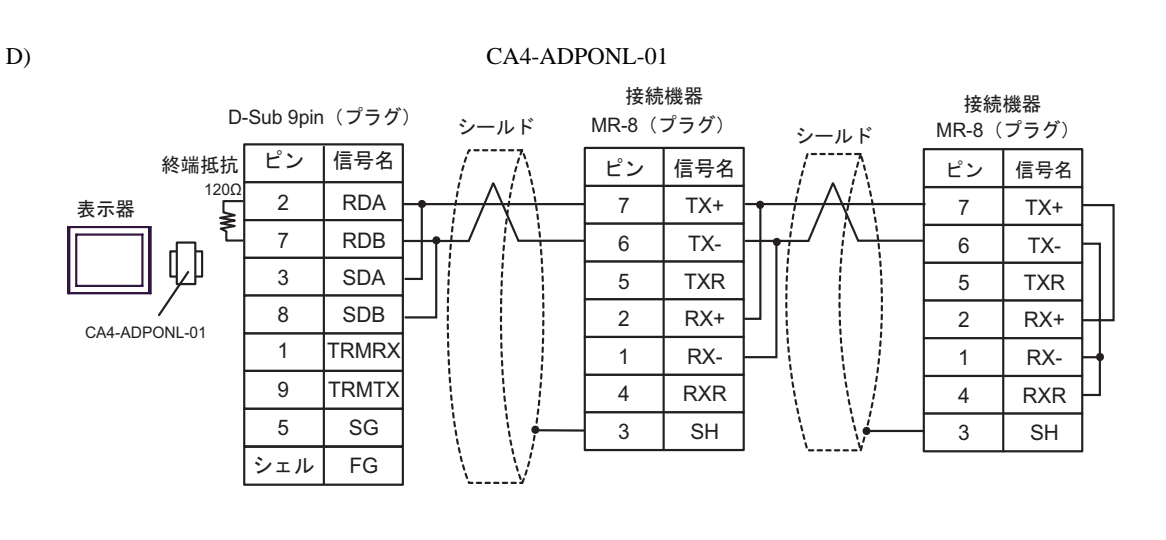

自作ケーブル

GP-Pro EX 67

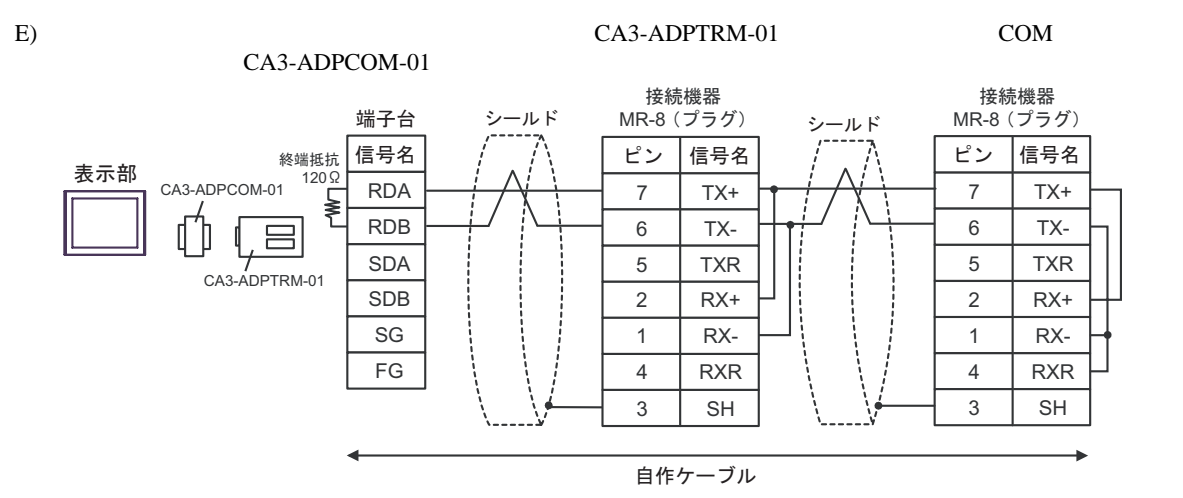

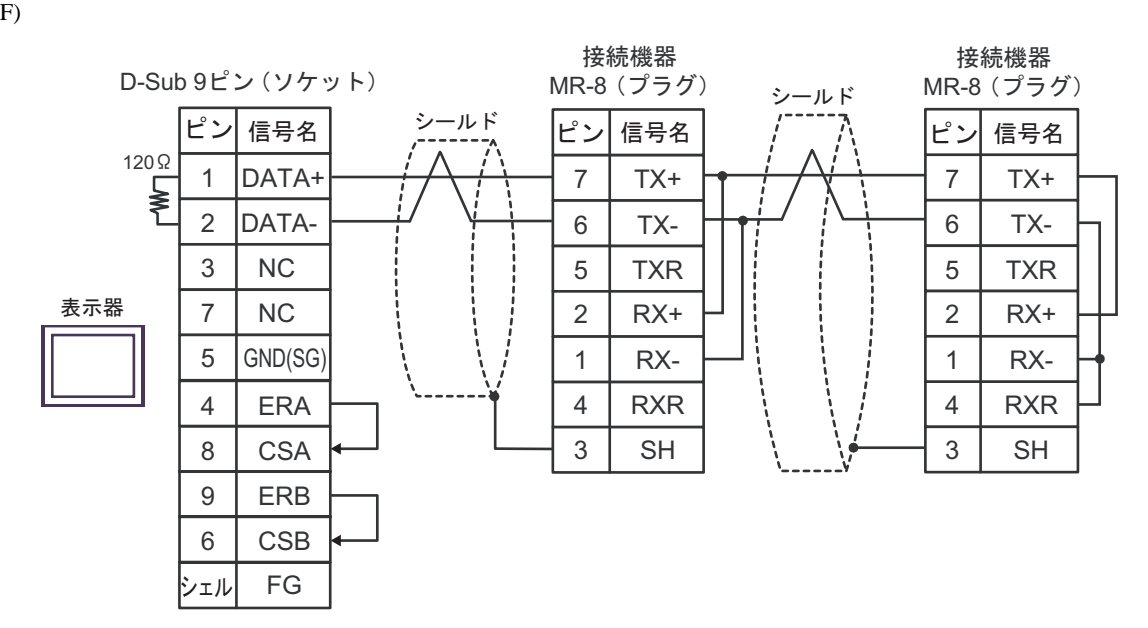

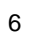

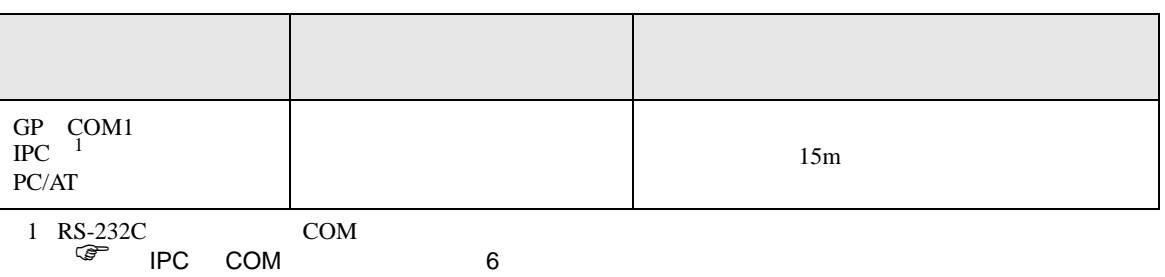

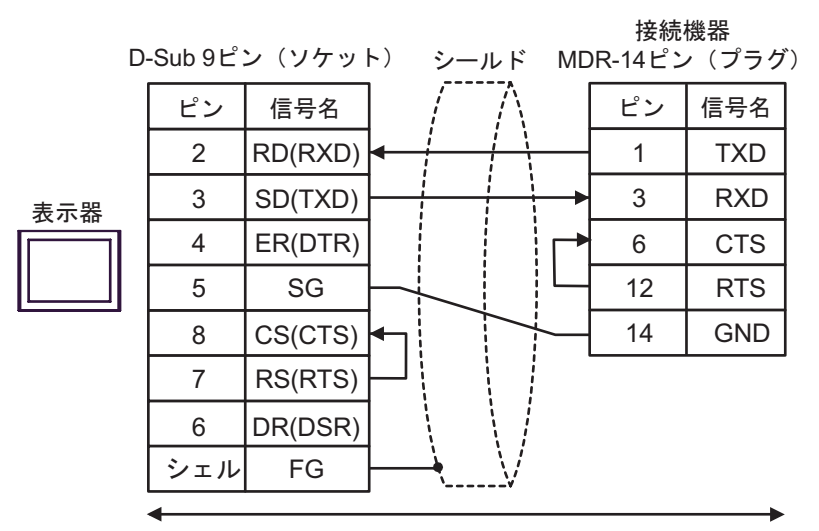

自作ケーブル

結線図 7

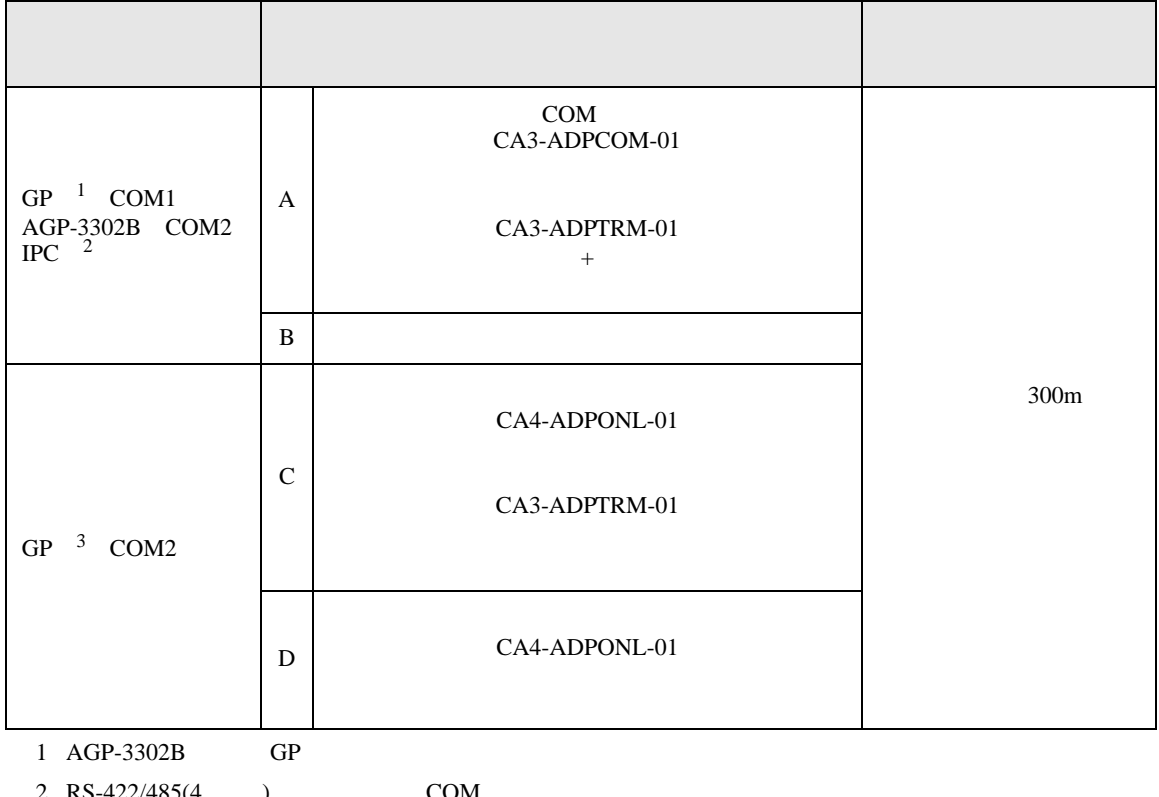

- 2 RS-422/485(4 ) COM<br>  $\overline{\mathscr{F}}$  IPC COM 6
- 3 GP-3200  $AGP-3302B$  GP

A) COM CA3-ADPCOM-01 CA3-ADPTRM-01

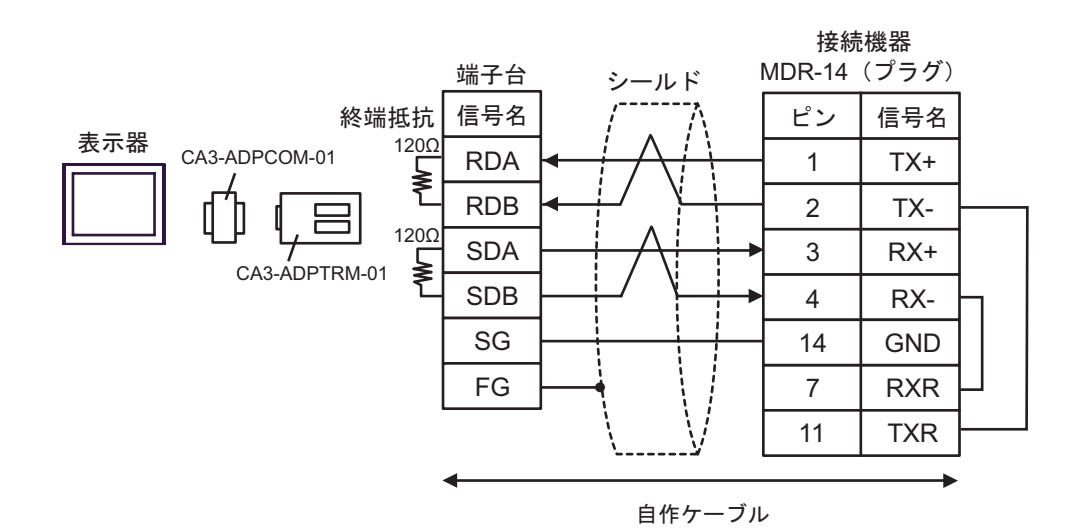

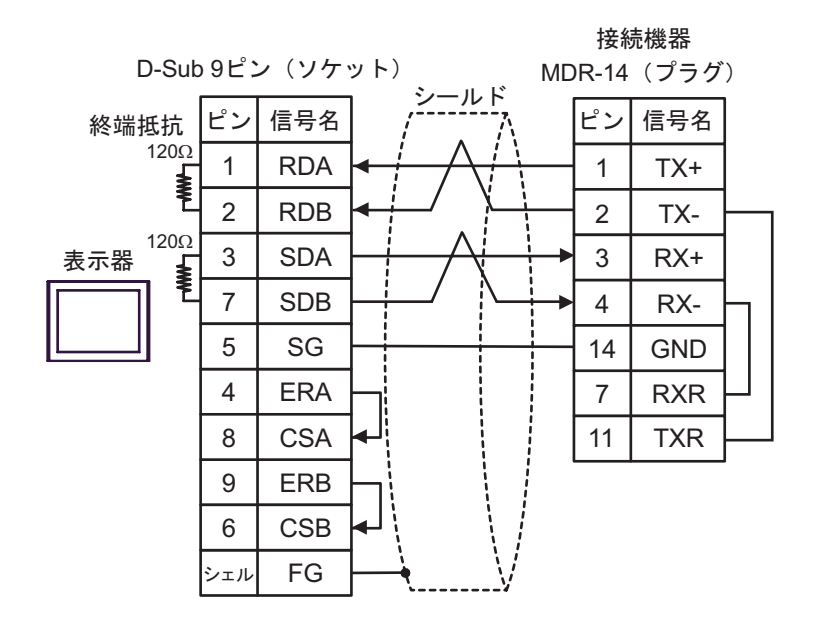

C) ( $CA4$ -ADPONL-01

CA3-ADPTRM-01

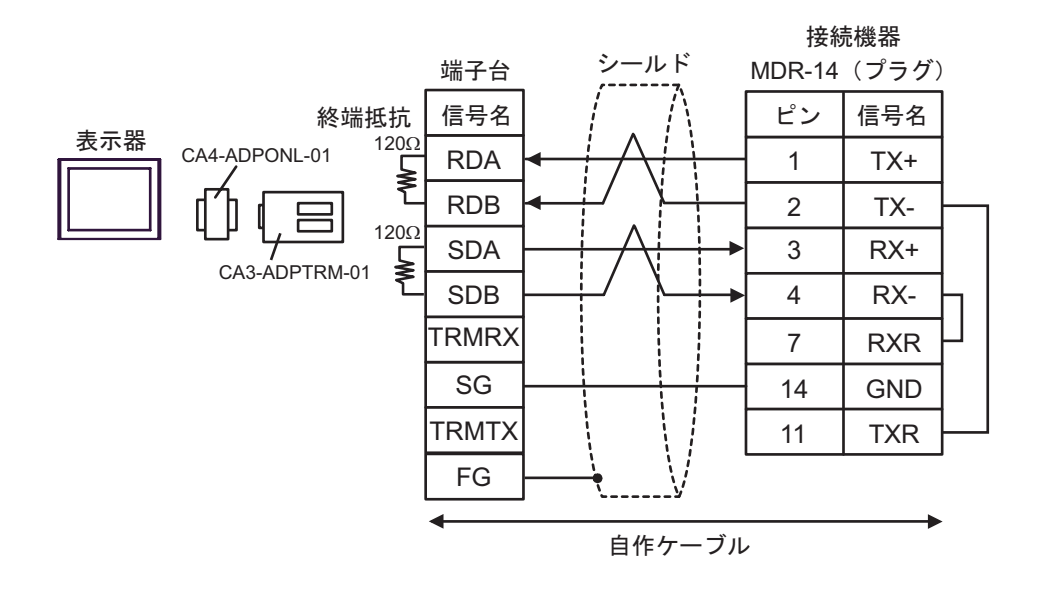

### D)  $CA4$ -ADPONL-01

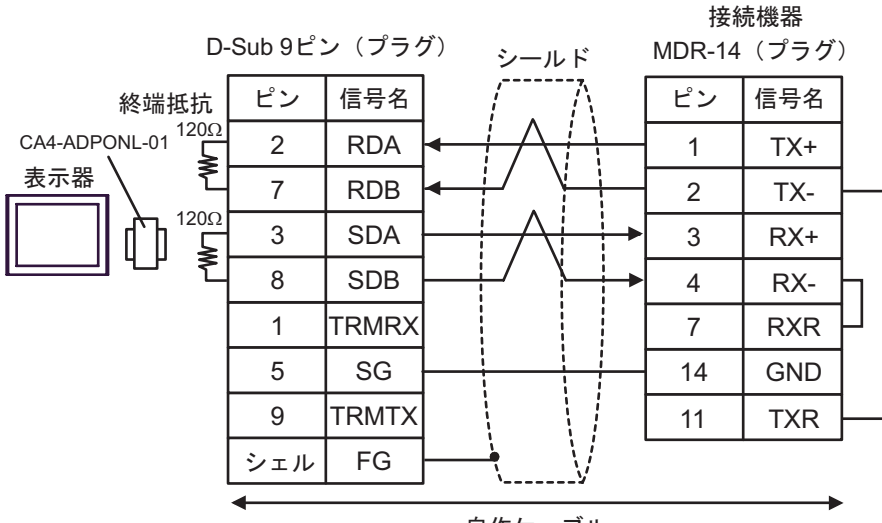

自作ケーブル
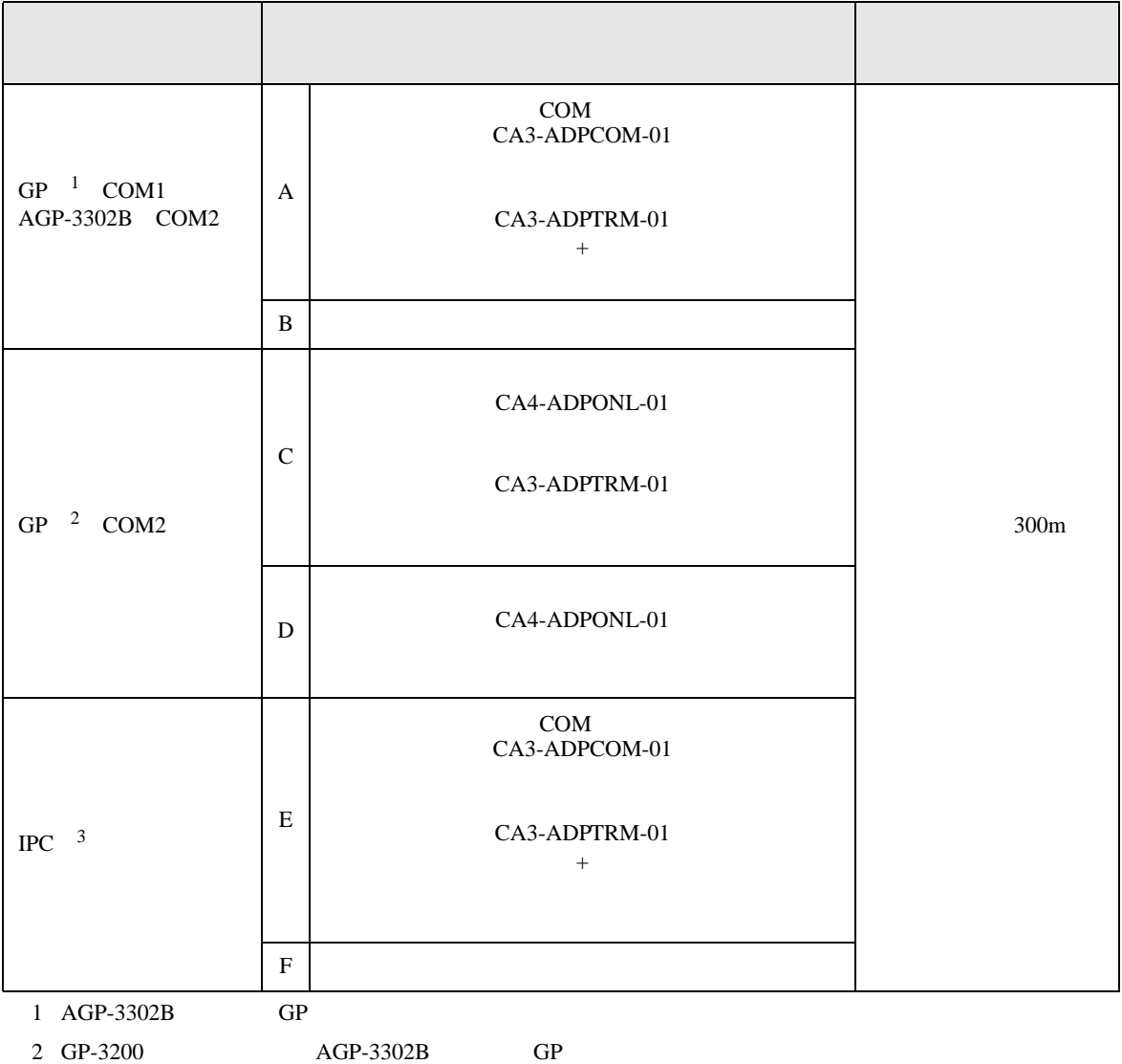

 $3 \text{ RS-}422/485(2)$  COM COM 6

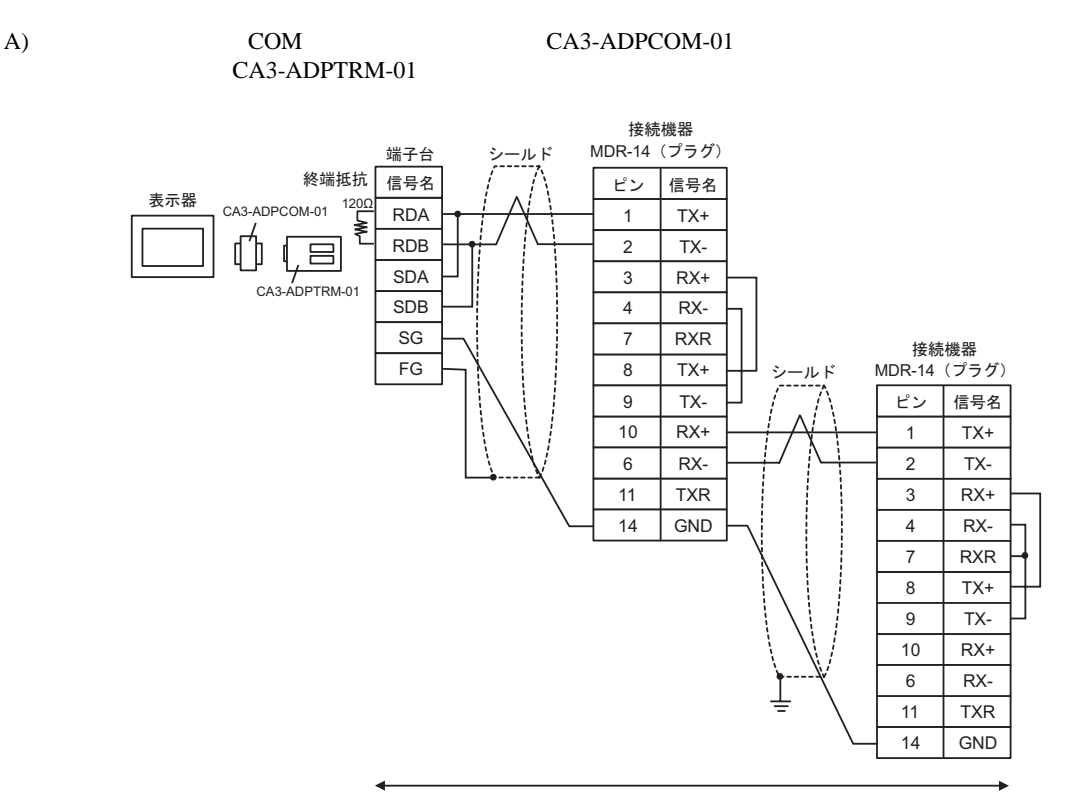

自作ケーブル

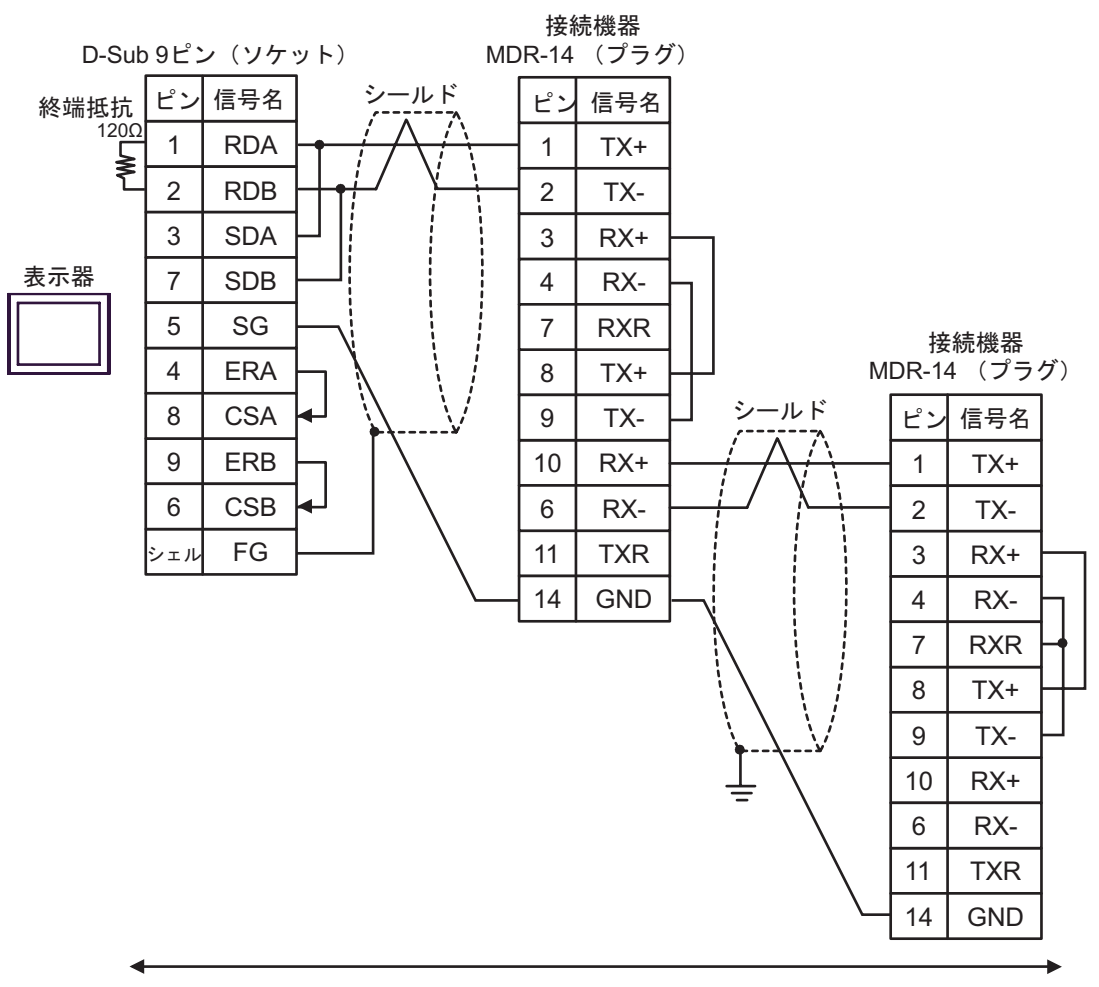

自作ケーブル

 $B)$ 

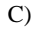

#### C) (CA4-ADPONL-01

CA3-ADPTRM-01

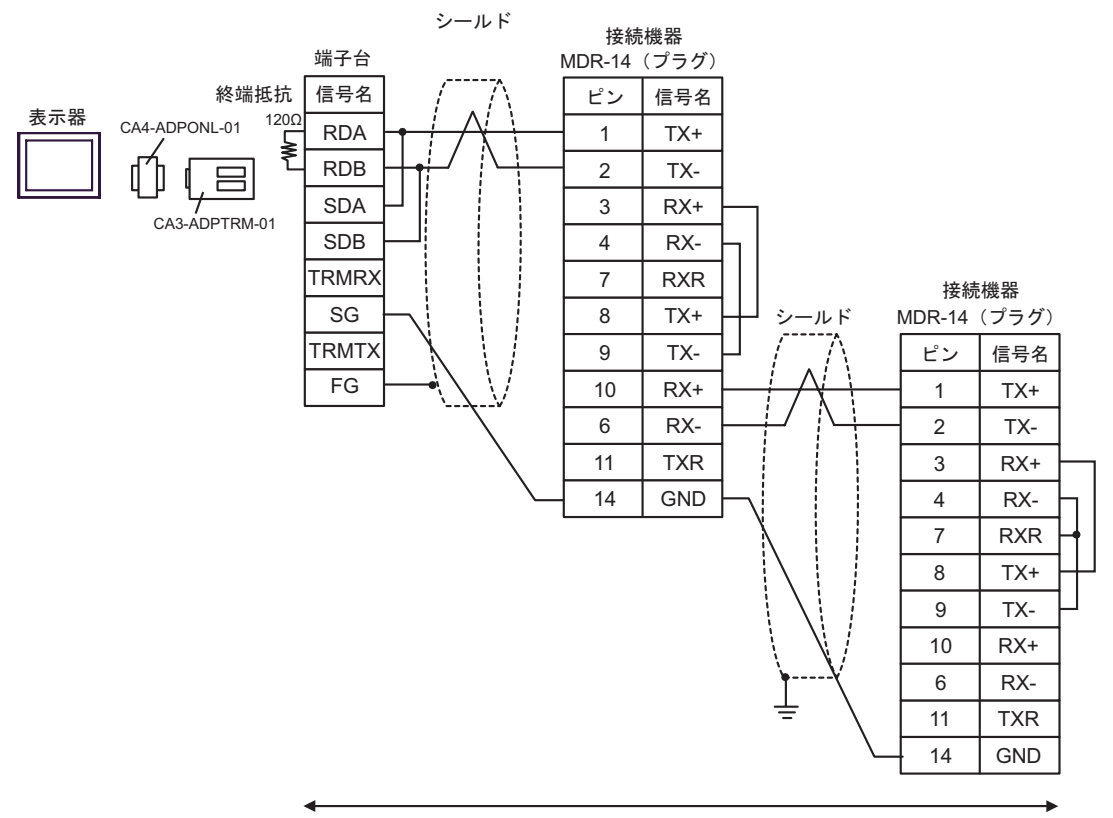

自作ケーブル

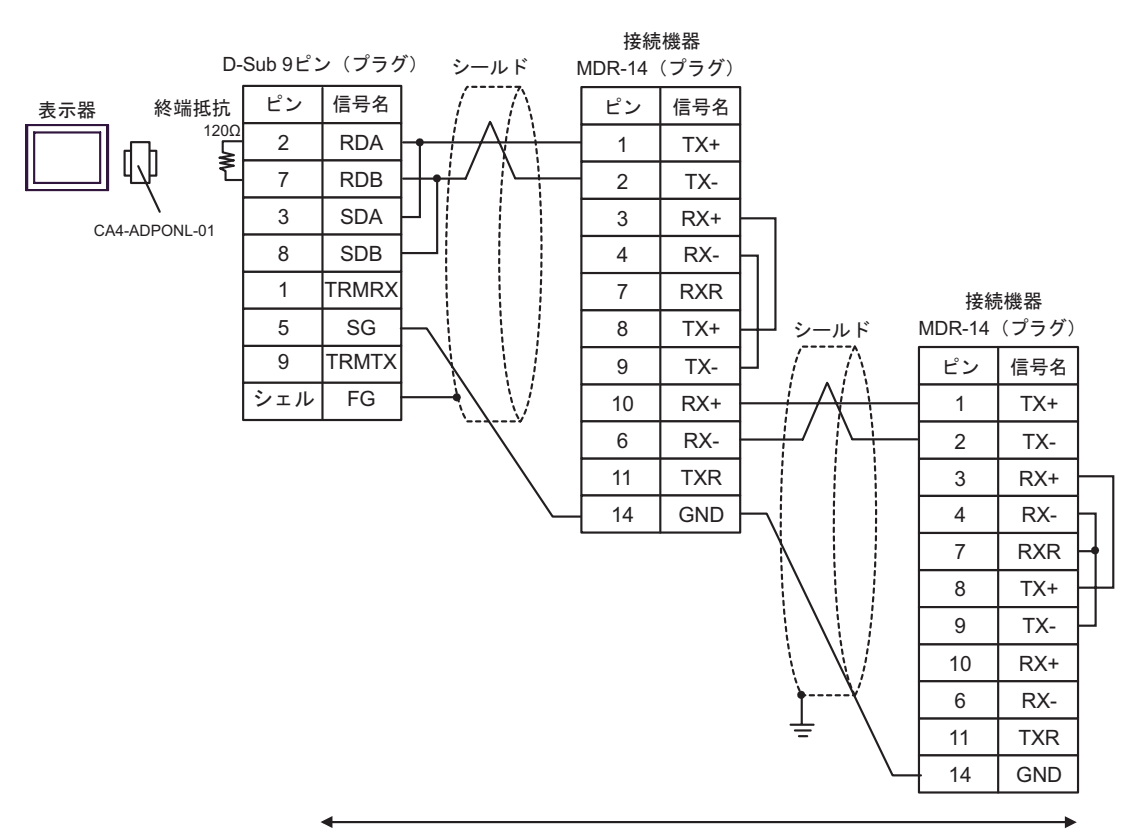

自作ケーブル

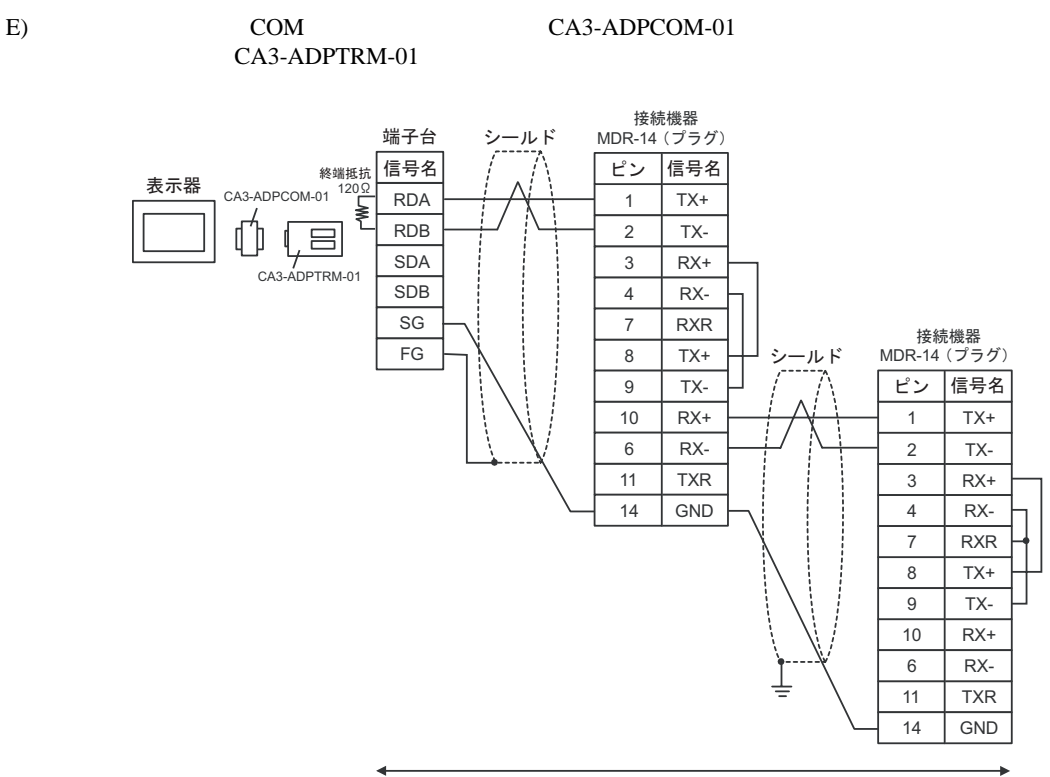

自作ケーブル

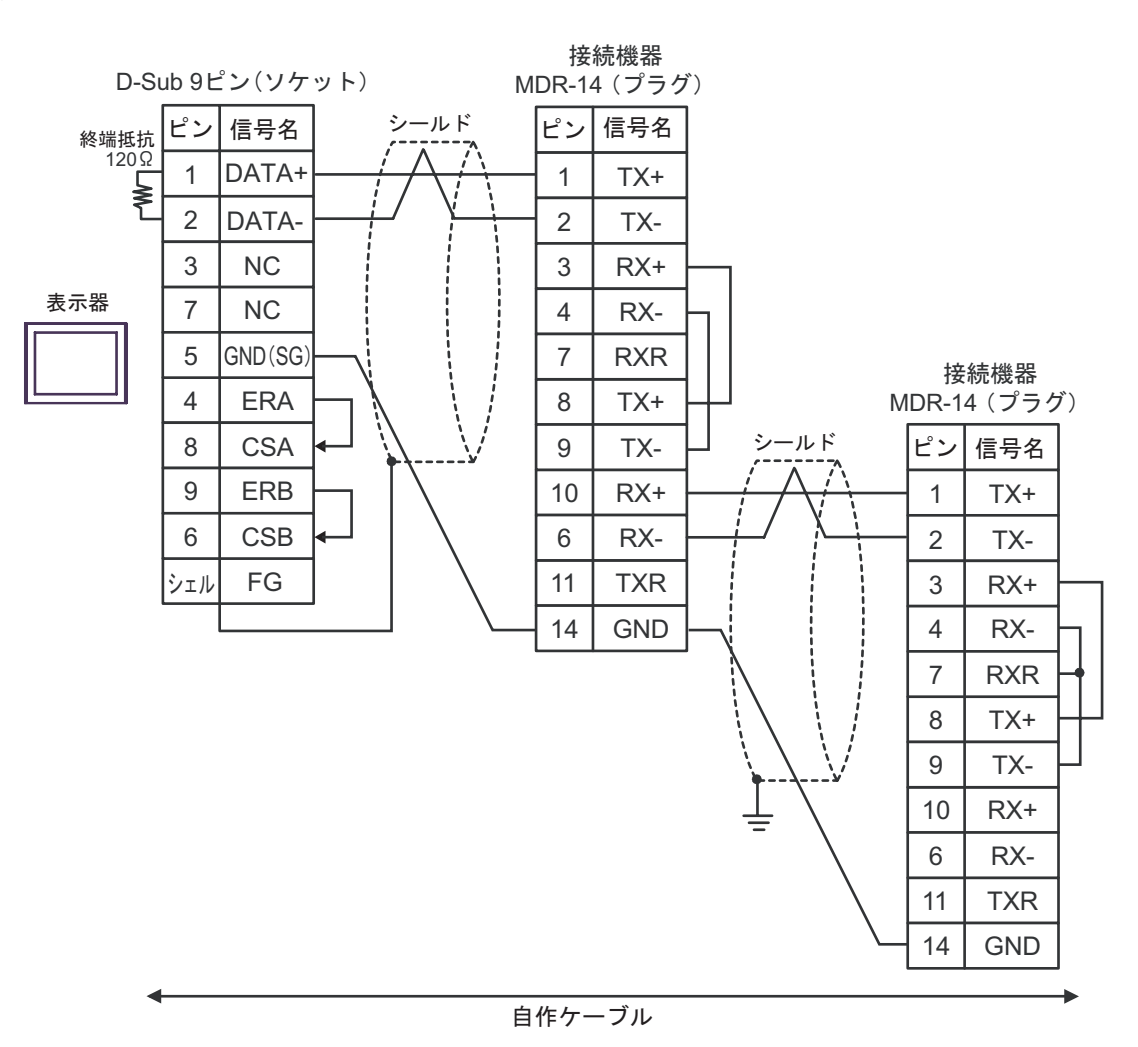

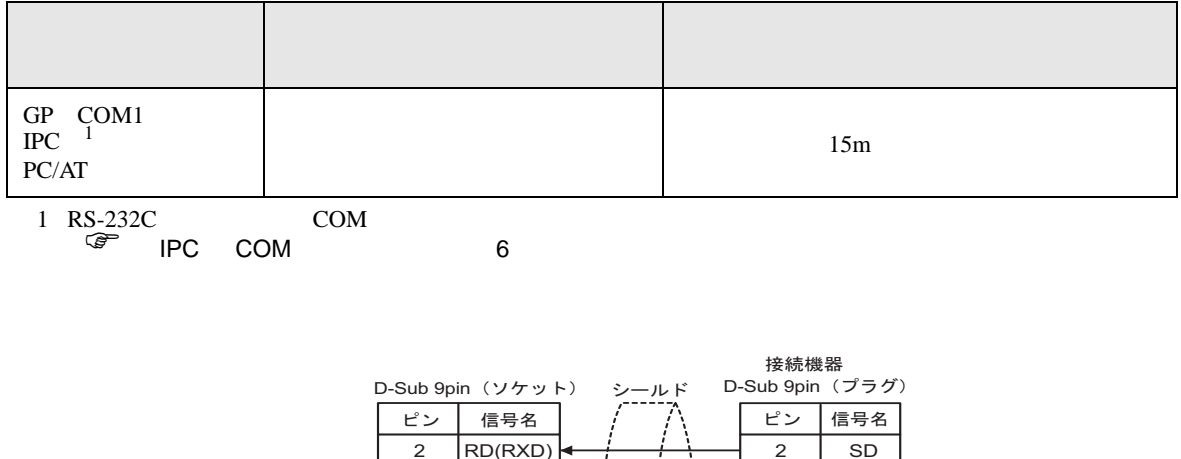

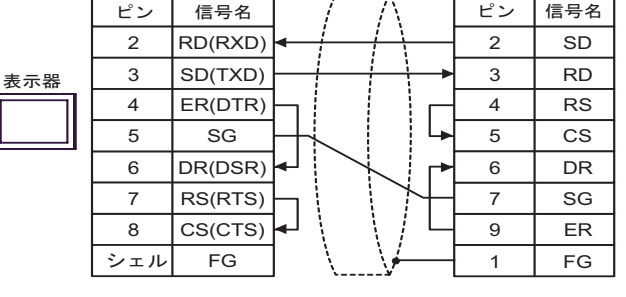

自作ケーブル

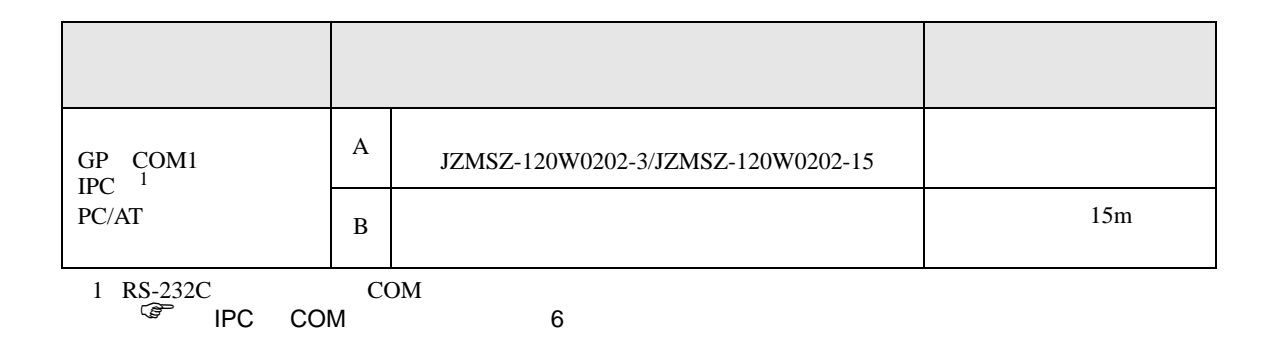

#### A)  $JZMSZ-120W0202-3/JZMSZ-120W0202-15$

(株)安川電機製 JZMSZ-120W0202-3/JZMSZ-120W0202-15

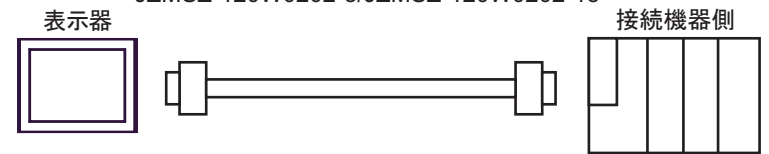

 $B)$ 

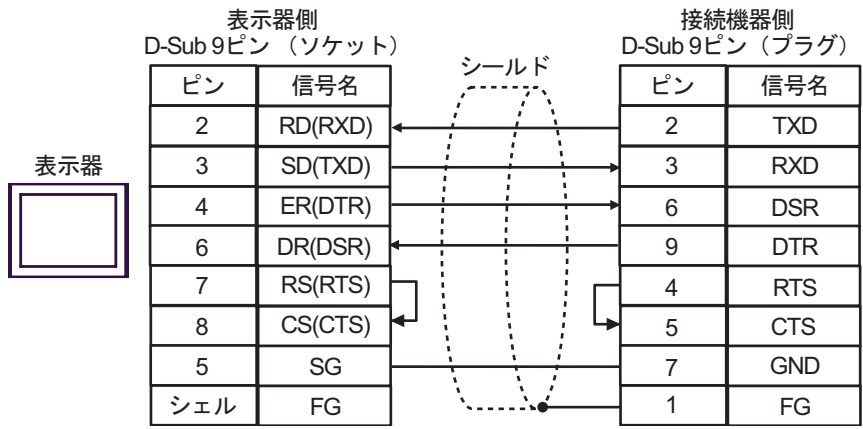

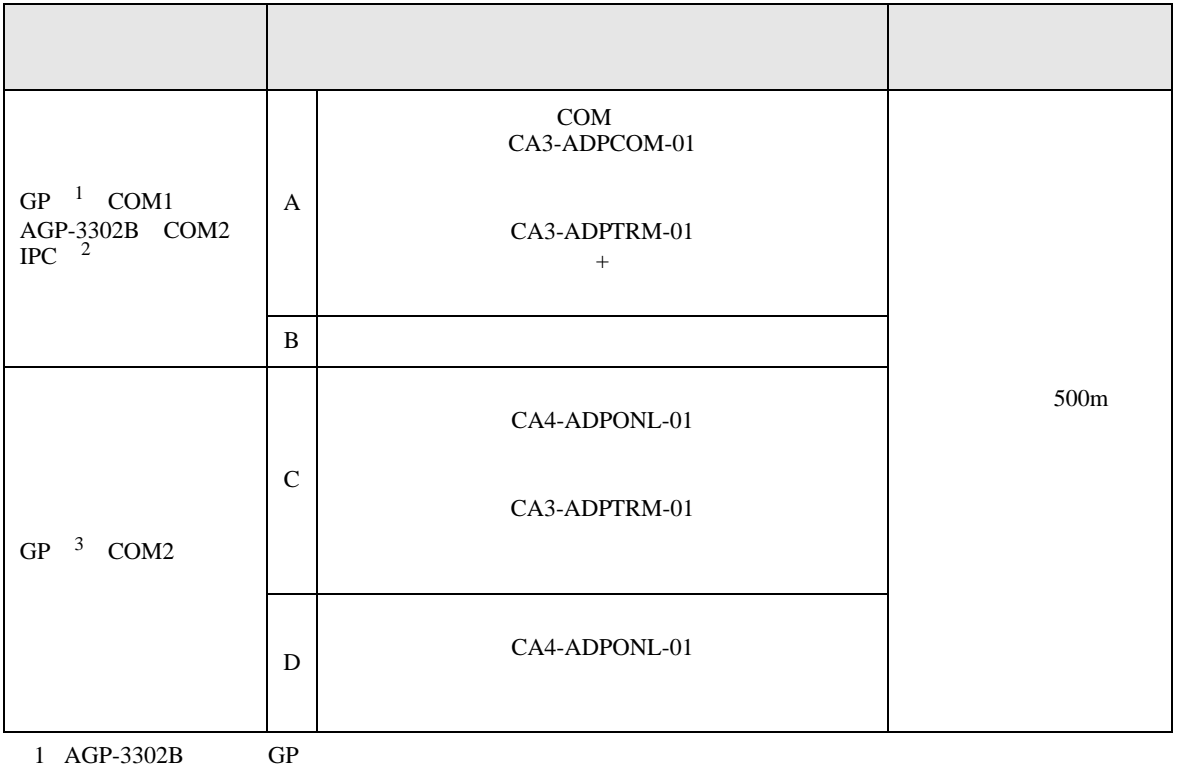

2 RS-422/485(4 ) COM<br>  $\overline{\mathscr{L}}$  IPC COM 6

 $\begin{array}{ccc} \text{3} & \text{GP-3200} & \text{AGP-3302B} & \text{GP} \end{array}$ 

A)  $COM$  COM  $CAS-ADPCOM-01$ CA3-ADPTRM-01

•  $1 \quad 1$ 

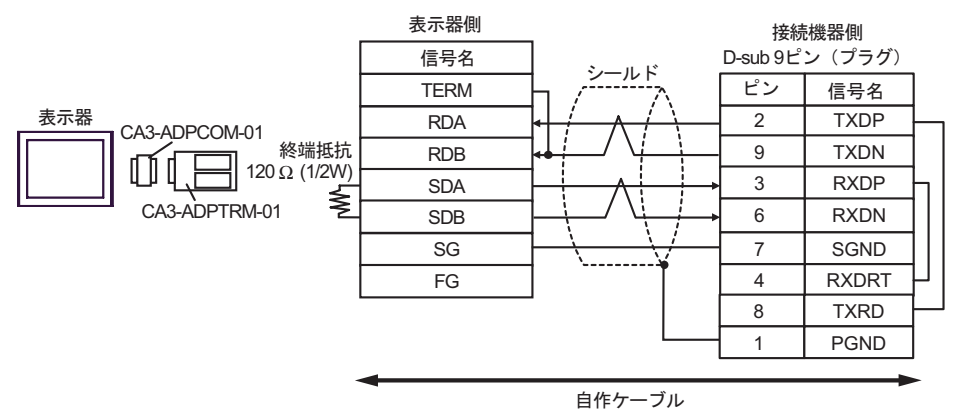

•  $1$  n

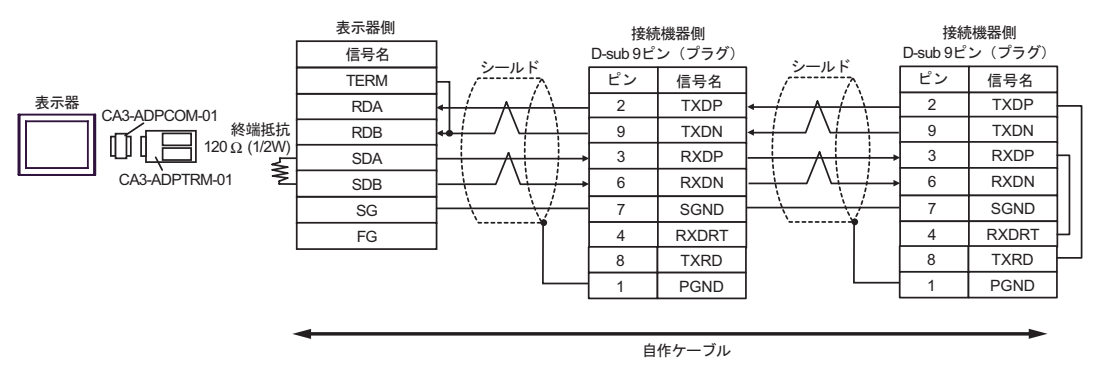

 $B)$ 

•  $1 \quad 1$ 

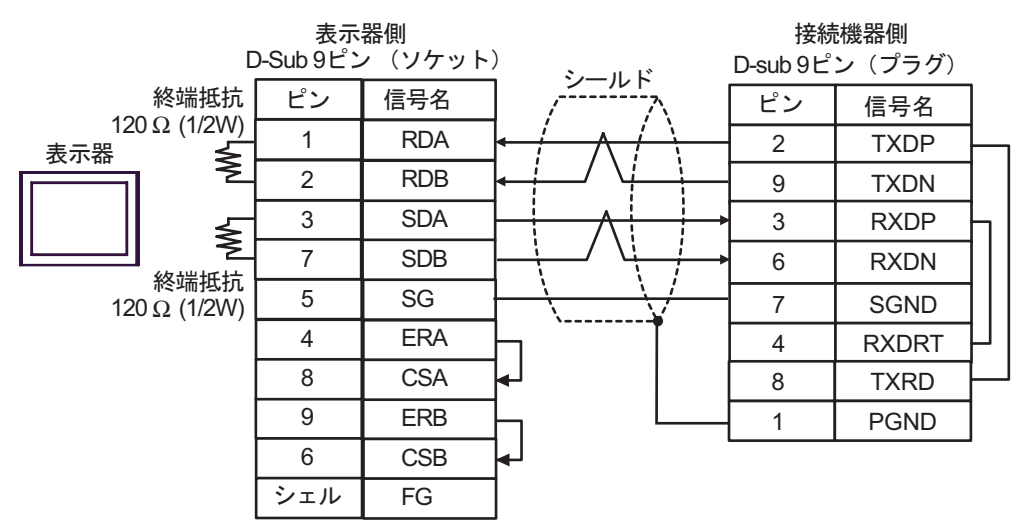

•  $1$  n

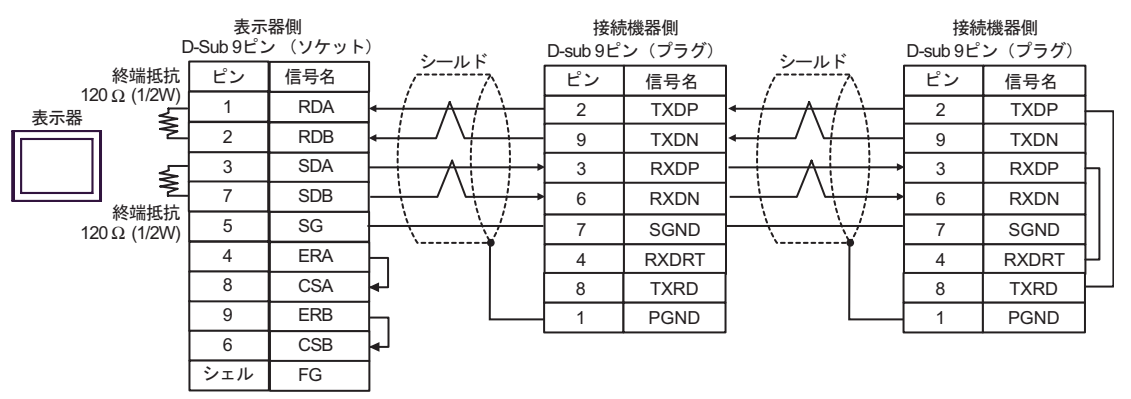

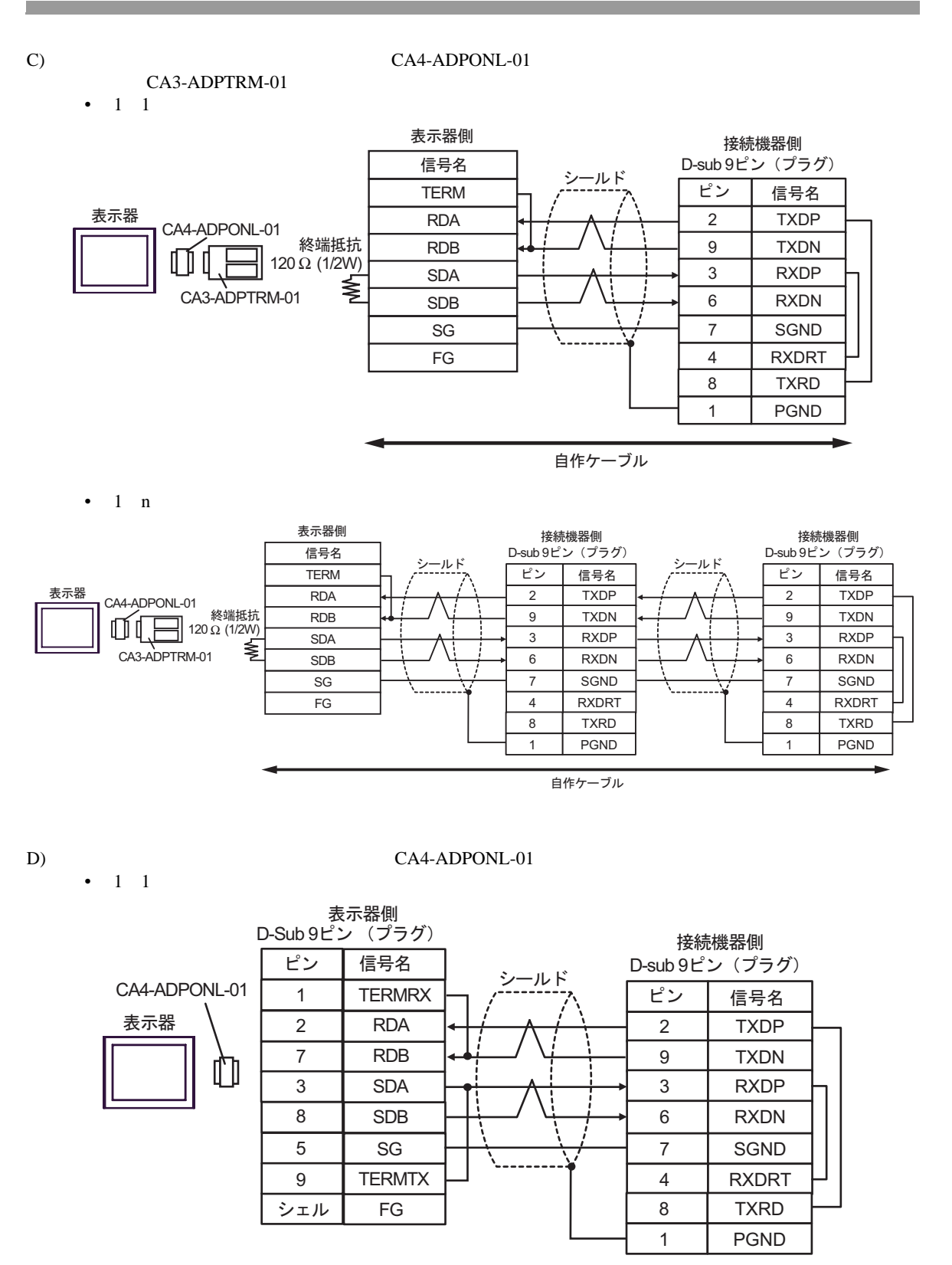

自作ケーブル

•  $1$  n

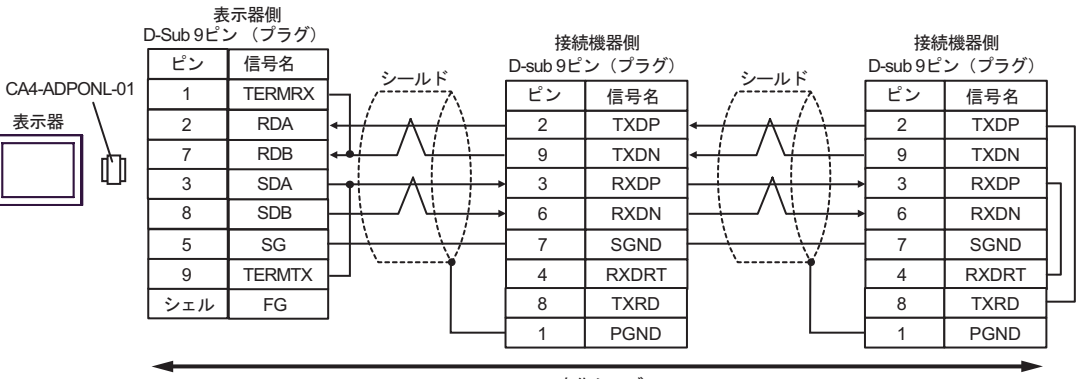

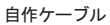

12

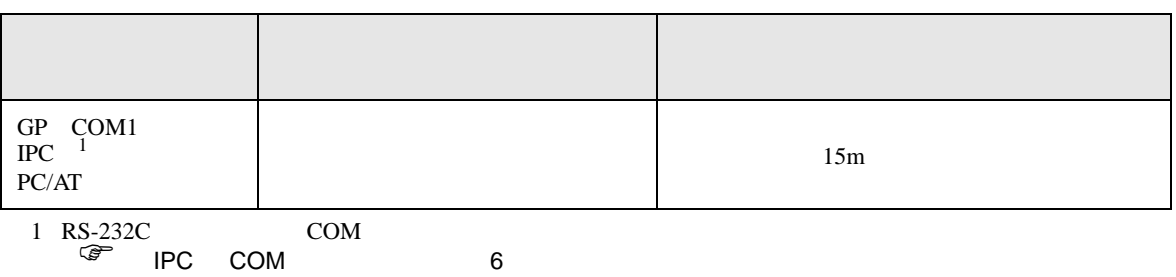

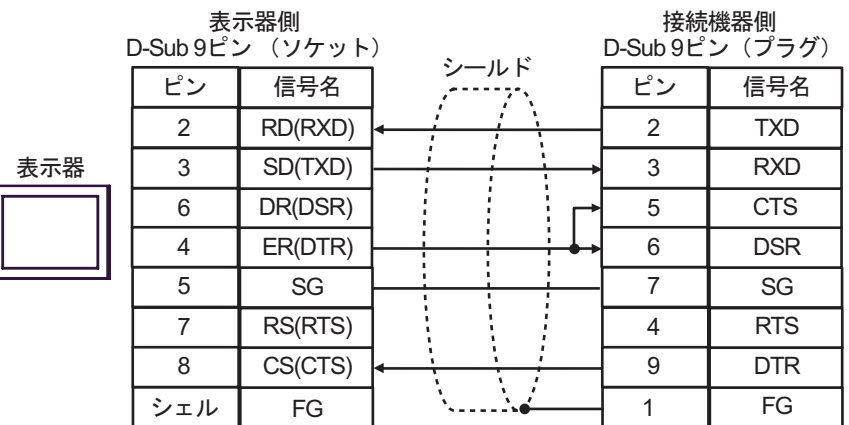

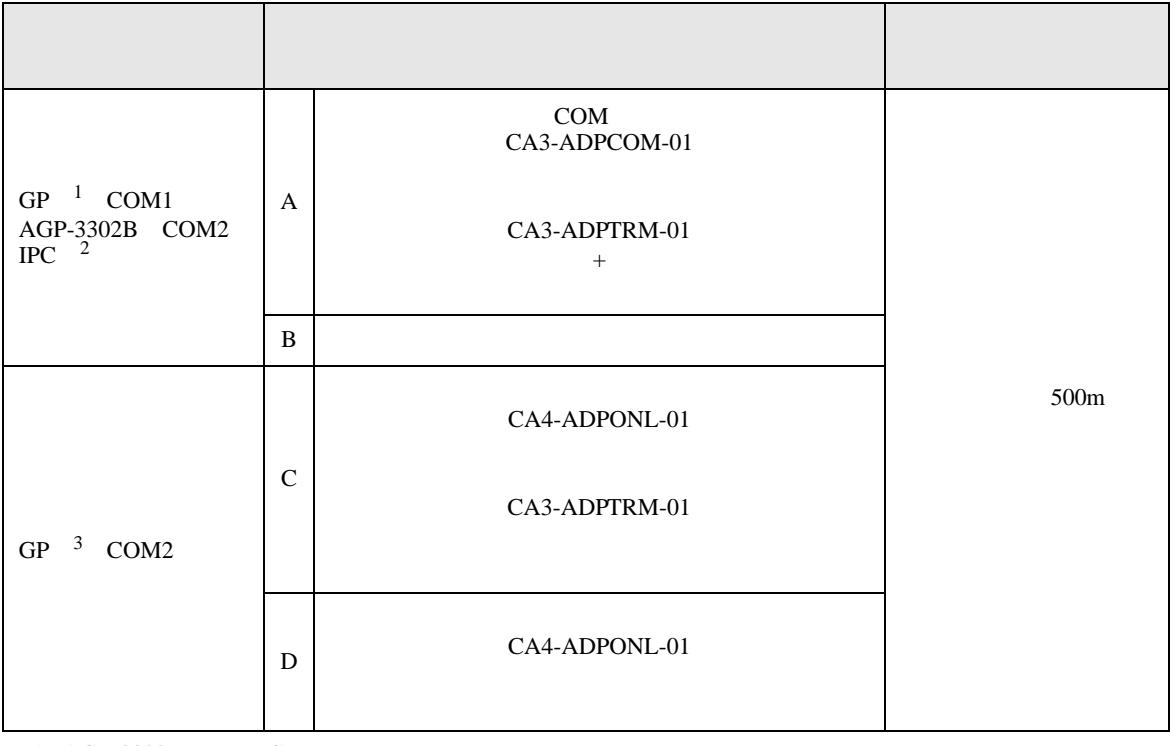

 $1$  AGP-3302B GP

2 RS-422/485(4 ) COM<br>  $\overline{\mathscr{F}}$  IPC COM 6

 $3 \text{ G}P-3200$   $\text{AG}P-3302B$   $\text{G}P$ 

A)  $COM$  COM  $CAS-ADPCOM-01$ CA3-ADPTRM-01 •  $1 \quad 1$ 

信号名 RDB SDB SG FG CA3-ADPCOM-01 CA3-ADPTRM-01 表示器 表示器側 シールド RDA SDA TERM 自作ケーブル  $330 \Omega (1/4W)$ <br>  $20M-01$ 終端抵抗 2 9 3 信号名 TXDP TXDN RXDP ピン 6 RXDN 7 SG 接続機器側 D-sub 9ピン (プラグ) 1 FG 330 Ω (1/4W) 終端抵抗

•  $1$  n

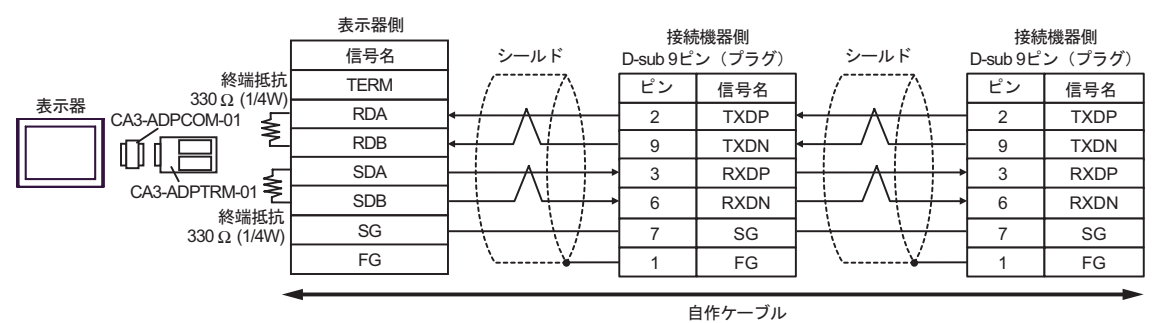

 $B)$ 

•  $1 \quad 1$ 

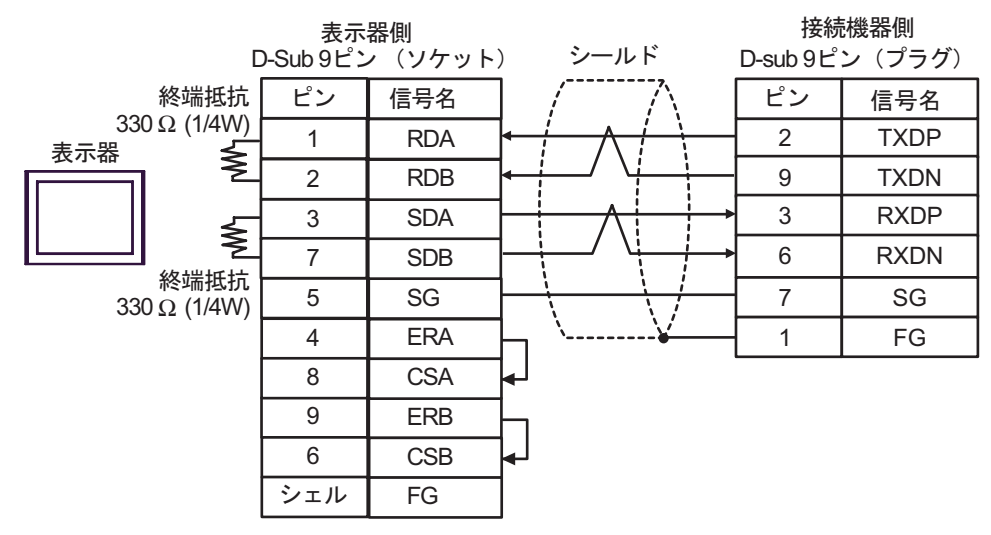

•  $1$  n

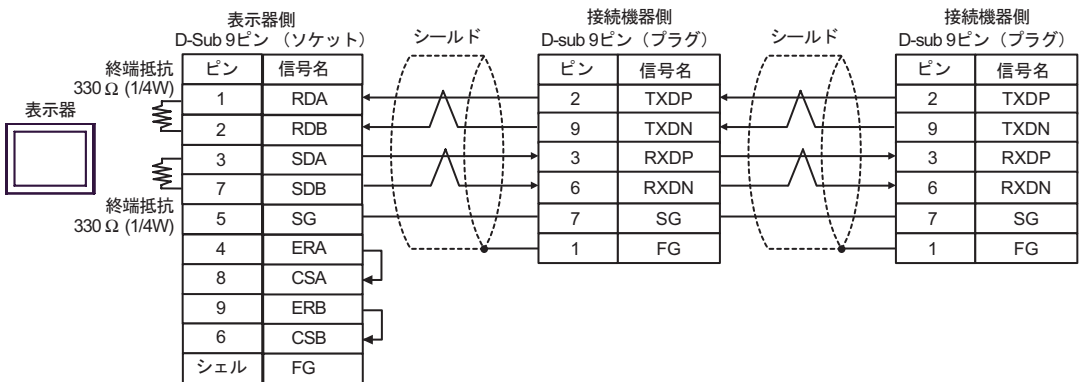

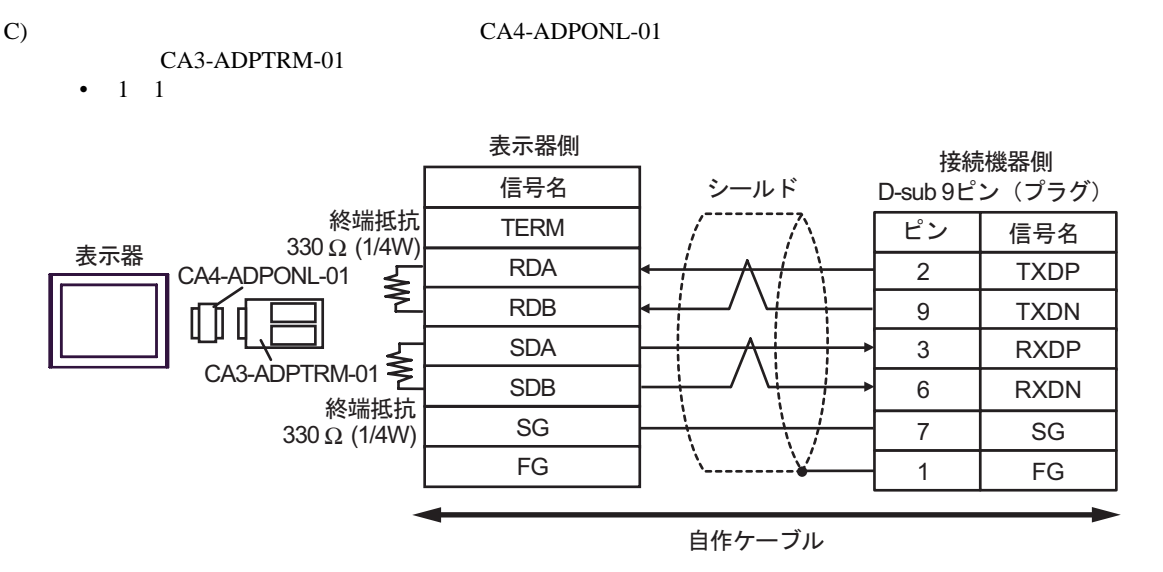

•  $1$  n

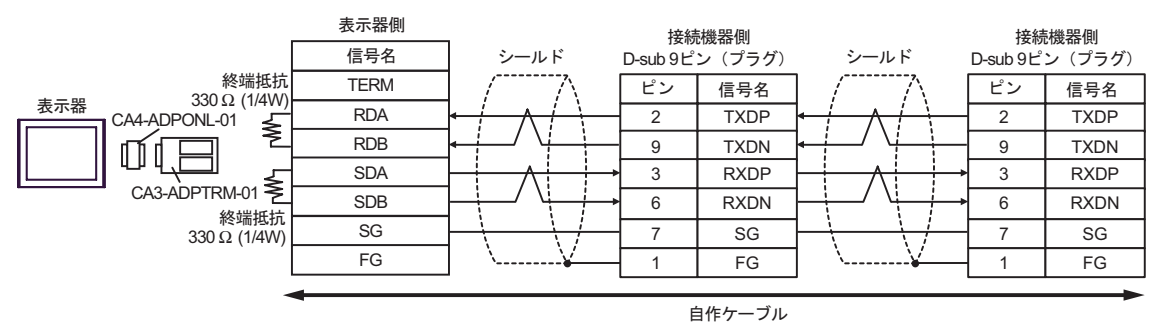

D)  $CA4$ -ADPONL-01

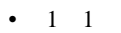

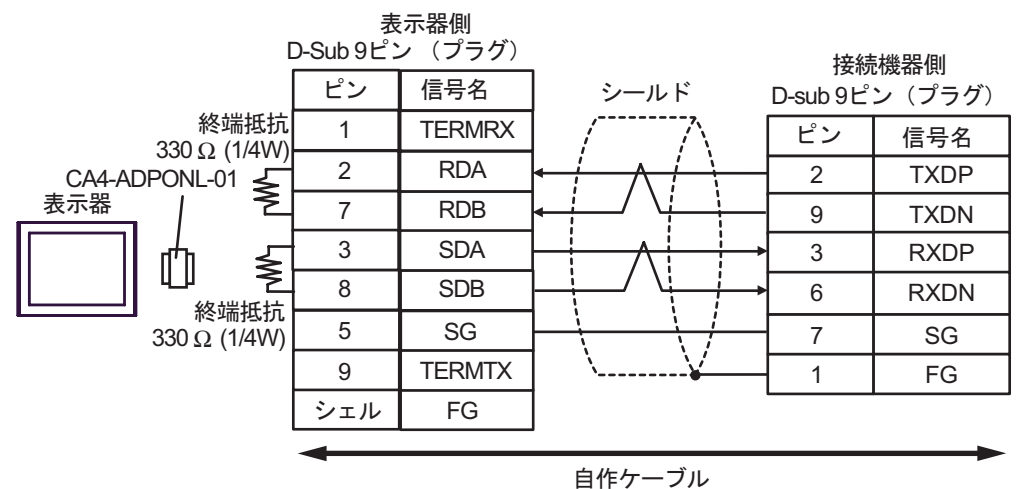

 $1$  n

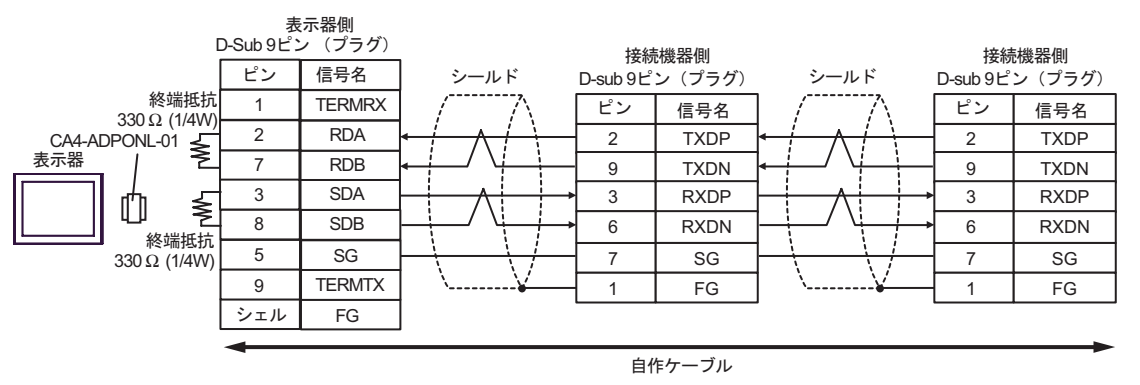

П

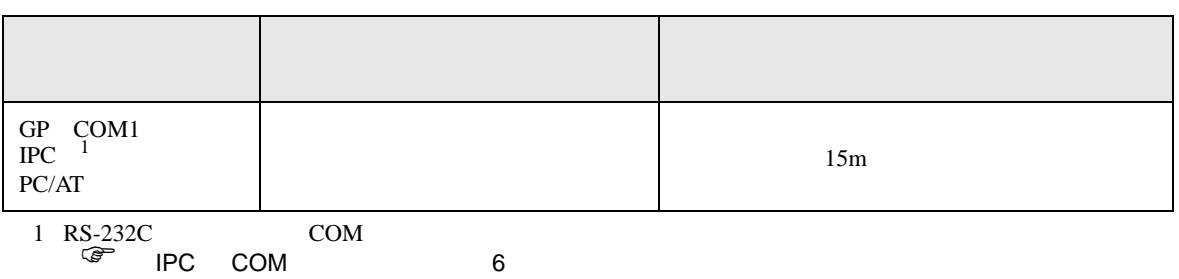

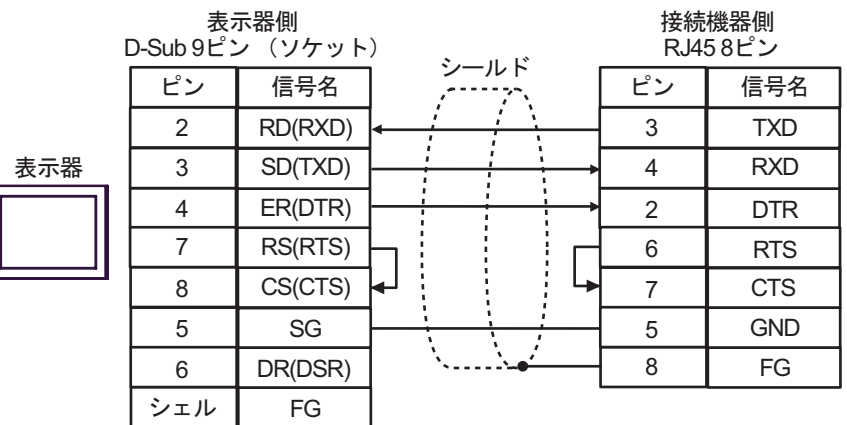

6 to the contract of the contract of the contract of the contract of the contract of the contract of the contra<br>The contract of the contract of the contract of the contract of the contract of the contract of the contract o

#### 6.1 MP900/2000/CP-9200SH

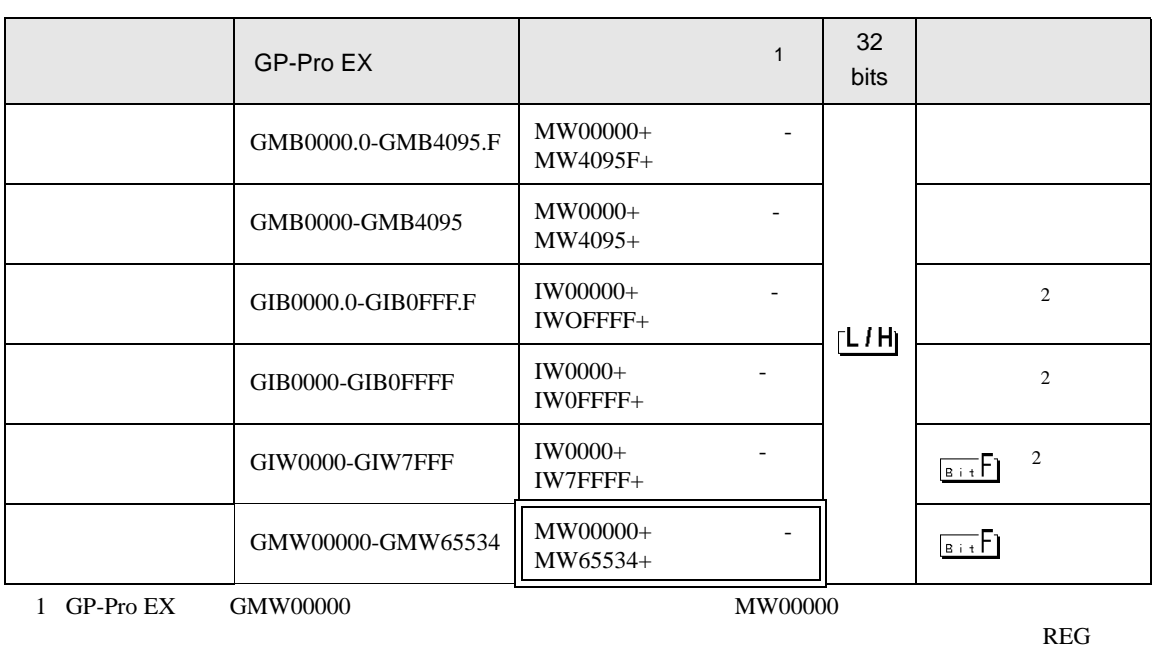

 $\Box$ 

 $\mathbb{R}$ EG

<span id="page-91-0"></span>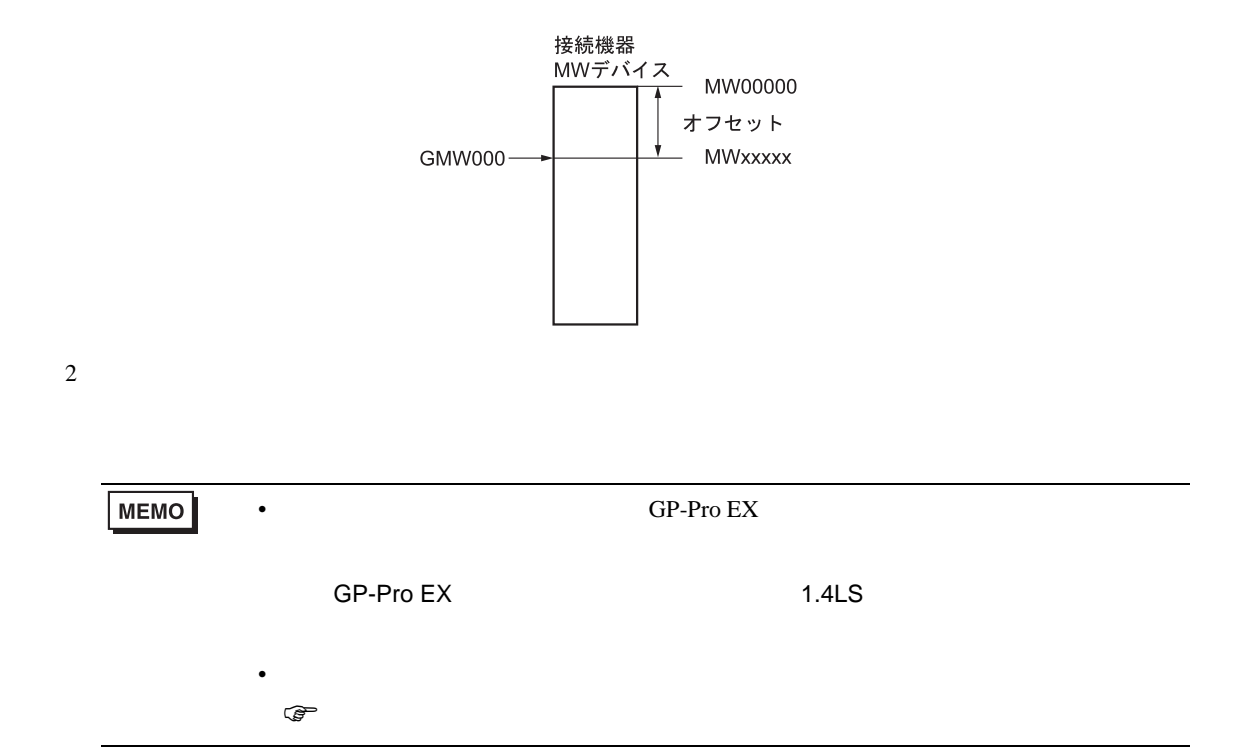

6.2 MEMOCON GL

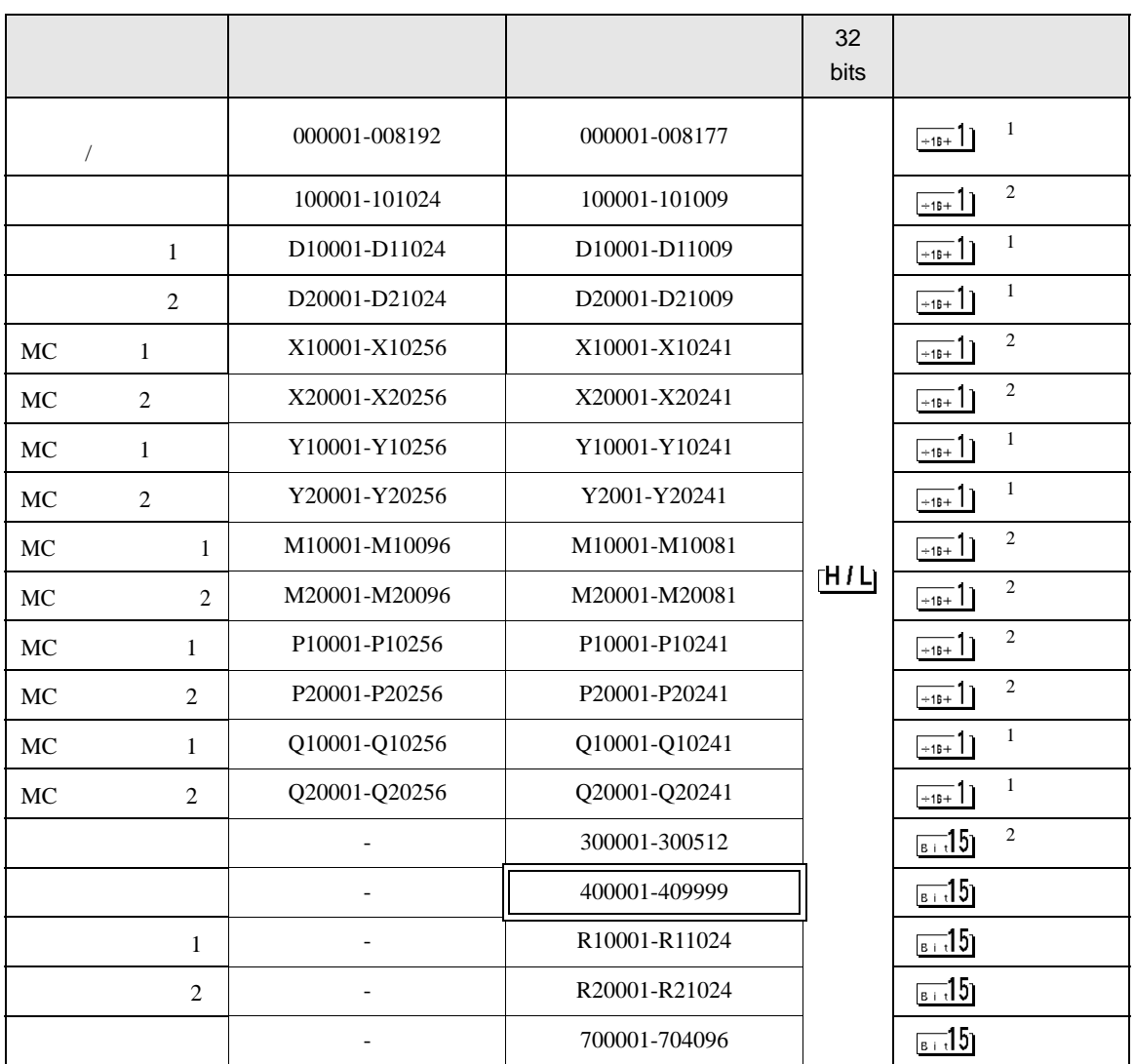

 $\Box$ 

┓

 $1$ 

 $\overline{2}$ 

**MEMO** 

• GP-Pro EX

• そのアイコンについてはマニュアル表記上の注意を参照してください。

SP-Pro EX 1.4LS

 $\mathbb{Q}$ 

# 6.3 MEMOCON SC (U84/84J/U84S/GL40S/GL60H/GL70H/GL60S)

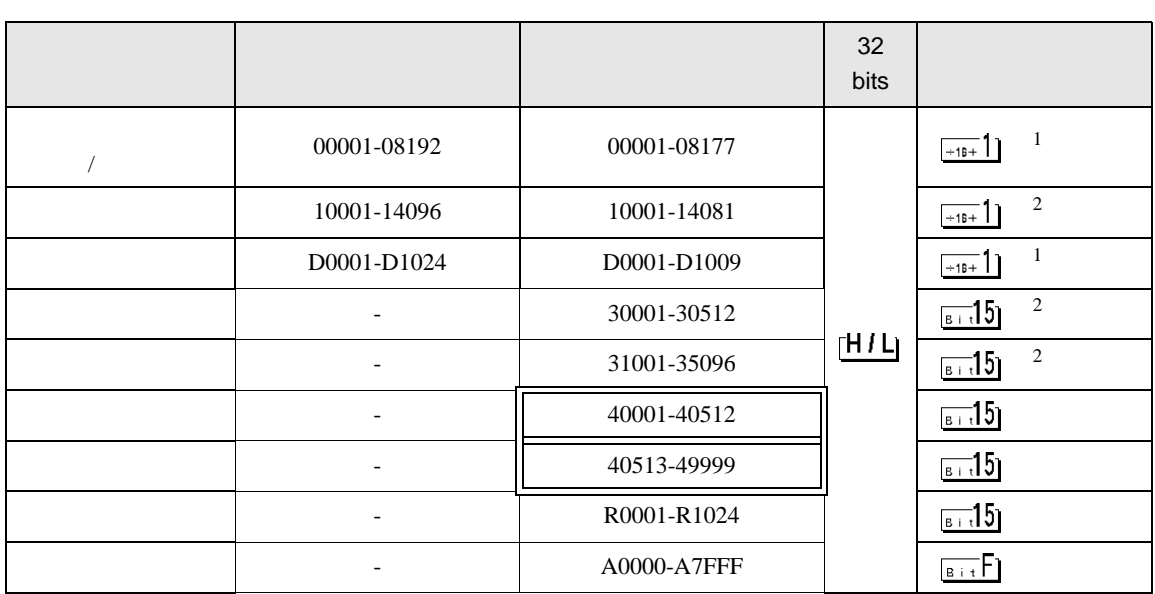

 $\Box$ 

 $\blacksquare$ 

 $1$ 

 $\overline{2}$ 

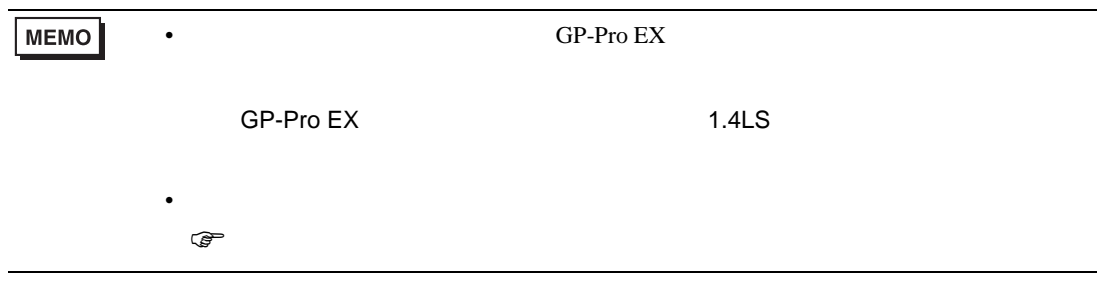

### 6.4 Control Pack (CP-9200/CP-9200H)

#### CP-9200/CP-9200H 32 No. bits 00001-02048 IB00000-IB007FF  $\left[\begin{array}{c|c} 1 & 2 \end{array}\right]$ 02049-04096 OB00000-OB007FF  $[H/L]$   $\frac{[-16+1]}{1}$   $1$   $2$ 10001-12048 SB000000-SB00127F 1 2 3  $\frac{1}{16+1}$  $CPU#0$

 $\Box$ 

J

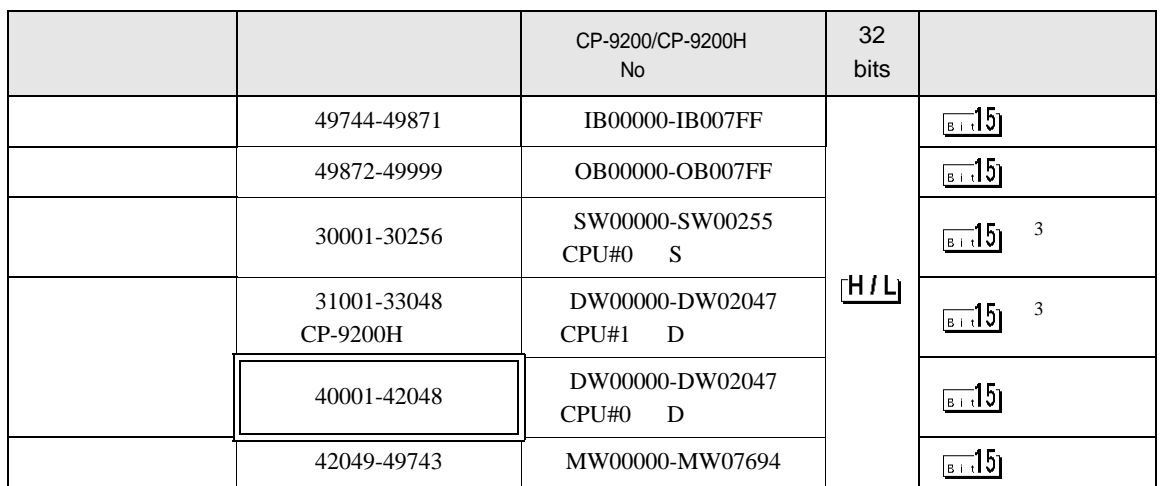

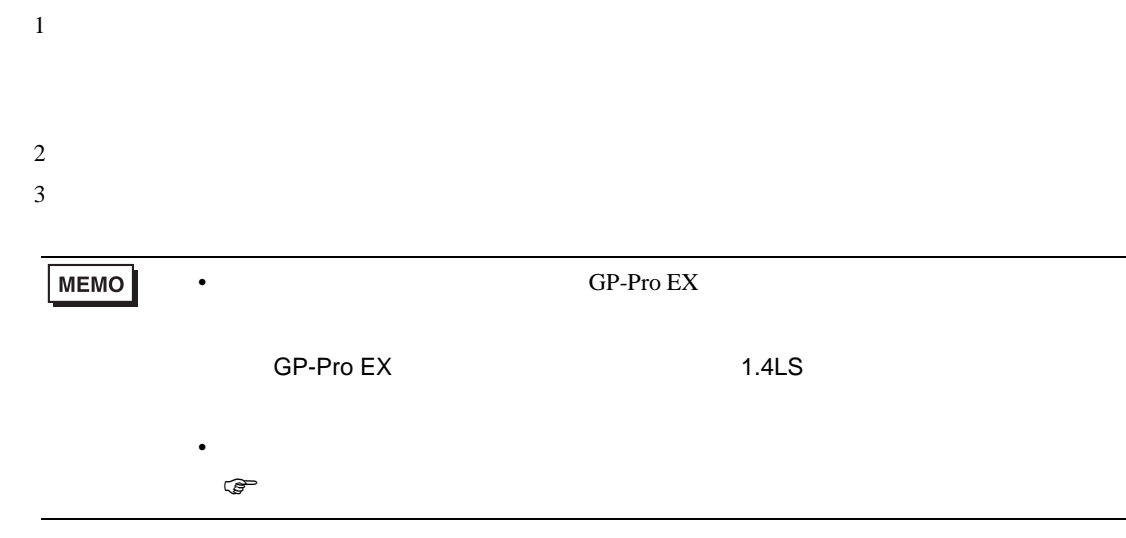

# 6.5 MEMOCON Micro

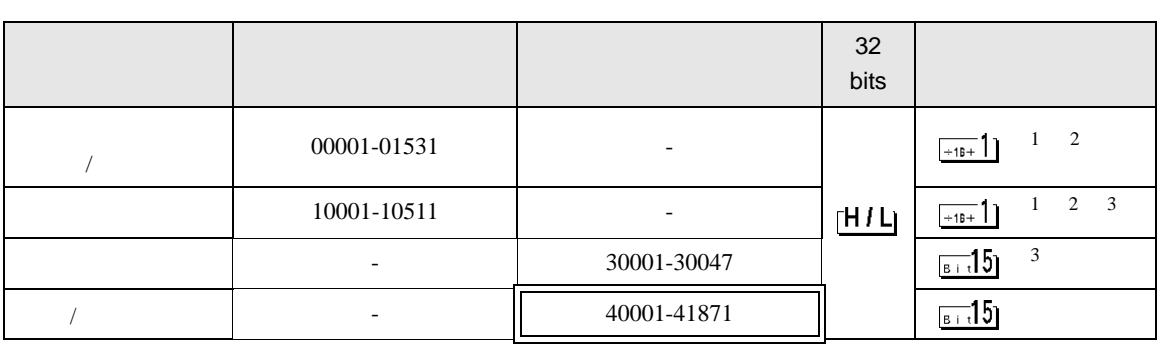

 $\Box$ 

9

 $1$ 

 $2$ 

 $3$ 

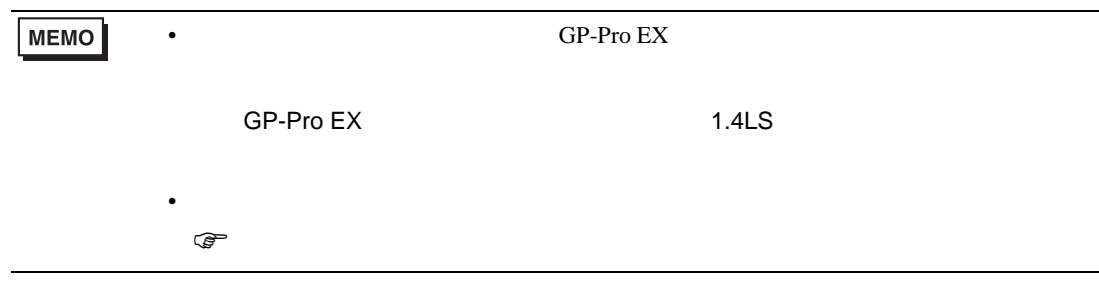

 $7$ 

### 7.1 MP900/2000/CP-9200SH

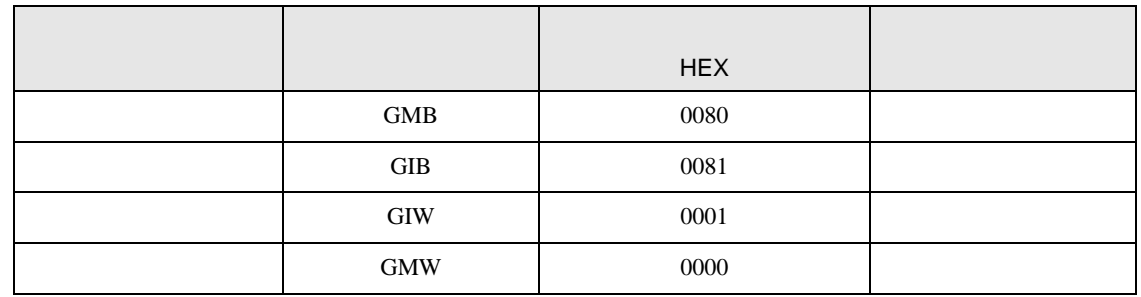

## 7.2 MEMOCON GL

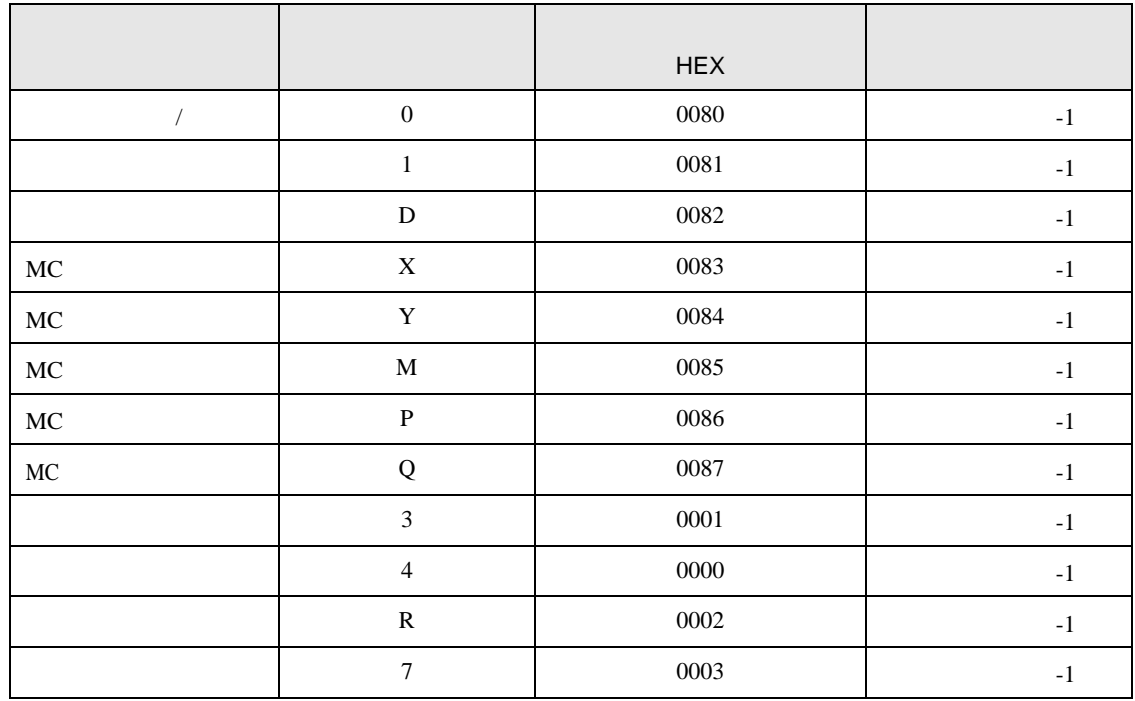

# 7.3 MEMOCON SC (U84/84J/U84S/GL40S/GL60H/GL70H/GL60S)

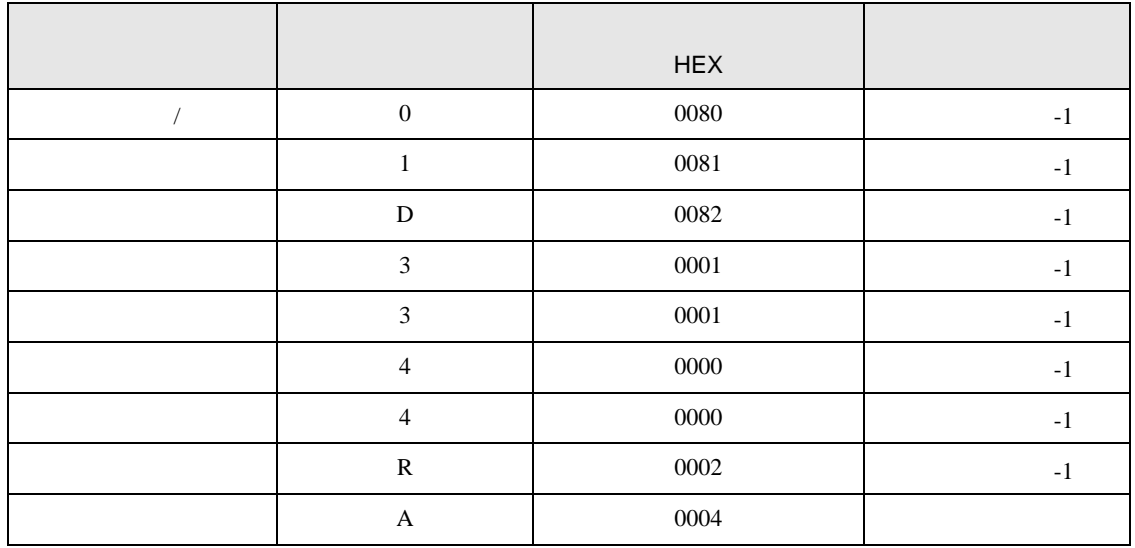

# 7.4 Control Pack (CP-9200/CP-9200H)

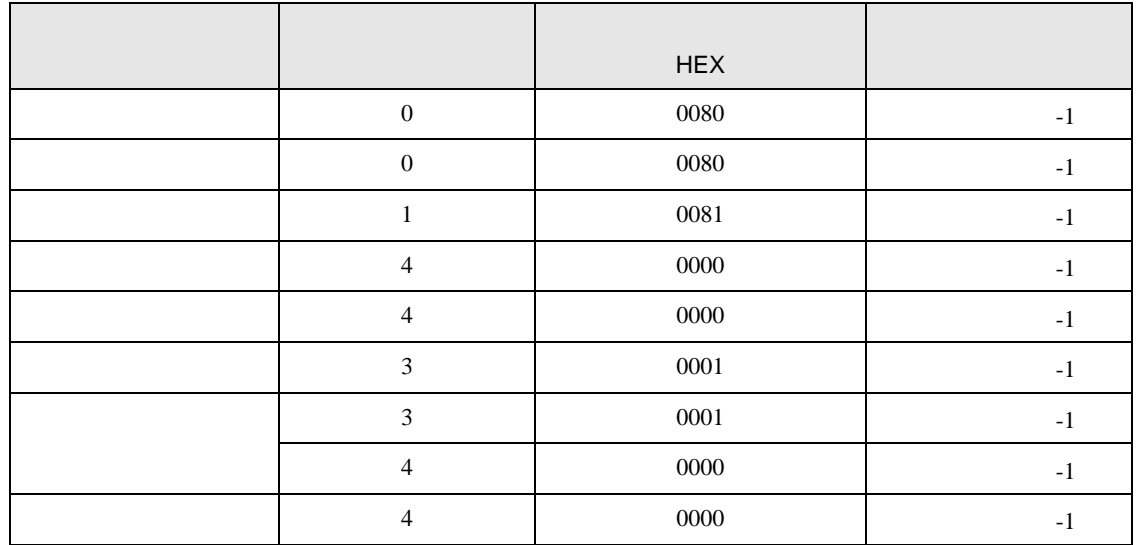

## 7.5 MEMOCON Micro

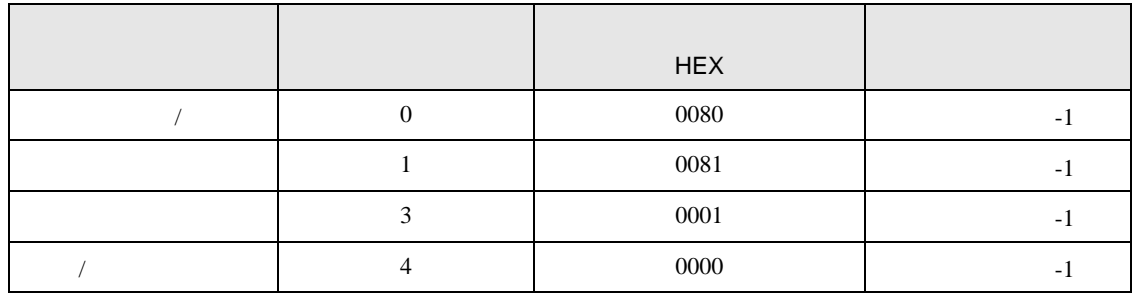

8 エラーメッセージ

エラーメッセージは表示器の画面上に「番号 : 機器名 : エラーメッセージ ( エラー発生箇所 )」のよう

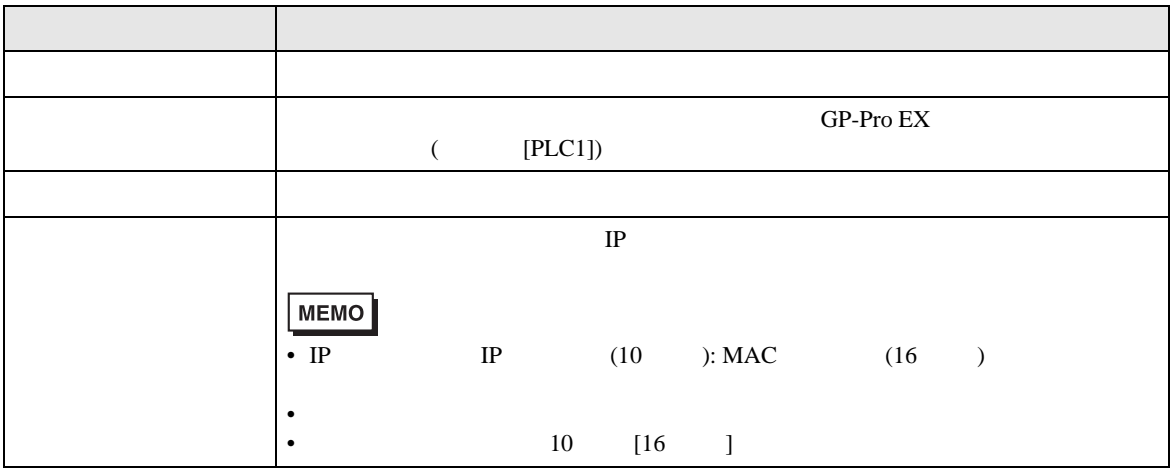

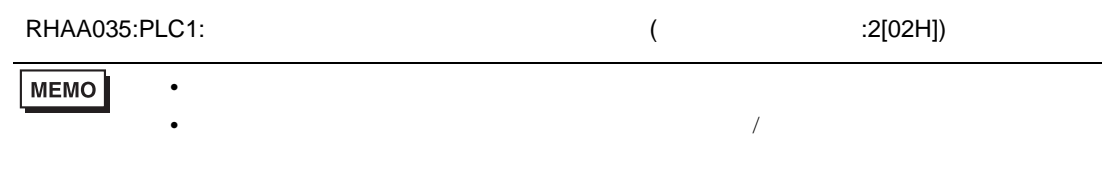